# **Model Parameterization in ANSA**

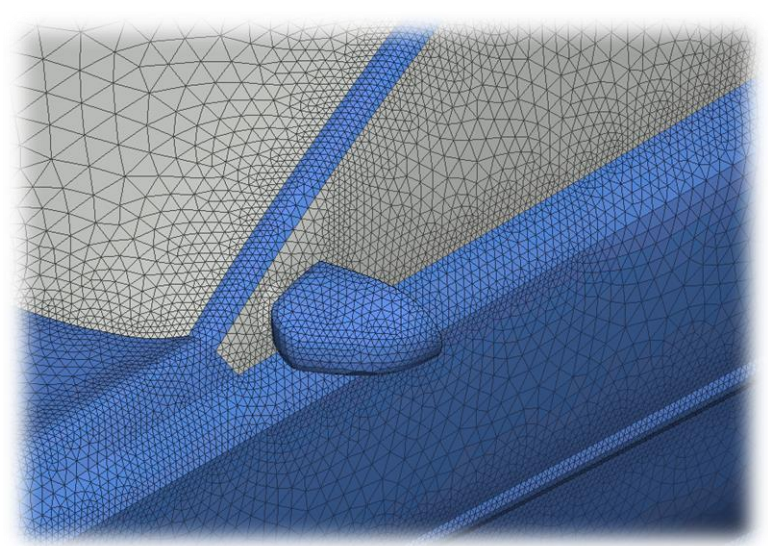

#### Dirk Dreißig Mail: ansa@lasso.de

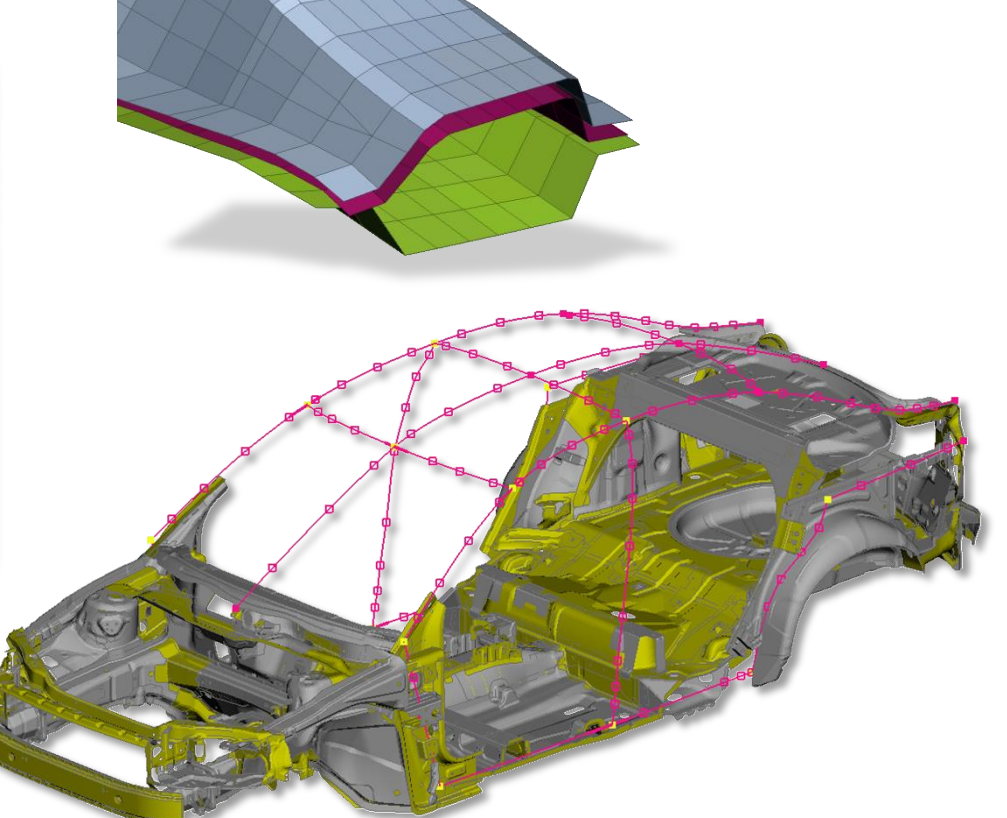

Infotag ANSA/LS-OPT/META, 29.02.2016

COMPUTER AIDED ENGINEERING

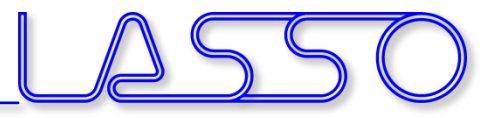

#### Types of Parameterization

Infotag ANSA/LS-OPT/META, 29.02.2016

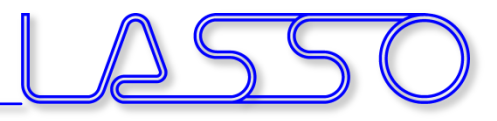

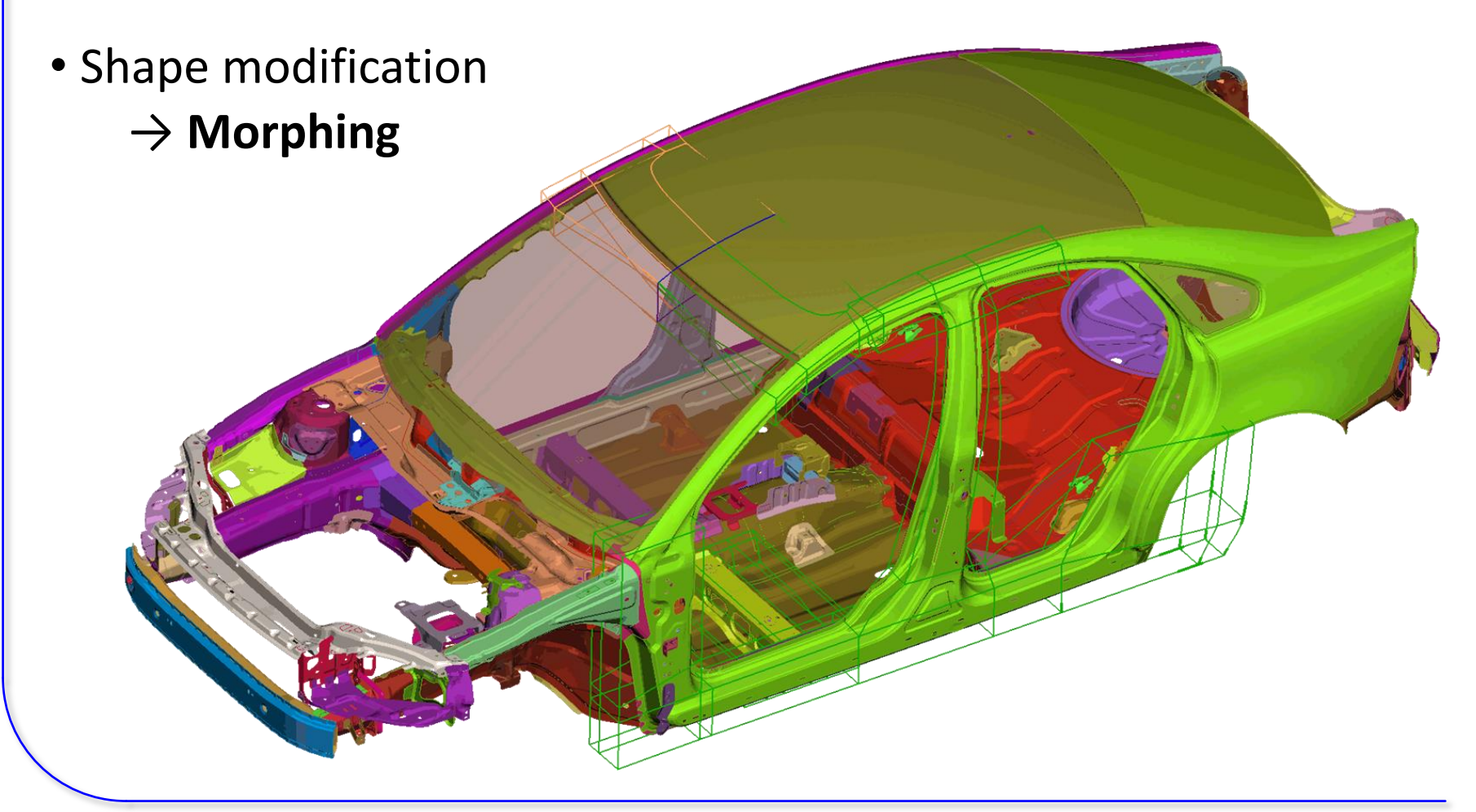

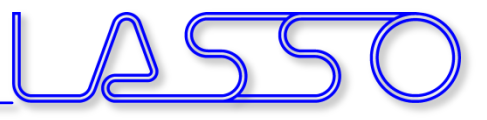

• Shape modification

#### → **Morphing**

#### • Modification of solver card entries (e.g. property thickness, used material, connection properties)

→ **ANSA Parameter**

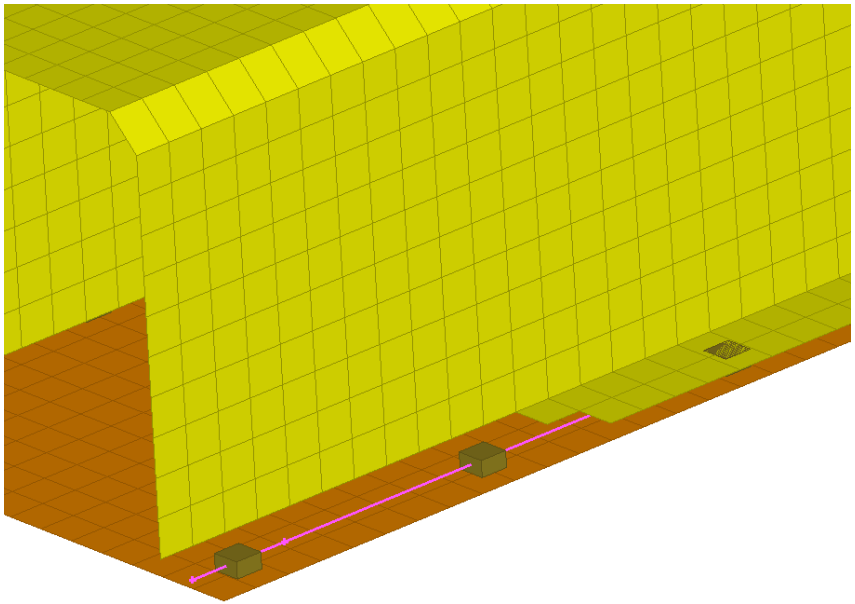

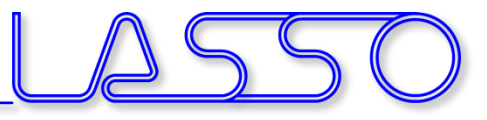

• Shape modification

#### → **Morphing**

#### • Modification of solver card entries (e.g. property thickness, used material, connection properties)

→ **ANSA Parameter**

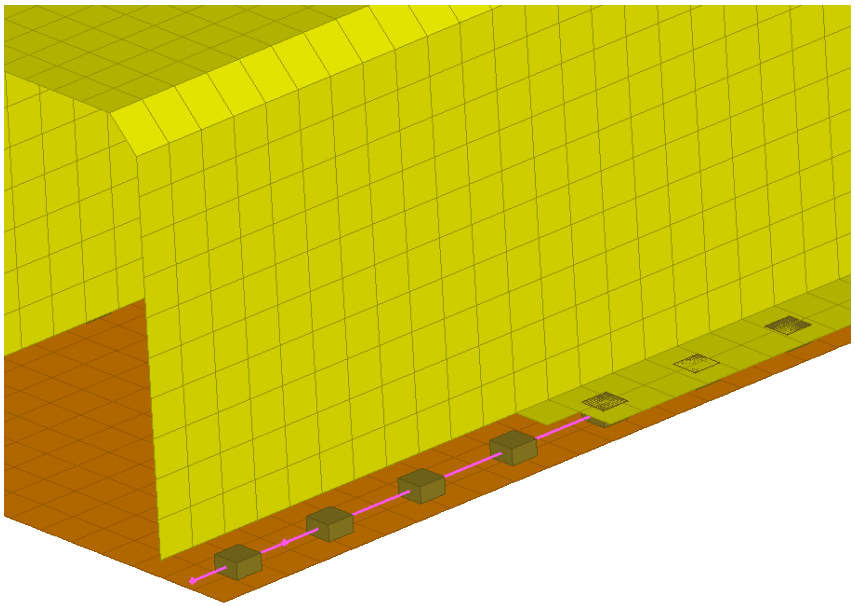

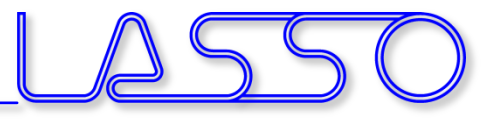

#### • Shape modification

#### → **Morphing**

• Modification of solver card entries (e.g. property thickness, used material, connection properties)

#### → **ANSA Parameter**

- Anything else (e.g. Kinetics)
	- → **Scripting**

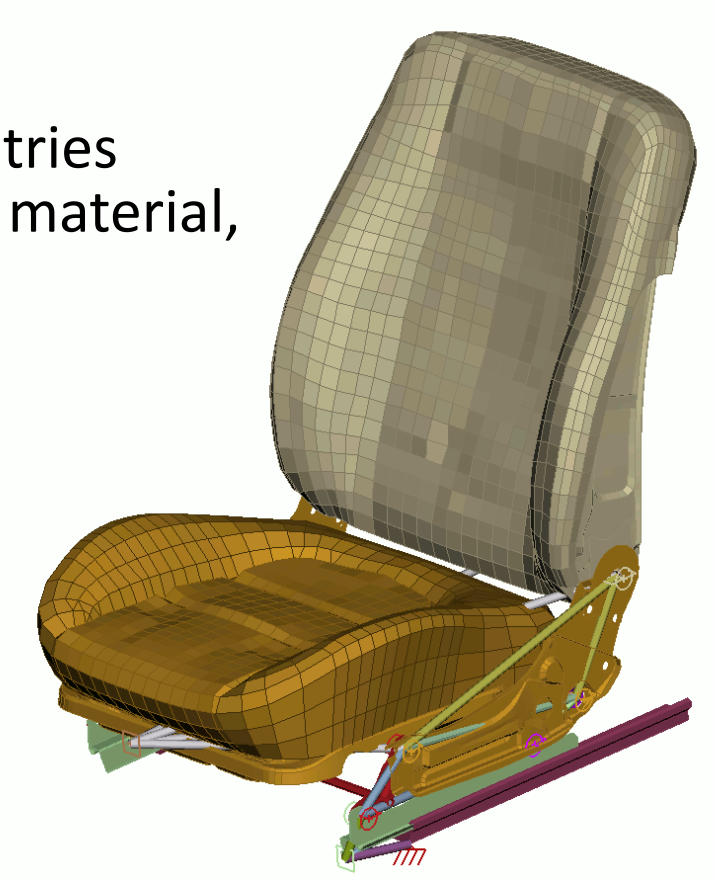

COMPUTER AIDED ENGINEERING

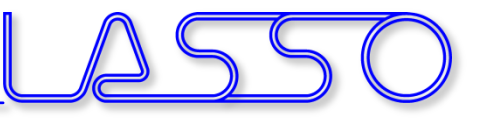

## Morphing

Infotag ANSA/LS-OPT/META, 29.02.2016

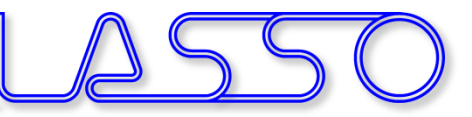

- Applicable on FE- and Geometry models
- Two main methods:

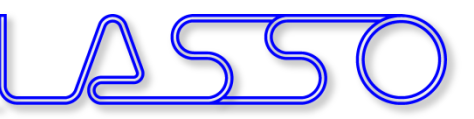

- Applicable on FE- and Geometry models
- Two main methods:
	- Using Morphing Boxes

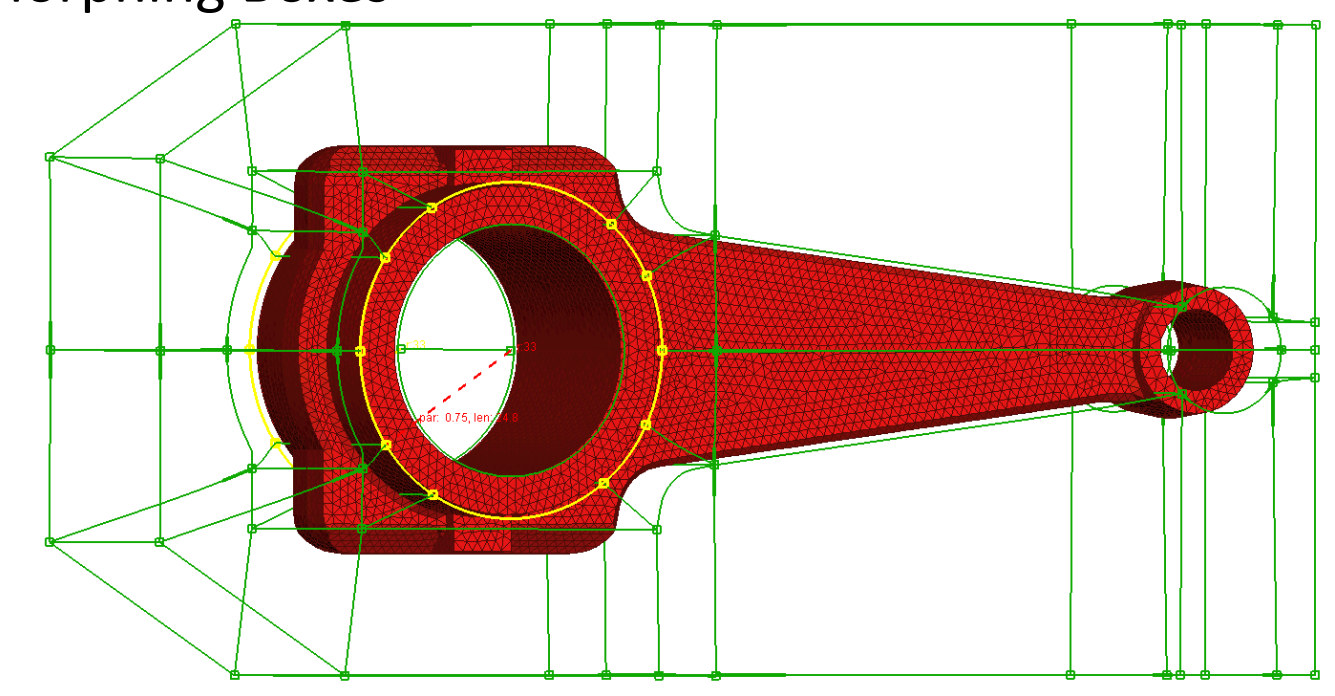

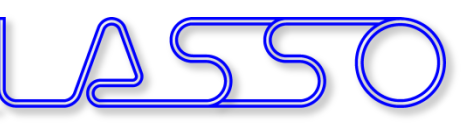

- Applicable on FE- and Geometry models
- Two main methods:
	- Using Morphing Boxes
	- Direct Morphing

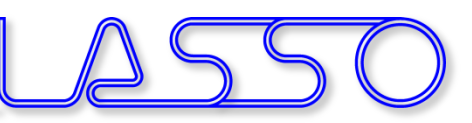

- Applicable on FE- and Geometry models
- Two main methods:
	- Using Morphing Boxes
	- Direct Morphing

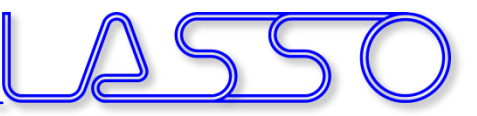

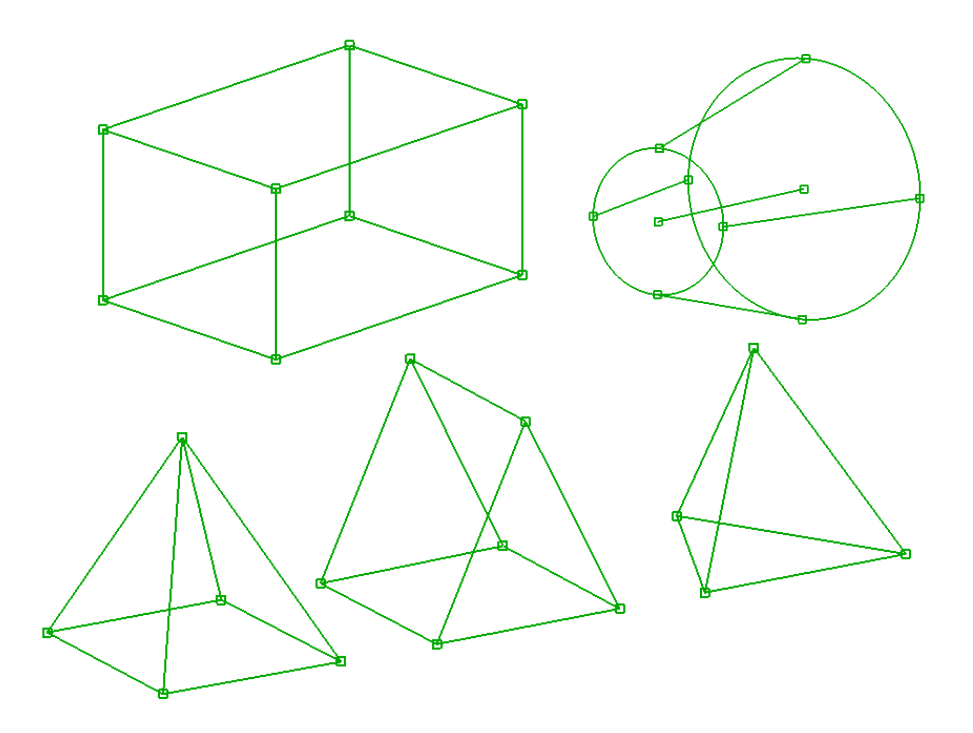

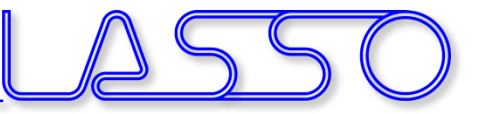

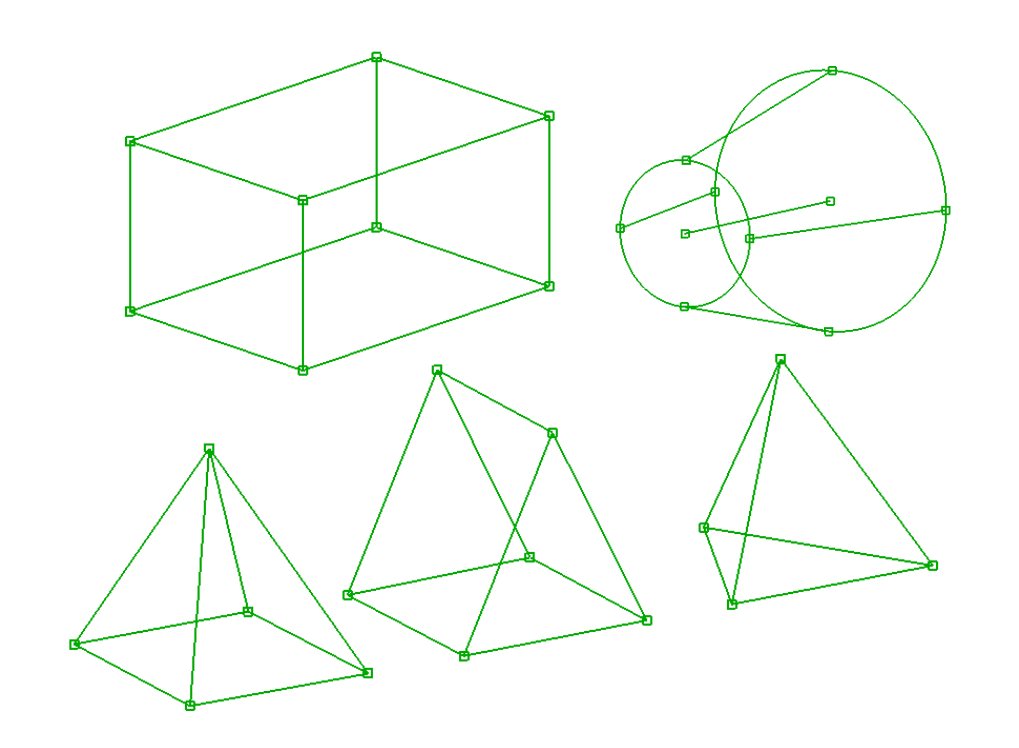

- 3D
	- Hexa
	- Penta
	- $-$  Tetra
	- Pyramid
	- Cylindrical

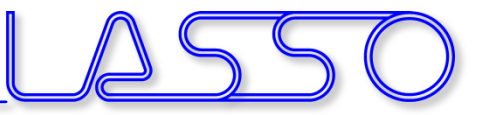

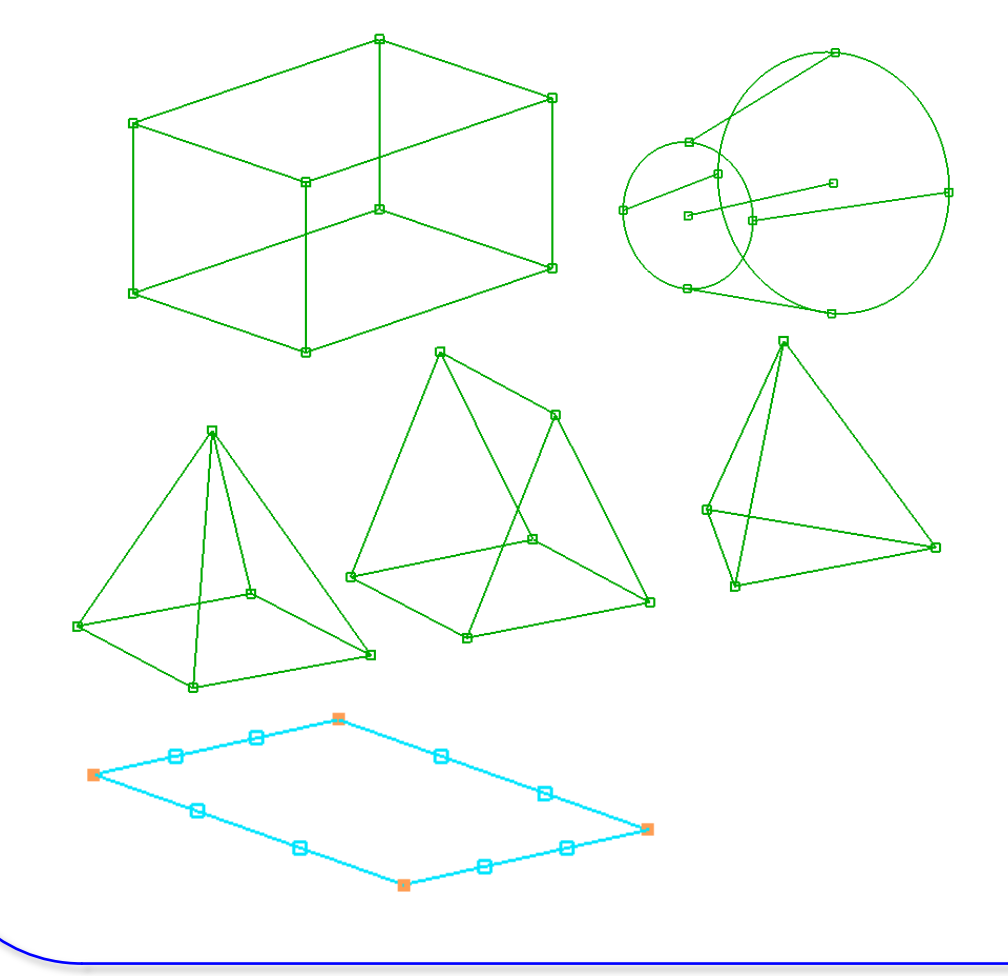

• 3D

- Hexa
- Penta
- Tetra
- Pyramid
- Cylindrical
- 2D (specific thickness)

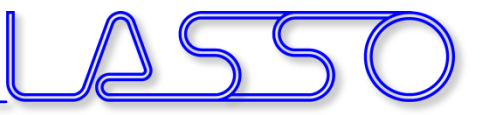

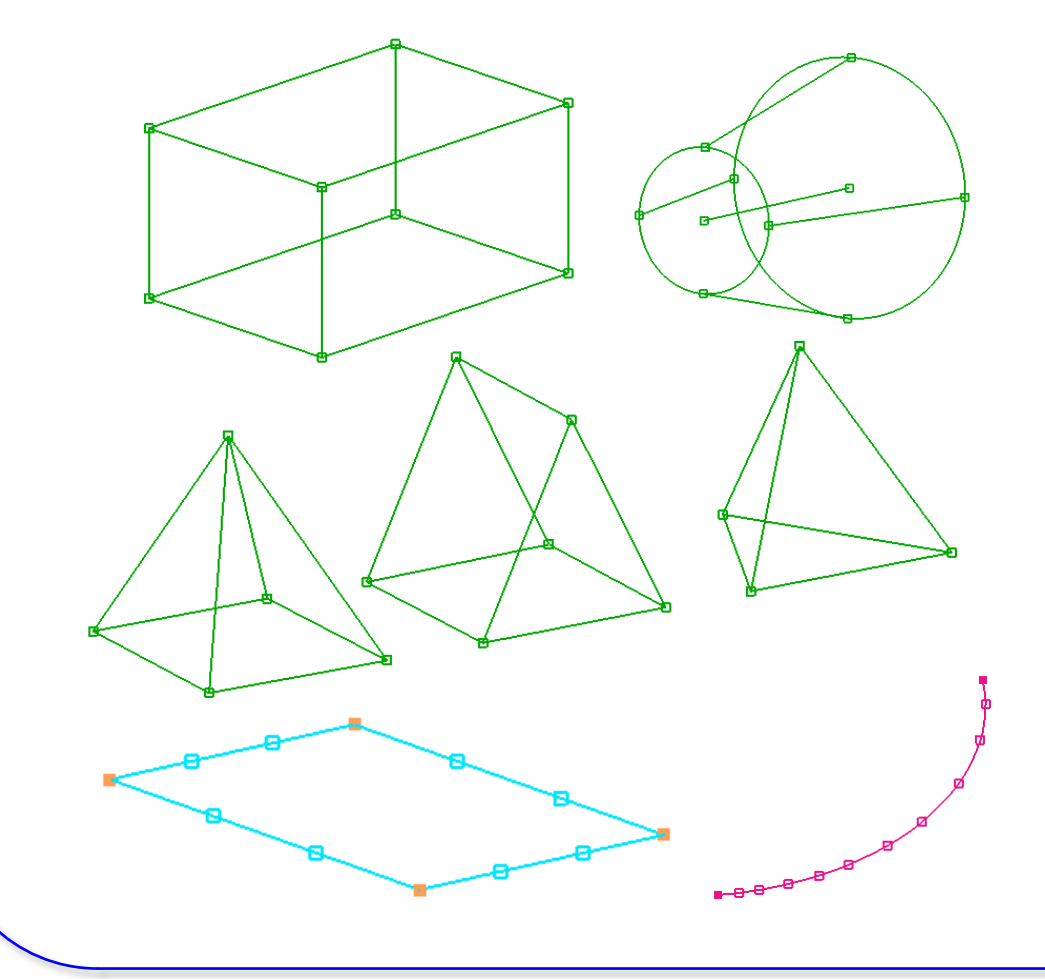

• 3D

- Hexa
- Penta
- $-$  Tetra
- Pyramid
- Cylindrical
- 2D (specific thickness)
- 1D (specific diameter)

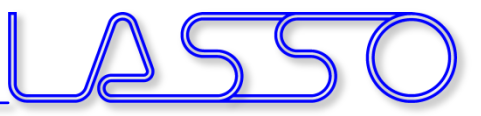

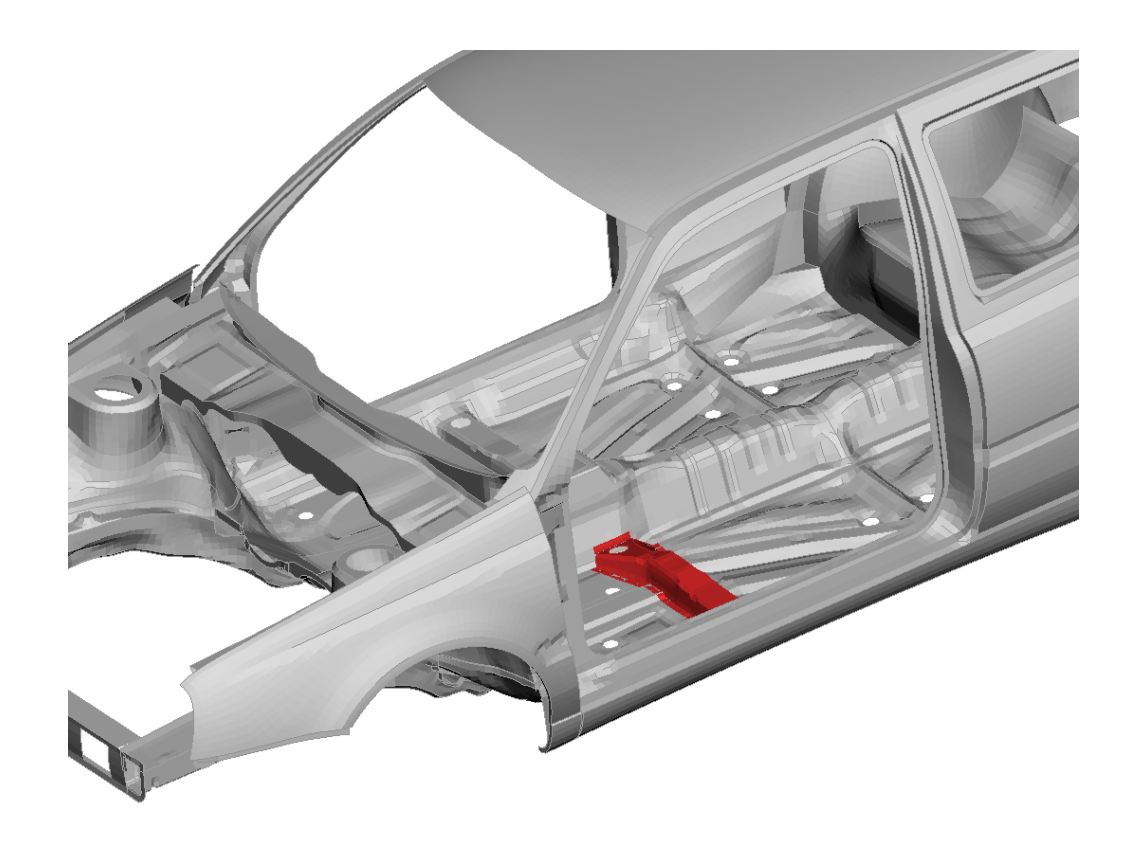

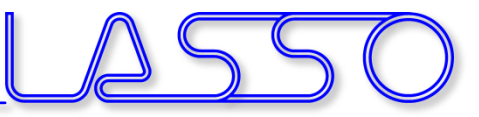

• Around Entities

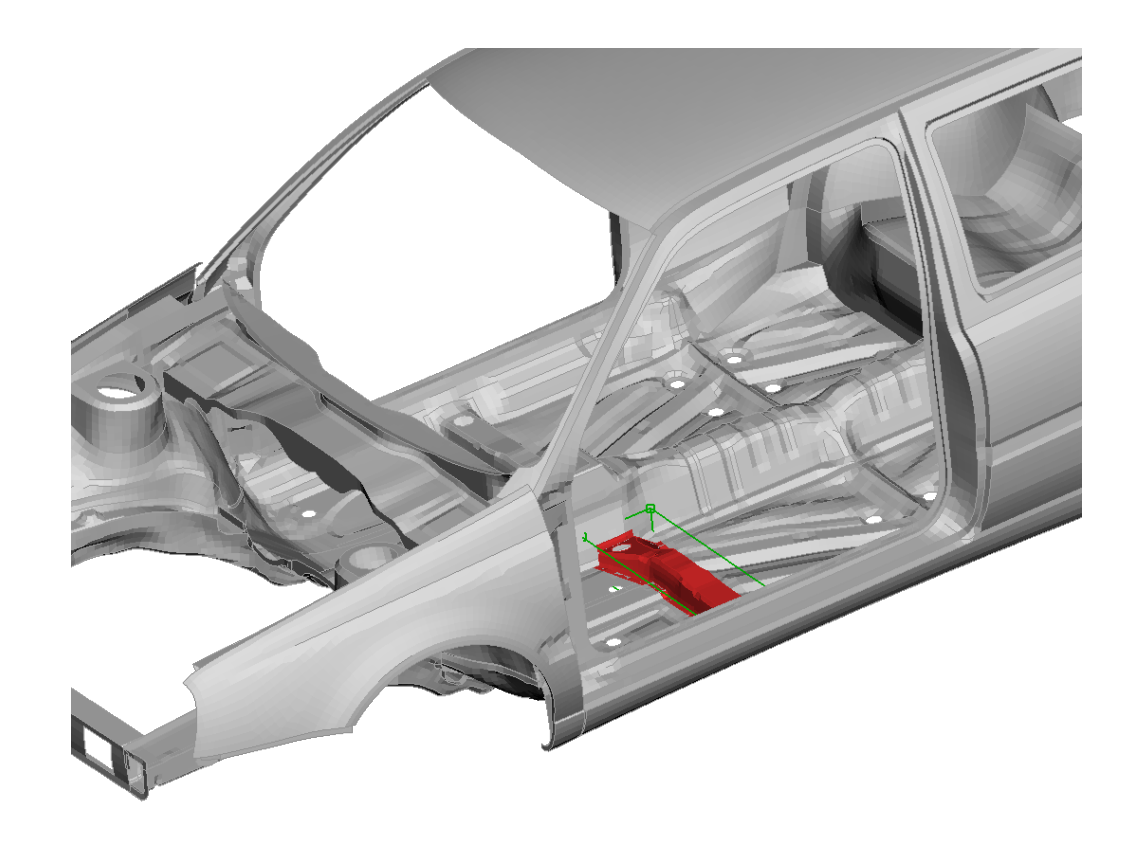

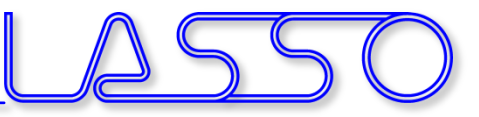

• Around Entities • Buffer Zones via Offset

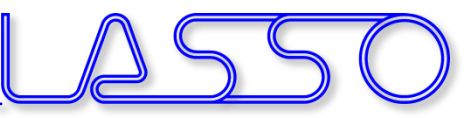

- Around Entities
- Buffer Zones via Offset
- Split + Fit (onto edges or surfaces)

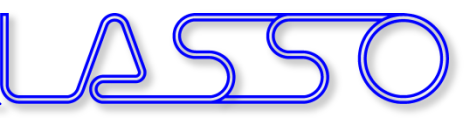

- Around Entities
- Buffer Zones via Offset
- Split + Fit (onto edges or surfaces)
- Sweep / Glide

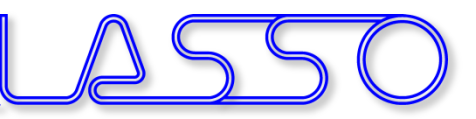

- Around Entities
- Buffer Zones via Offset
- Split + Fit (onto edges or surfaces)
- Sweep / Glide
- Adapt
- etc.

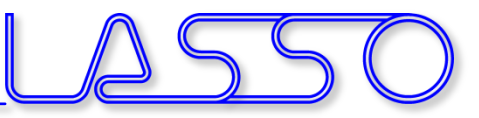

- Taking advantage of model symmetry
- Link according symmetry-/mirror plane, rotation axis or translation vector

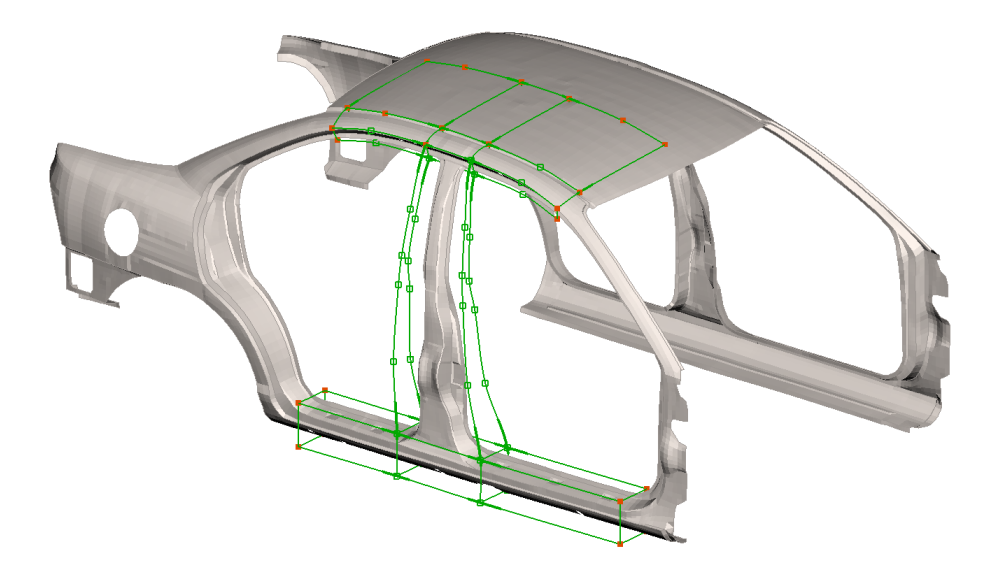

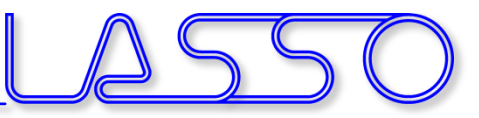

- Taking advantage of model symmetry
- Link according symmetry-/mirror plane, rotation axis or translation vector

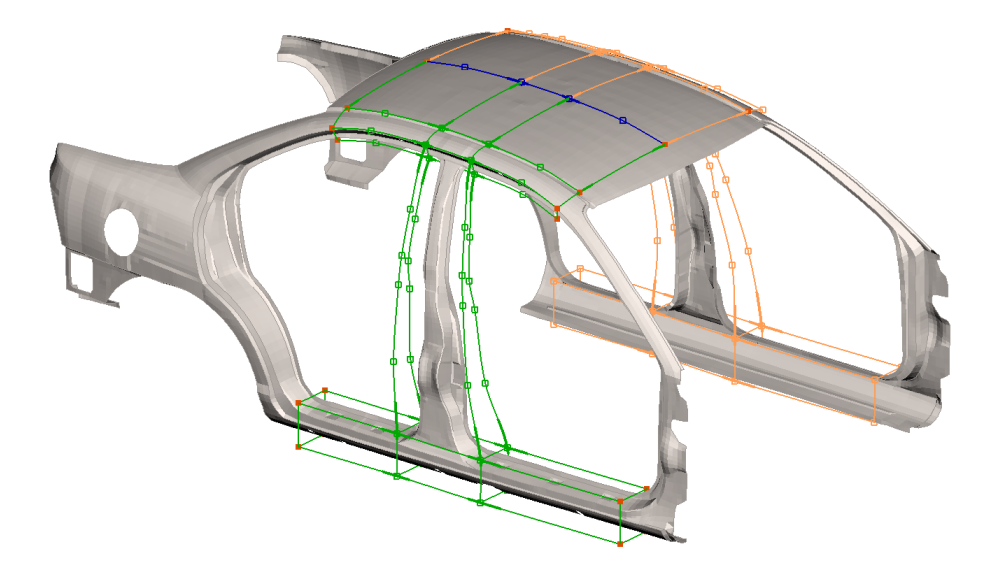

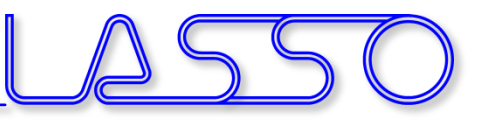

- Taking advantage of model symmetry
- Link according symmetry-/mirror plane, rotation axis or translation vector

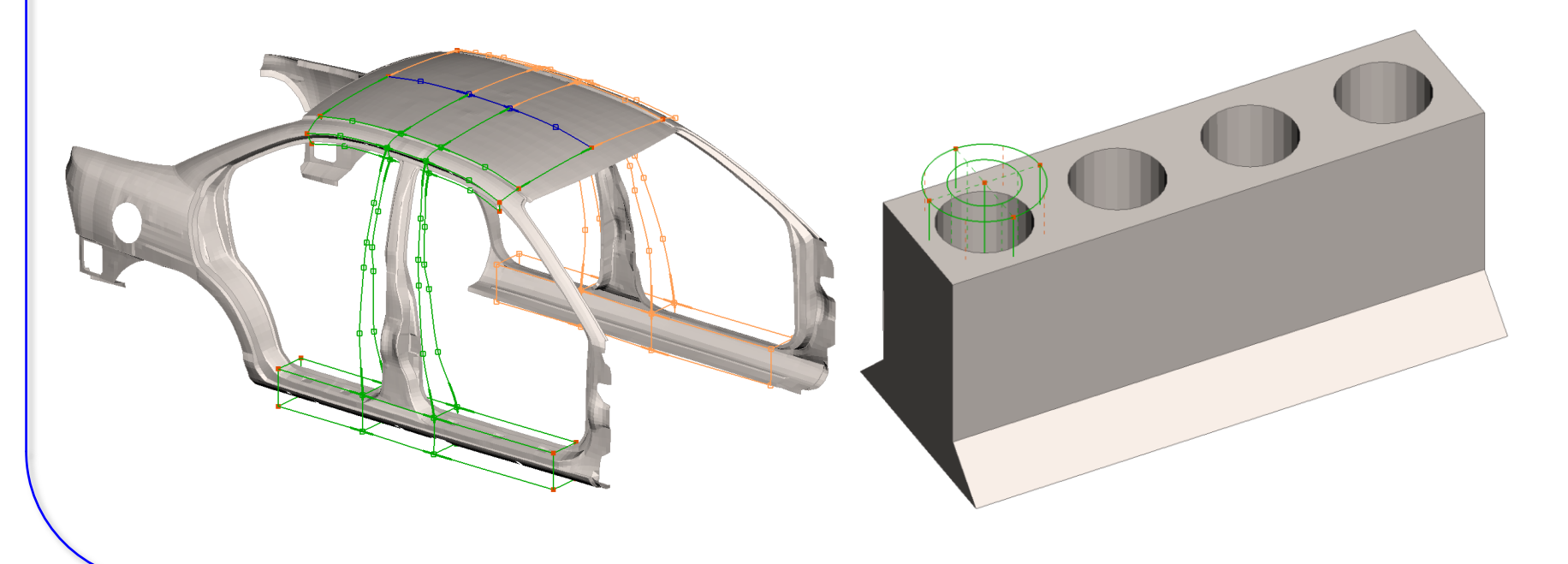

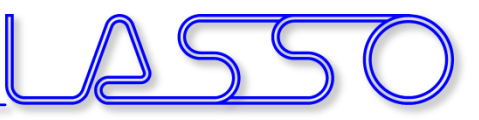

- Taking advantage of model symmetry
- Link according symmetry-/mirror plane, rotation axis or translation vector

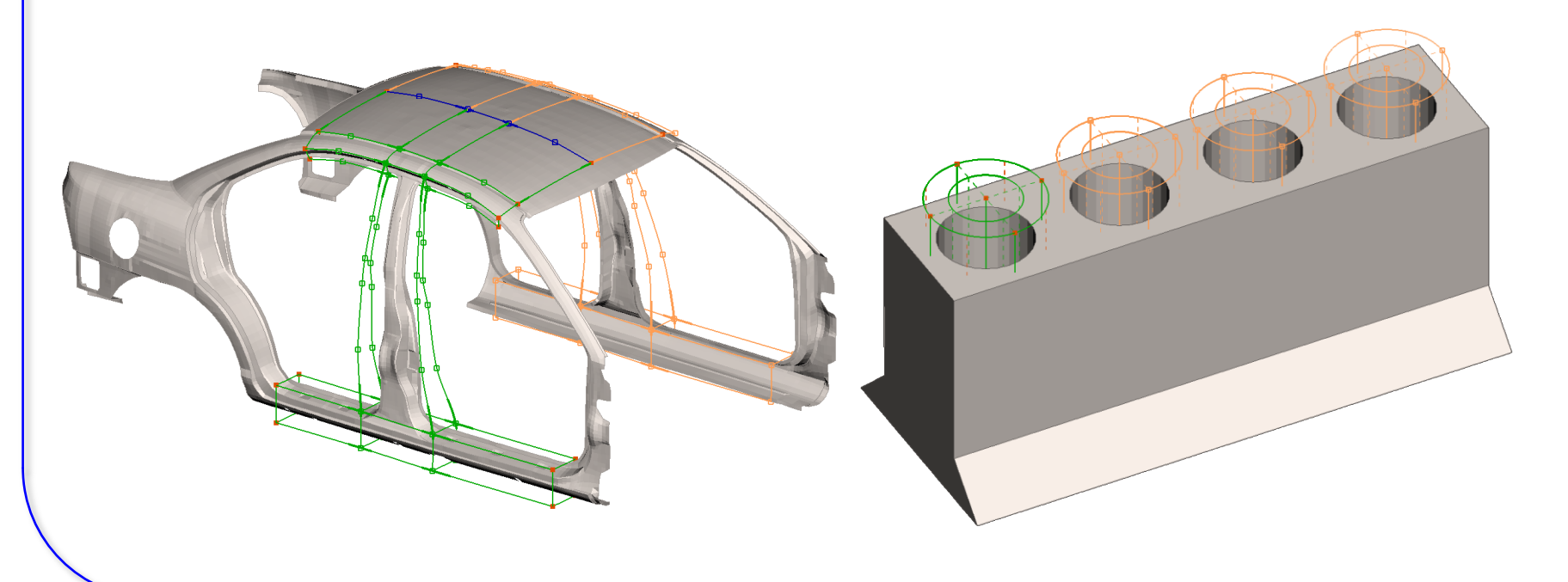

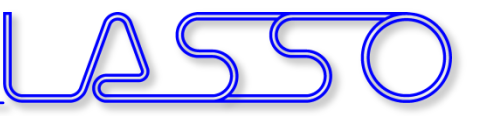

- Move (Translate, Rotate)
- Slide / Extend

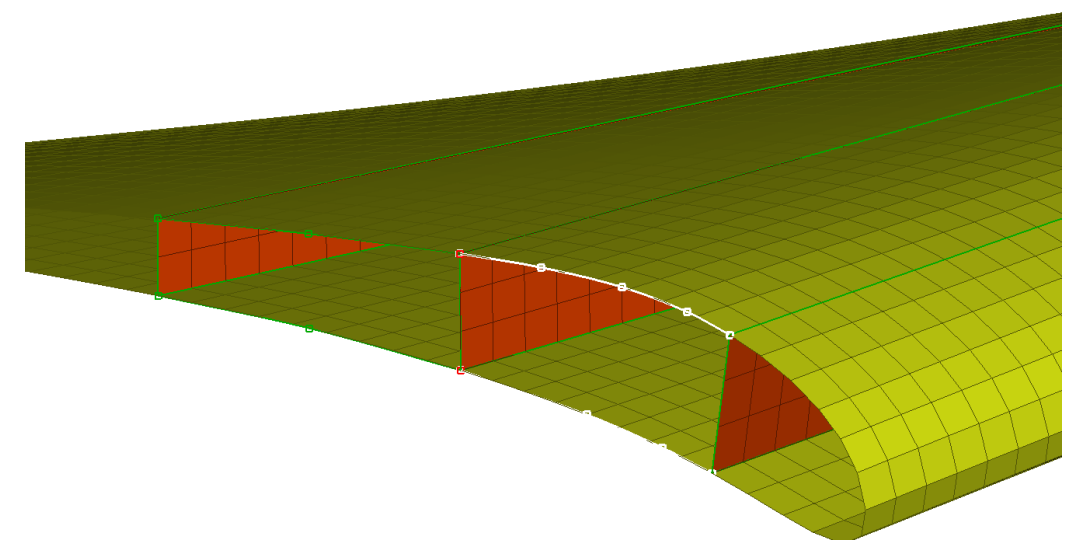

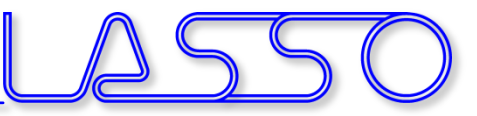

- Move (Translate, Rotate)
- Slide / Extend

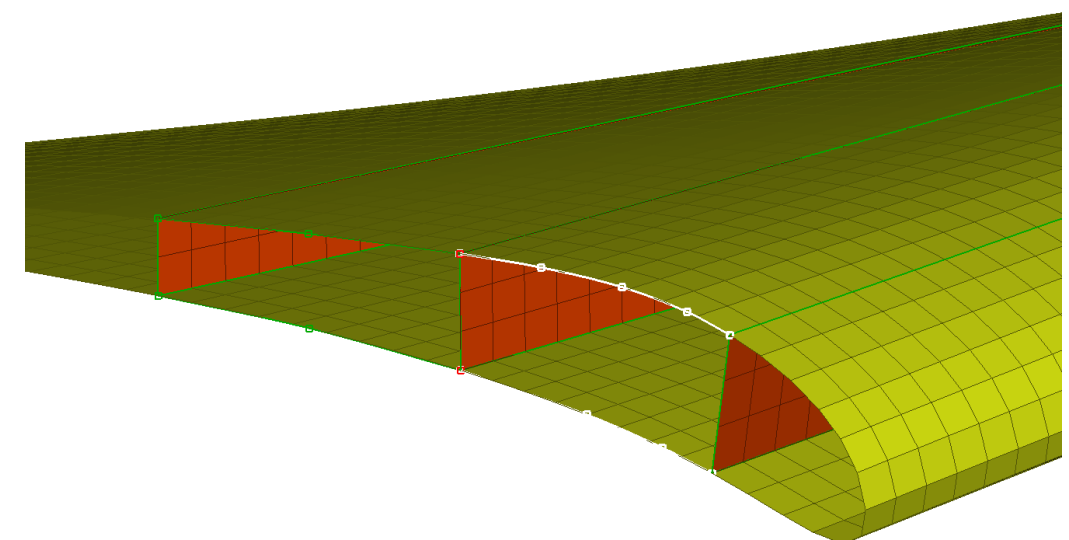

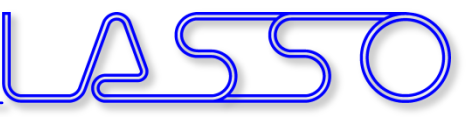

- Move (Translate, Rotate)
- Slide / Extend
- Angle

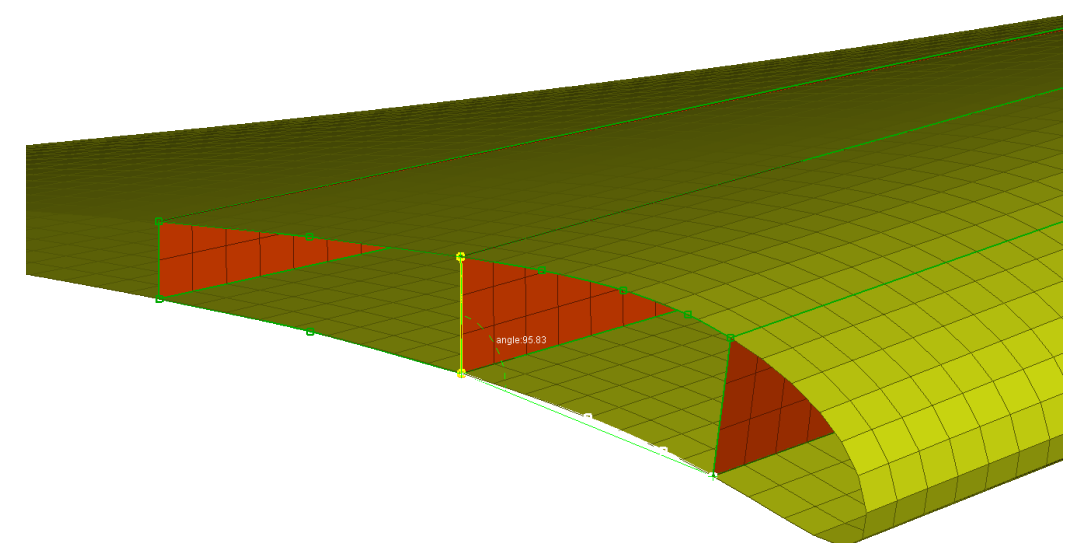

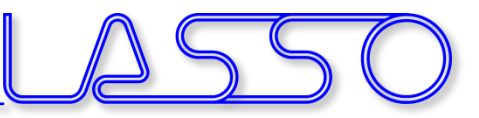

- Move (Translate, Rotate)
- Slide / Extend
- Angle
- Fit (edges, surfaces)

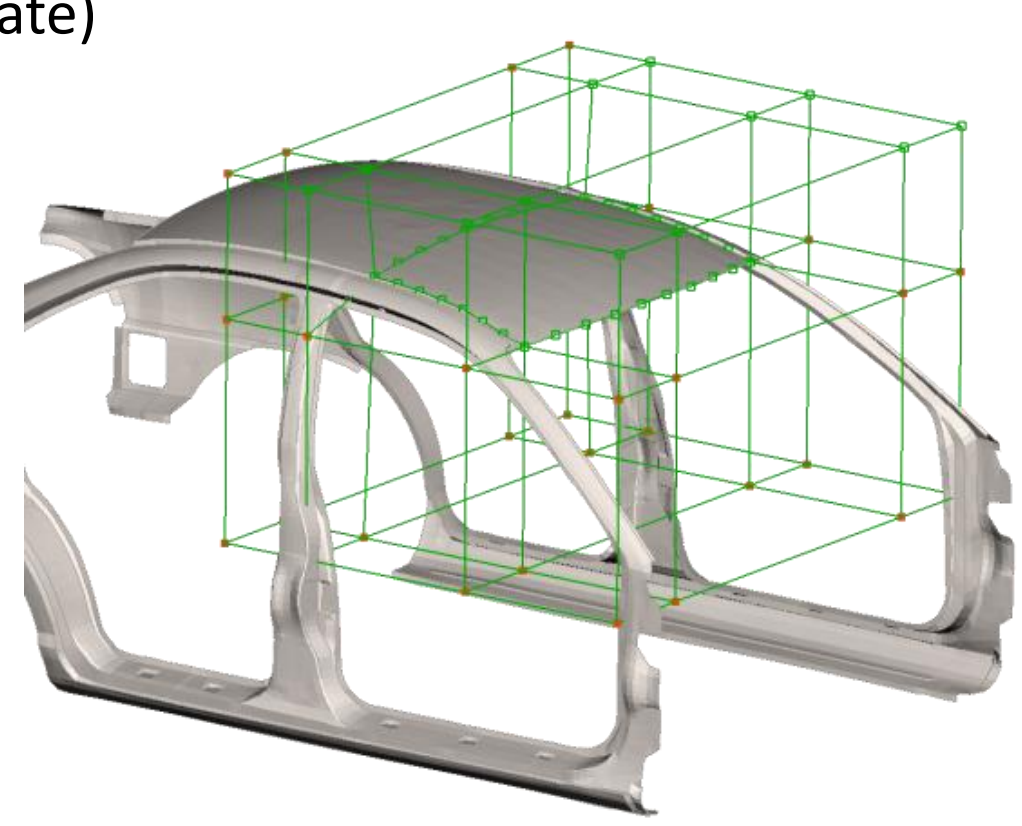

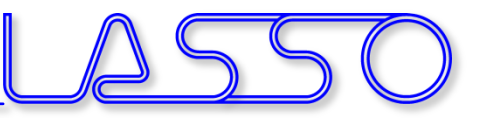

- Move (Translate, Rotate)
- Slide / Extend
- Angle
- Fit (edges, surfaces)

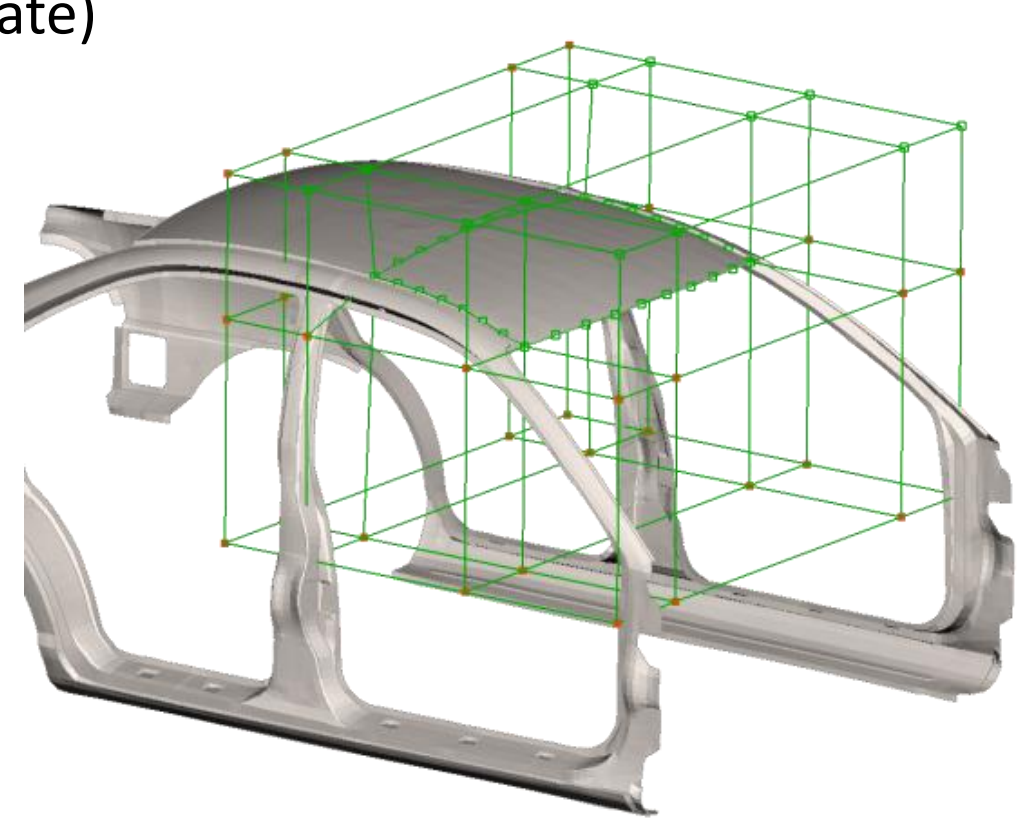

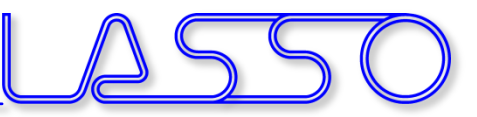

- Move (Translate, Rotate)
- Slide / Extend
- Angle
- Fit (edges, surfaces)
- Radius

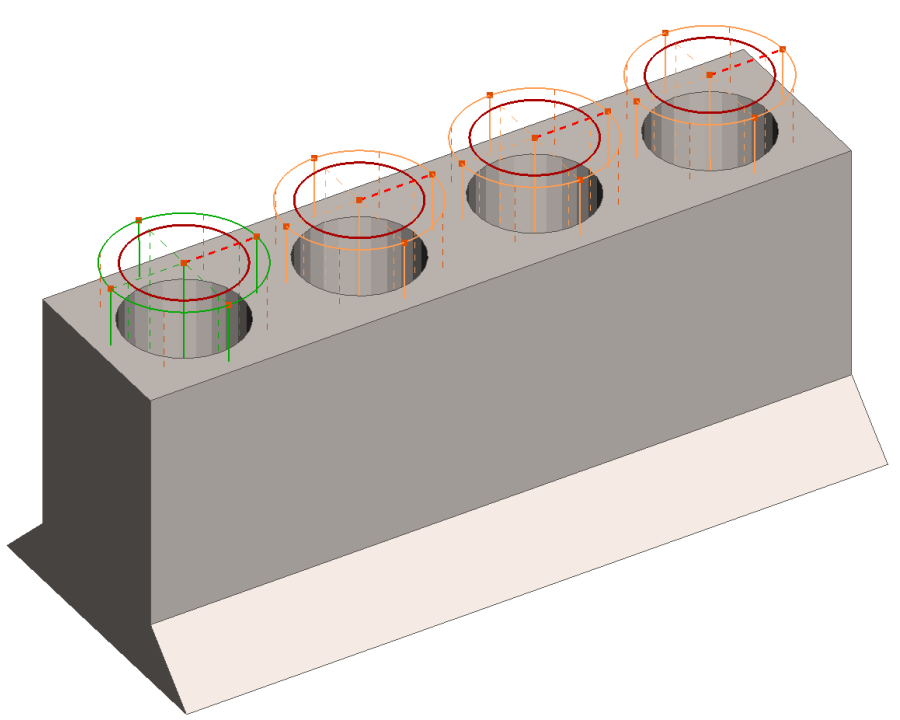

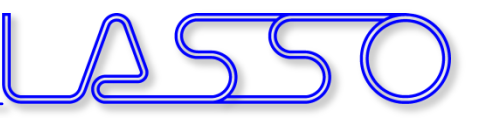

- Move (Translate, Rotate)
- Slide / Extend
- Angle
- Fit (edges, surfaces)
- Radius
- etc.

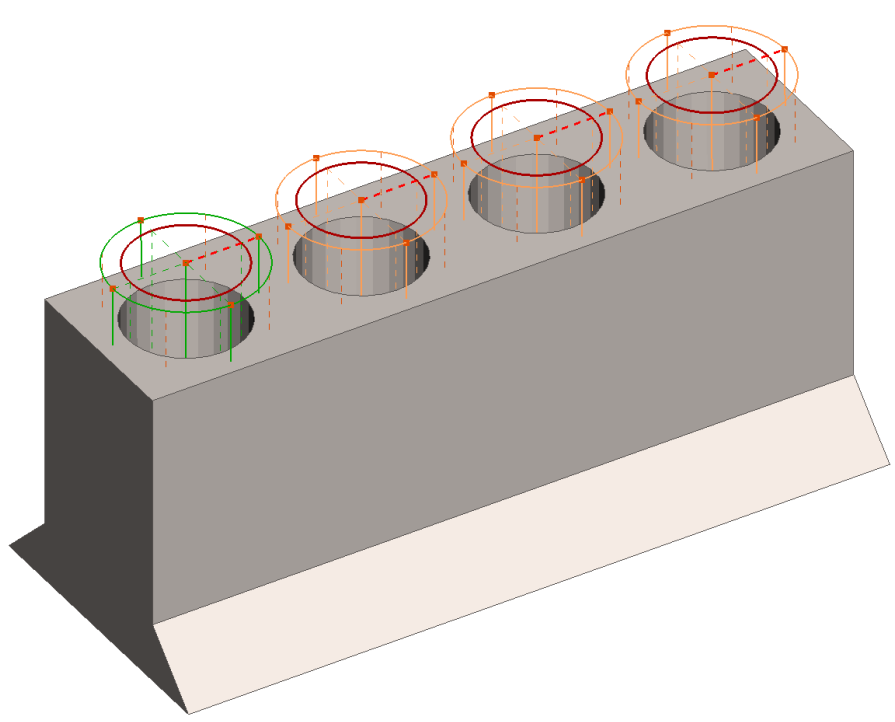

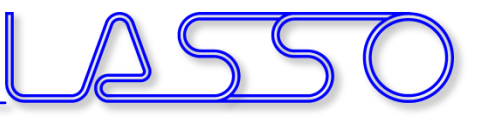

- Separate groups of boxes handle different features
- Global and local modifications without excessive splits of boxes

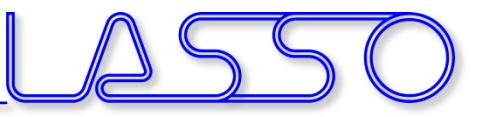

- Separate groups of boxes handle different features
- Global and local modifications without excessive splits of boxes

• Global: B-pillar position

Infotag ANSA/LS-OPT/META, 29.02.2016

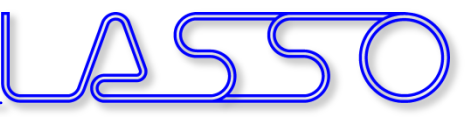

- Separate groups of boxes handle different features
- Global and local modifications without excessive splits of boxes
- Global: B-pillar position
- Local: cross member width

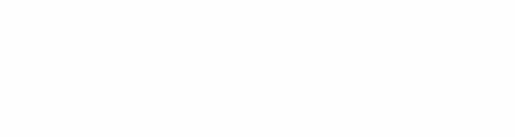

**Contract Contract Contract Contract Contract Contract Contract Contract Contract Contract Contract Contract C** 

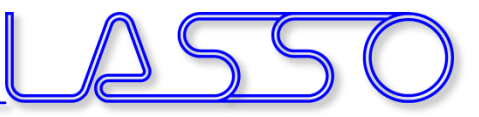

- Separate groups of boxes handle different features
- Global and local modifications without excessive splits of boxes
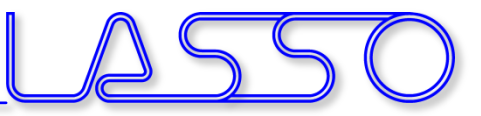

## Box Morphing Box in Box

- Separate groups of boxes handle different features
- Global and local modifications without excessive splits of boxes

• Global morphing

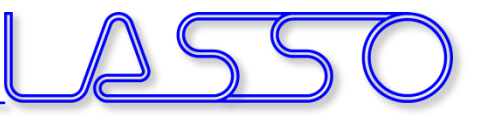

## Box Morphing Box in Box

- Separate groups of boxes handle different features
- Global and local modifications without excessive splits of boxes

- Global morphing
- Local morphing

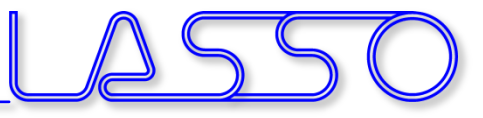

### Box Morphing Coupled with Kinetics

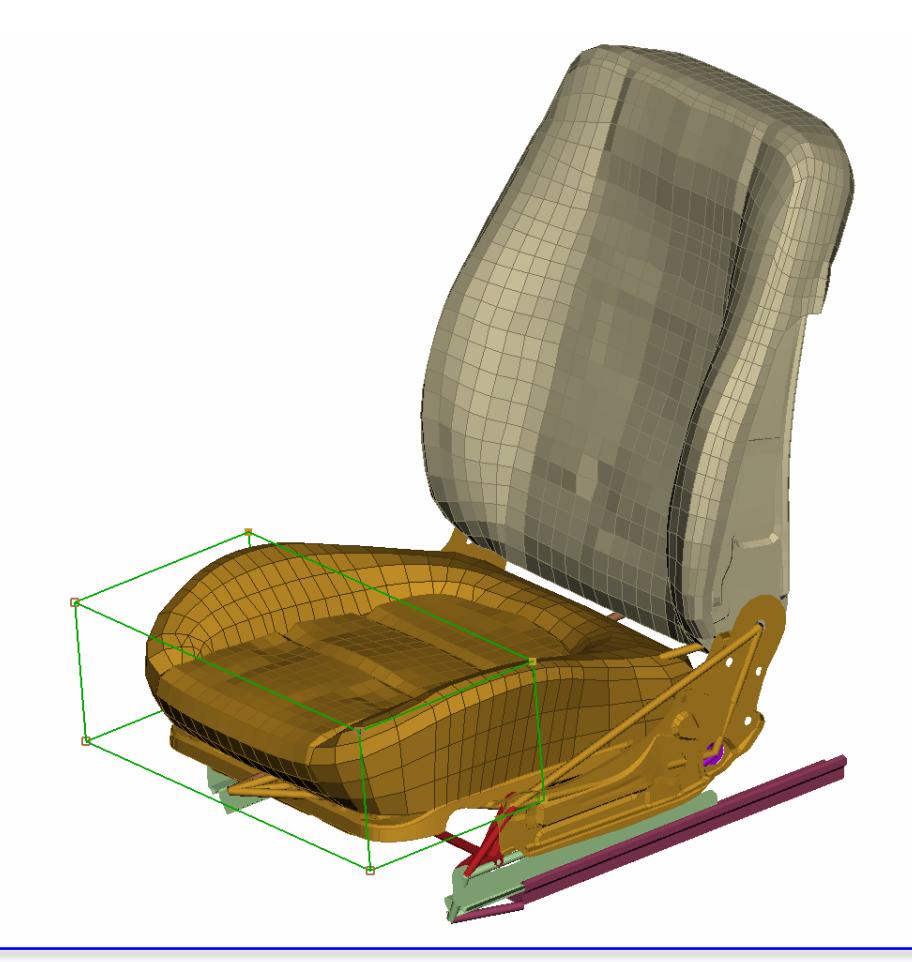

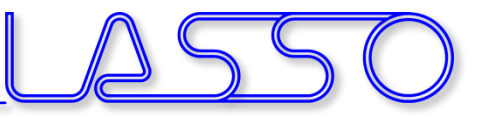

### Box Morphing Coupled with Kinetics

• Morph Control Points added to Kinetic Rigid Bodies

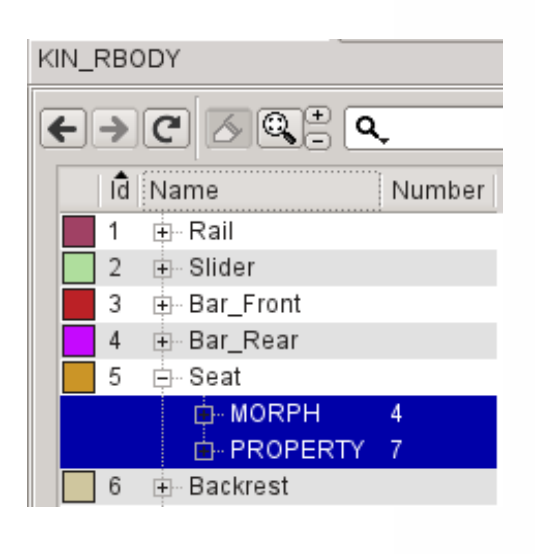

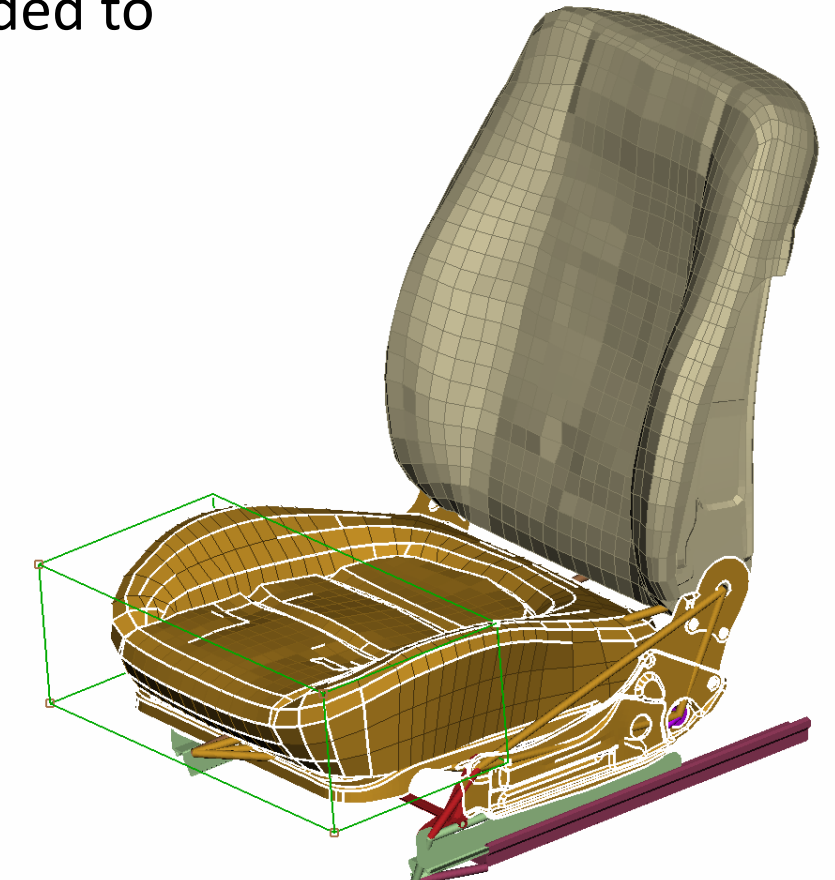

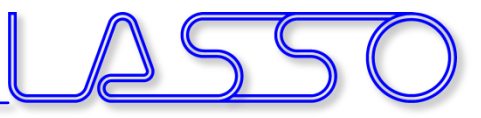

### Box Morphing Coupled with Kinetics

- Morph Control Points added to Kinetic Rigid Bodies
- Morphing controlled by movement of Rigid Bodies

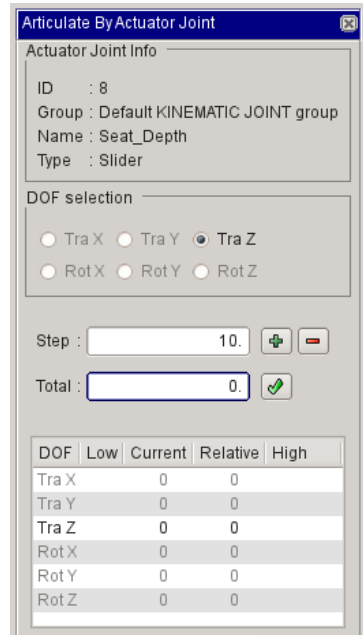

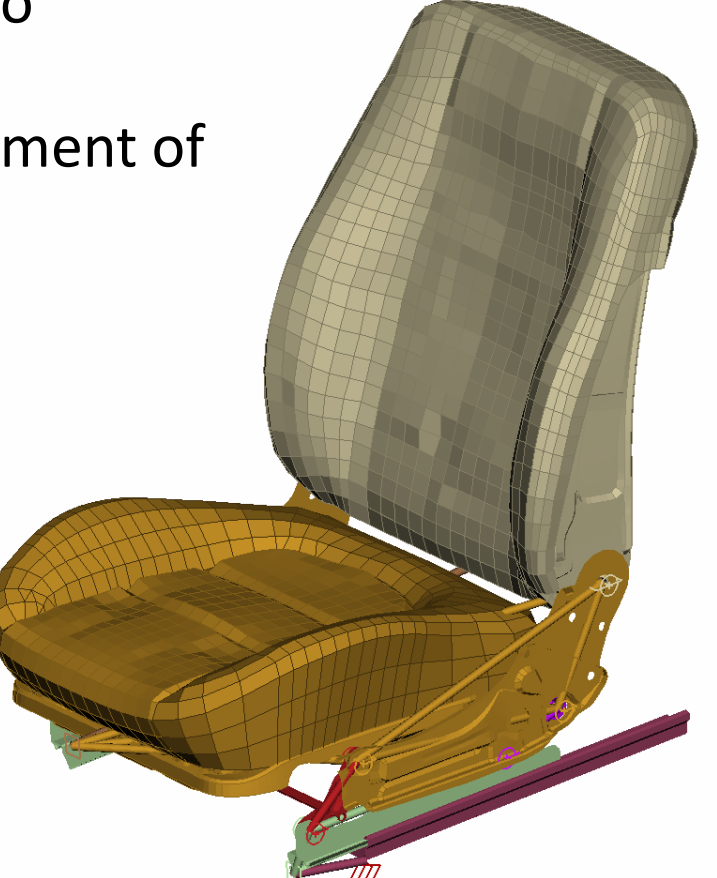

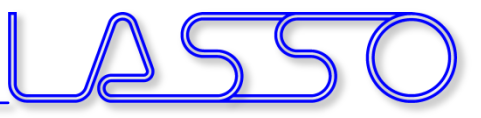

### Box Morphing Coupled with Kinetics

- Morph Control Points added to Kinetic Rigid Bodies
- Morphing controlled by movement of Rigid Bodies

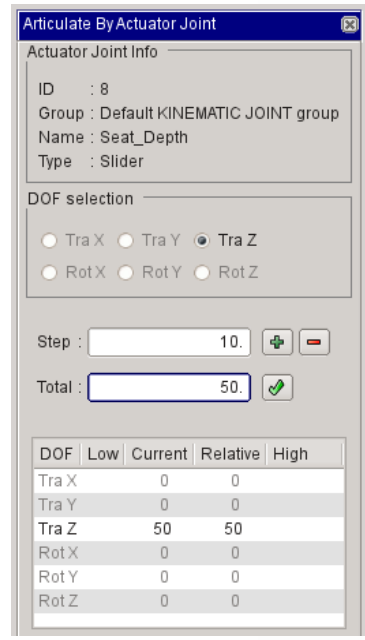

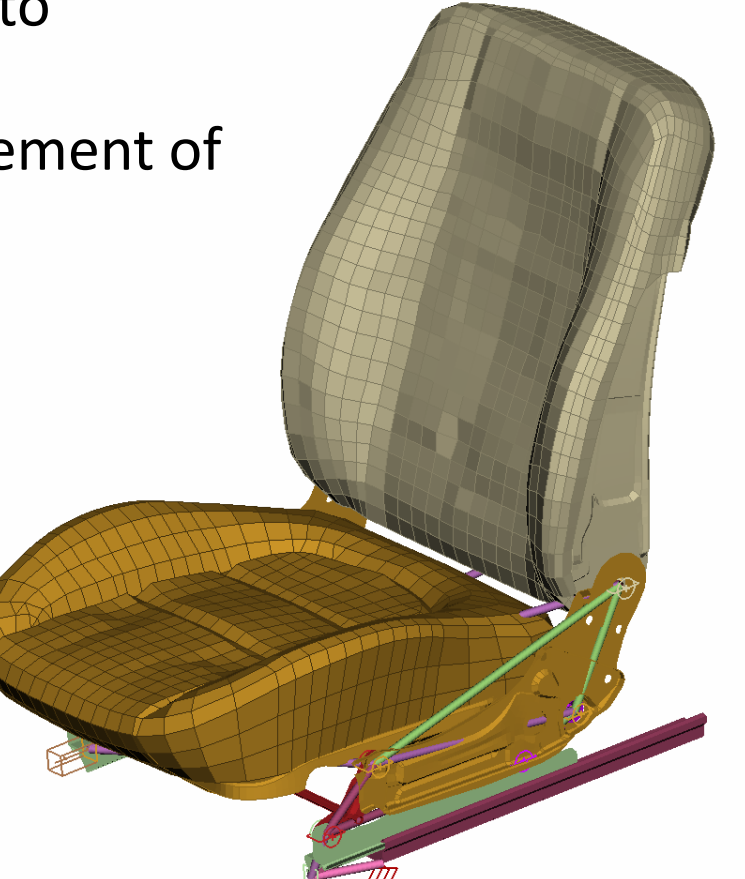

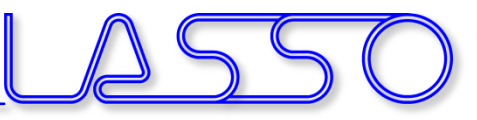

# Box Morphing

#### Re-use of boxes and parameters for multiple models

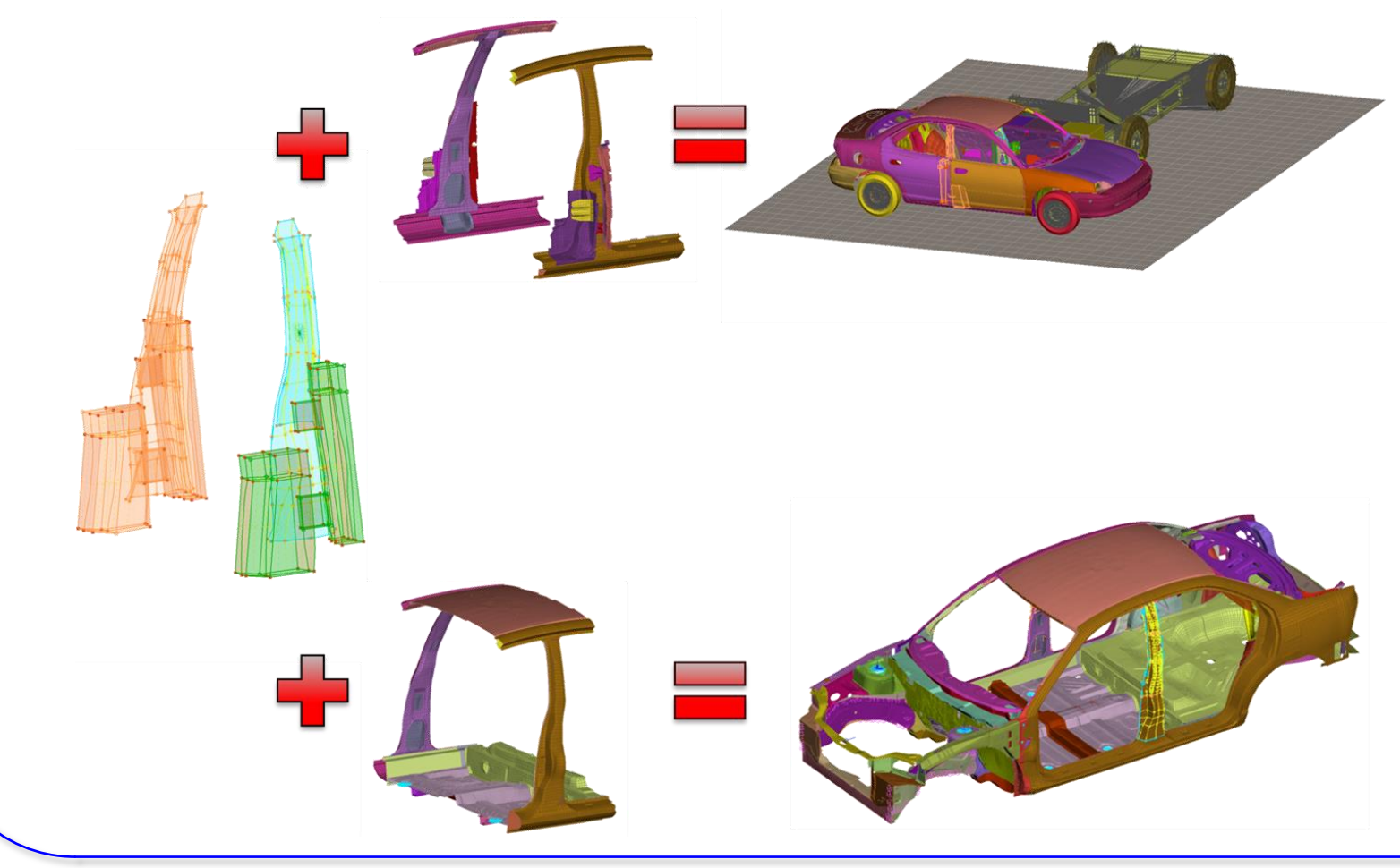

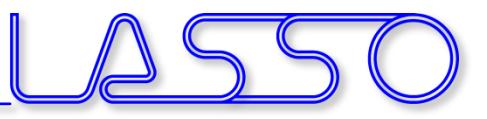

### Translate, **rotate** or scale **FE-mesh** or Geometry entities

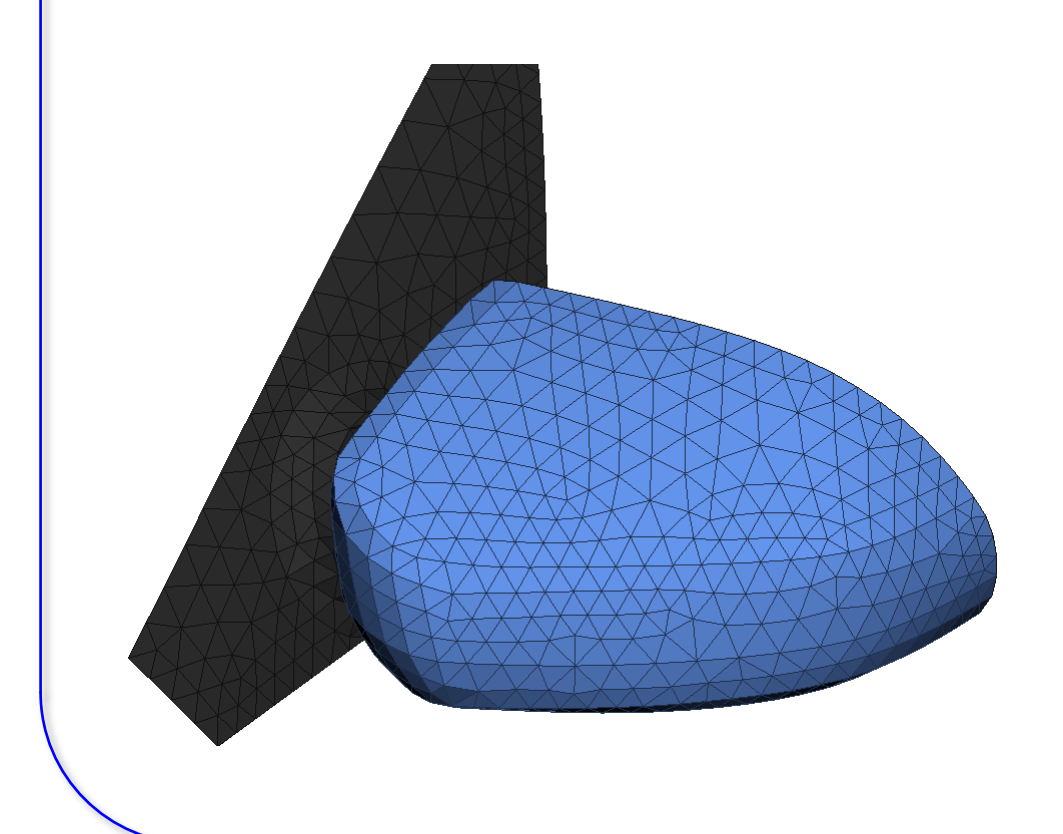

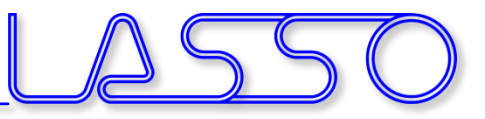

#### Translate, **rotate** or scale **FE-mesh** or Geometry entities

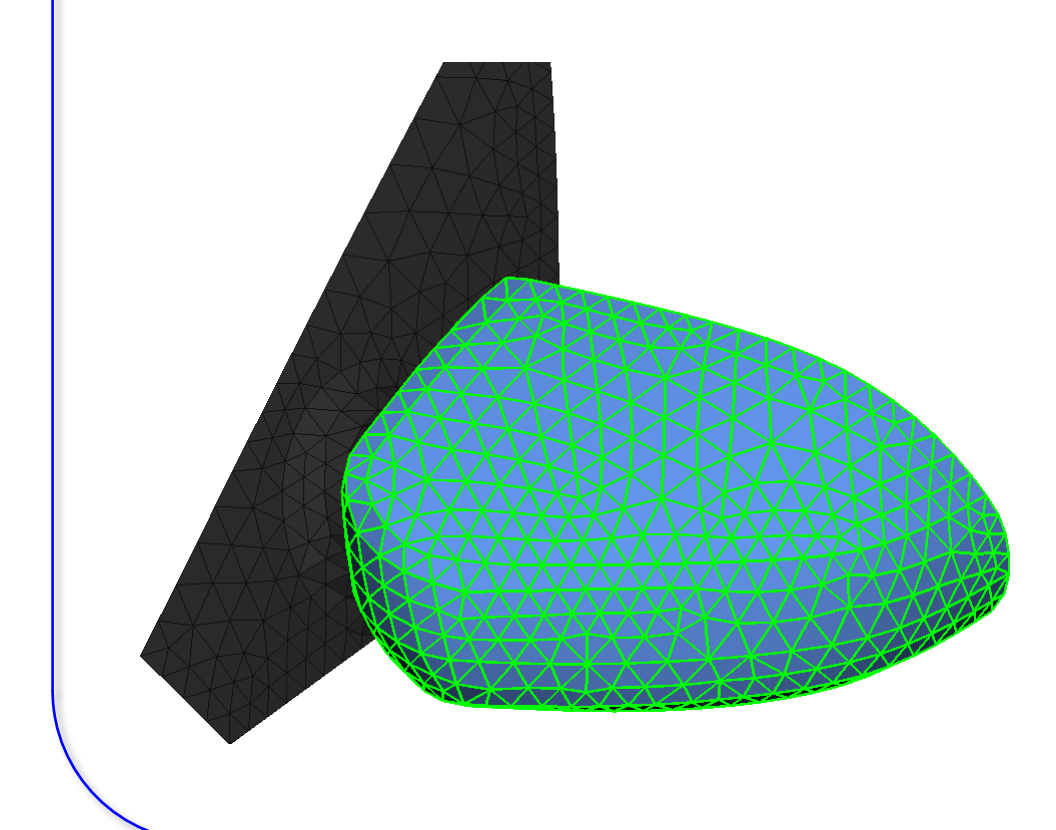

• Control Entities

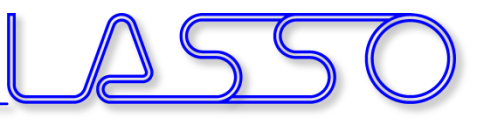

### Translate, **rotate** or scale **FE-mesh** or Geometry entities

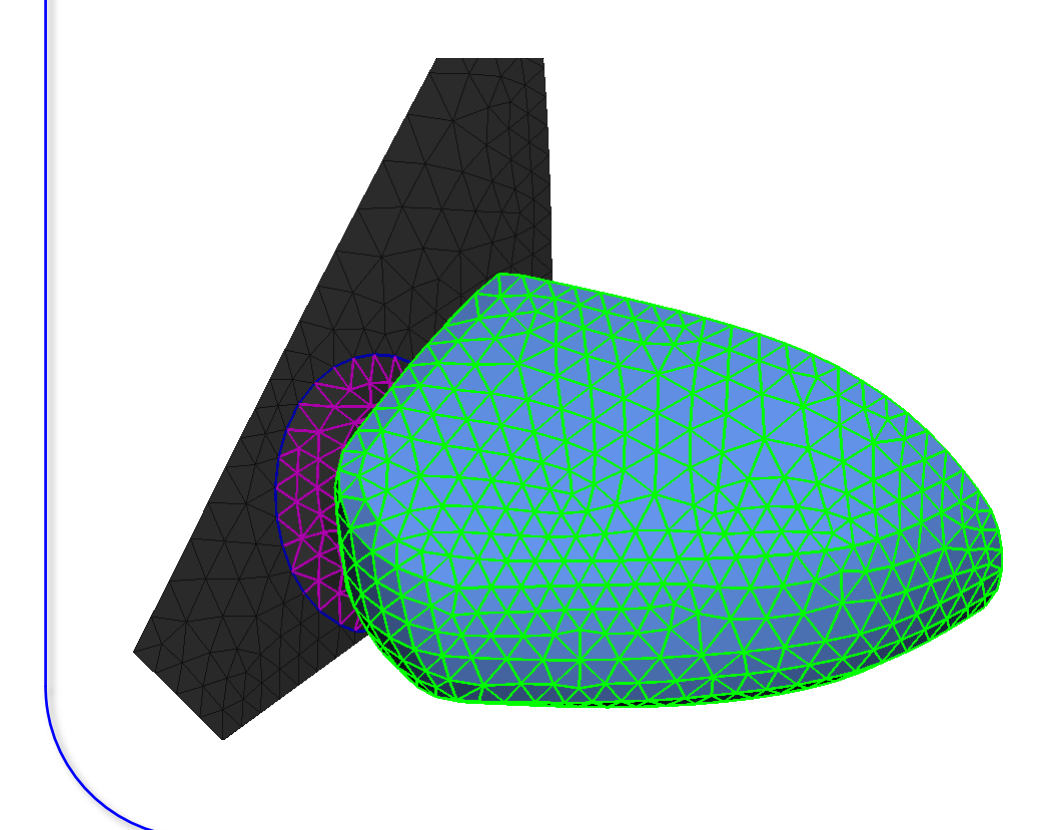

- Control Entities
- Morphed Entities
- Boundary

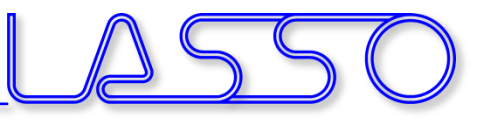

### Translate, **rotate** or scale **FE-mesh** or Geometry entities

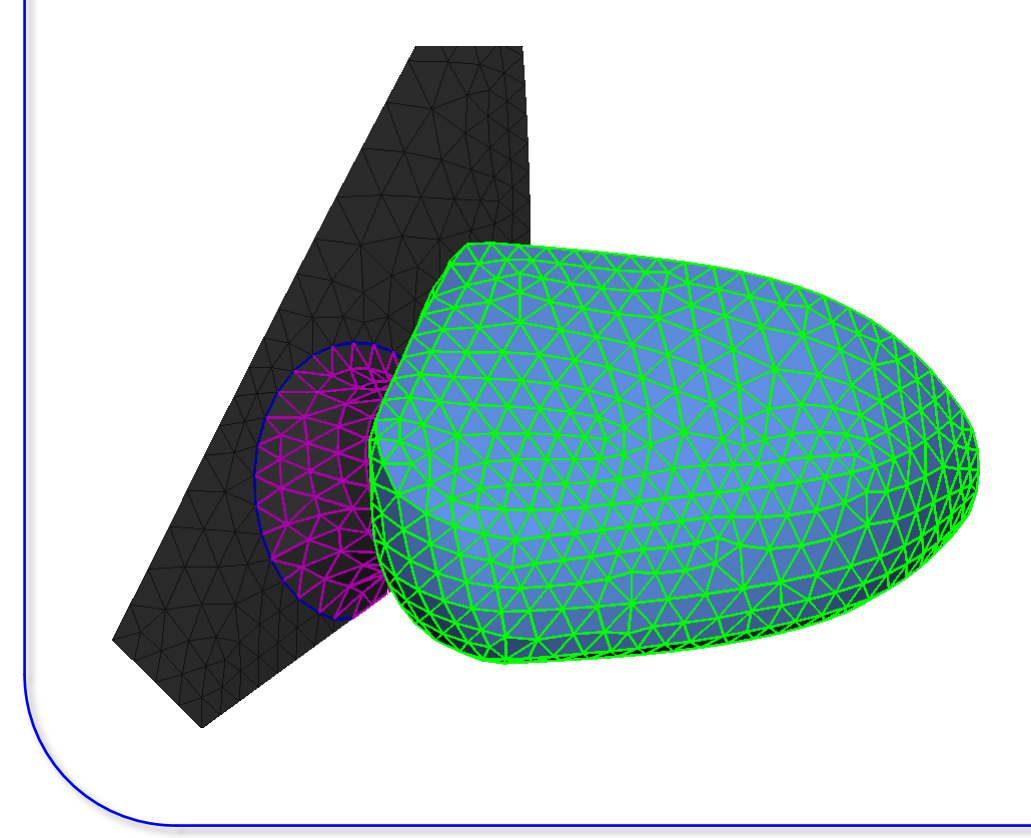

- Control Entities
- Morphed Entities
- Boundary
- Morphing

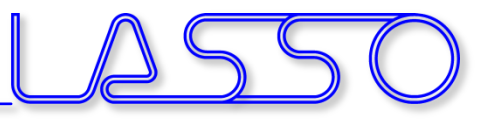

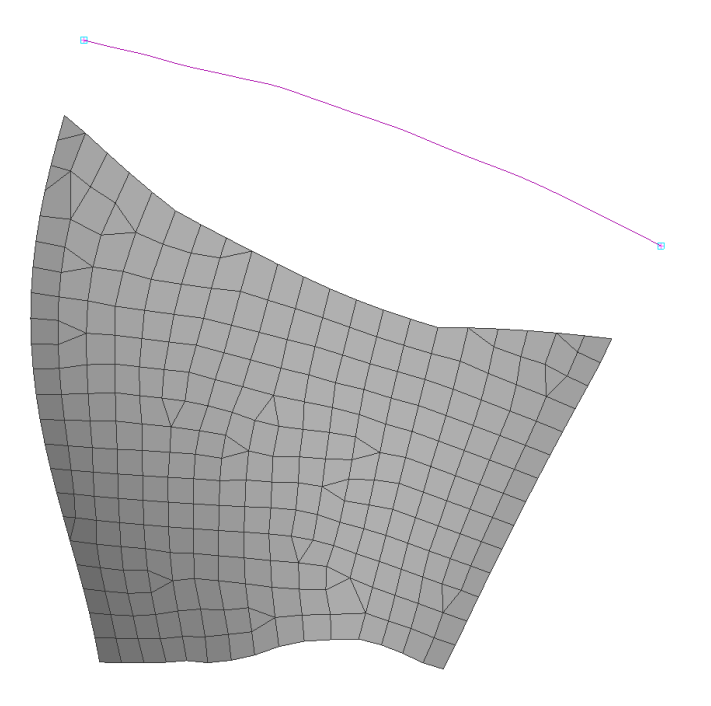

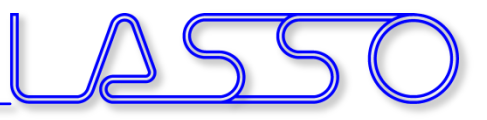

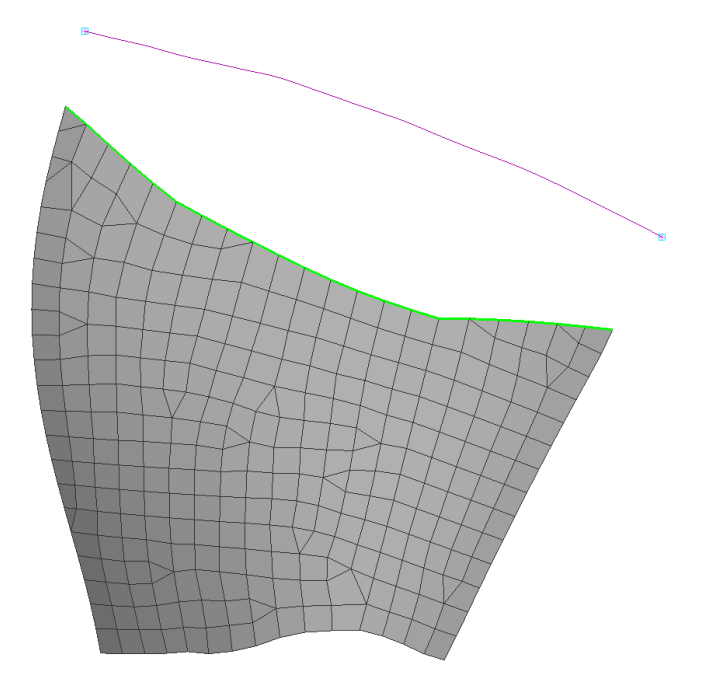

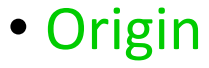

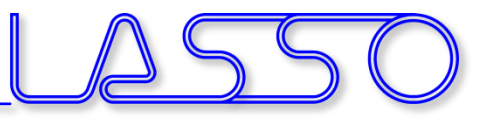

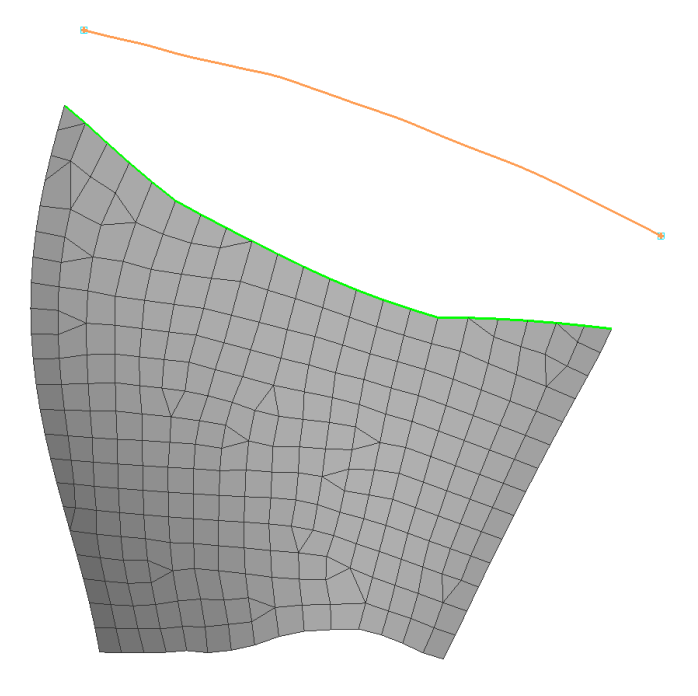

- Origin
- Target

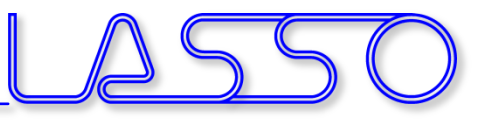

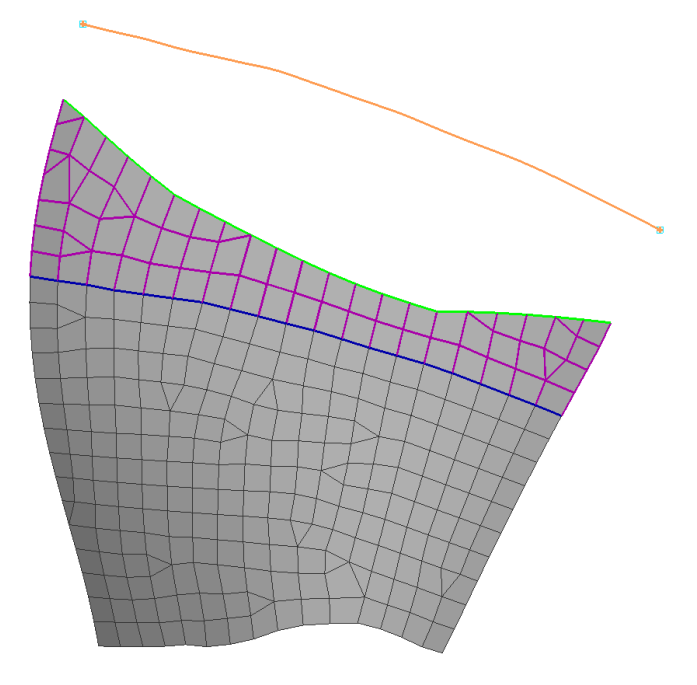

- Origin
- Target
- Morphed Entities
- Boundary

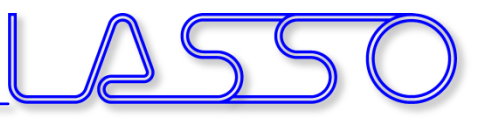

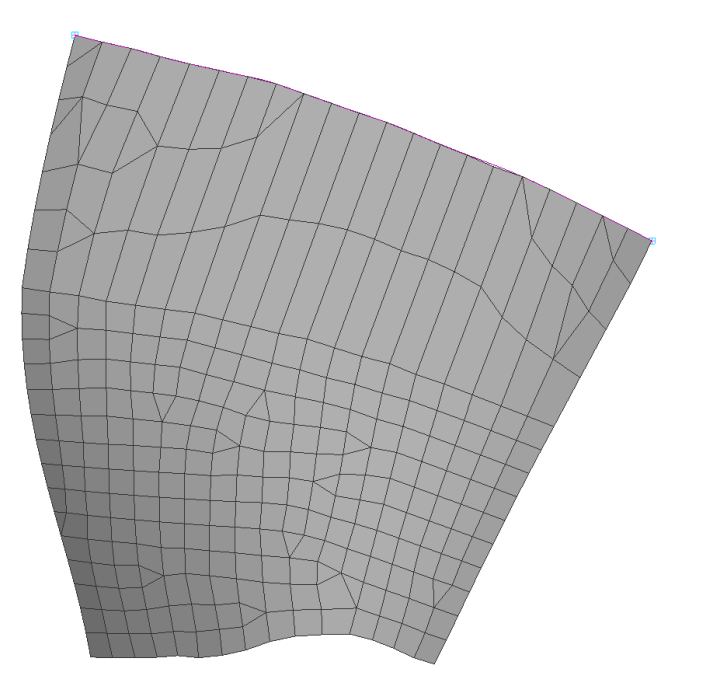

- Origin
- Target
- Morphed Entities
- Boundary
- Morphing

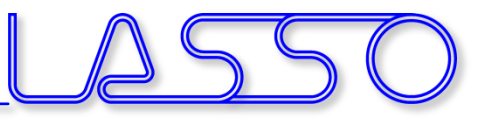

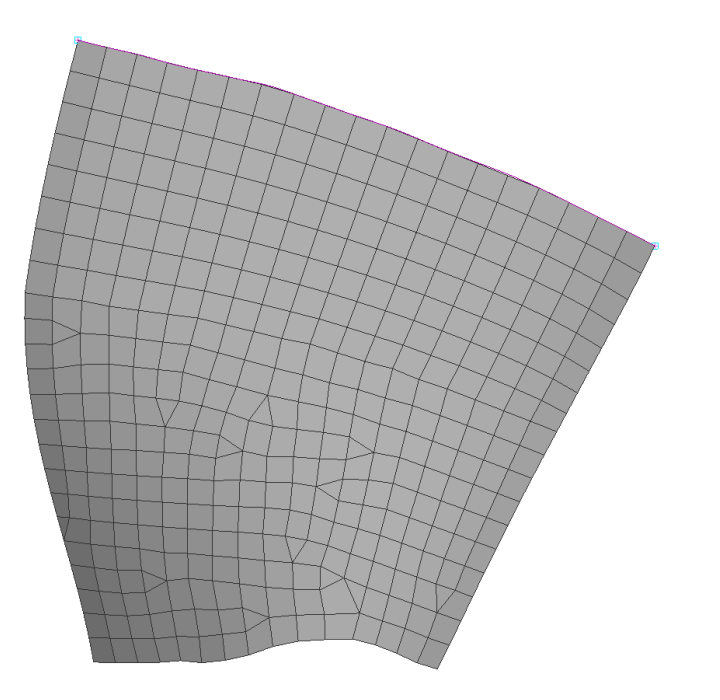

- Origin
- Target
- Morphed Entities
- Boundary
- Morphing
- Reconstruct of morphed area

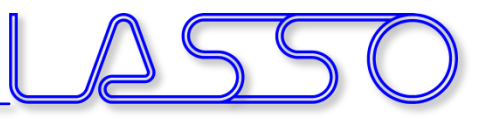

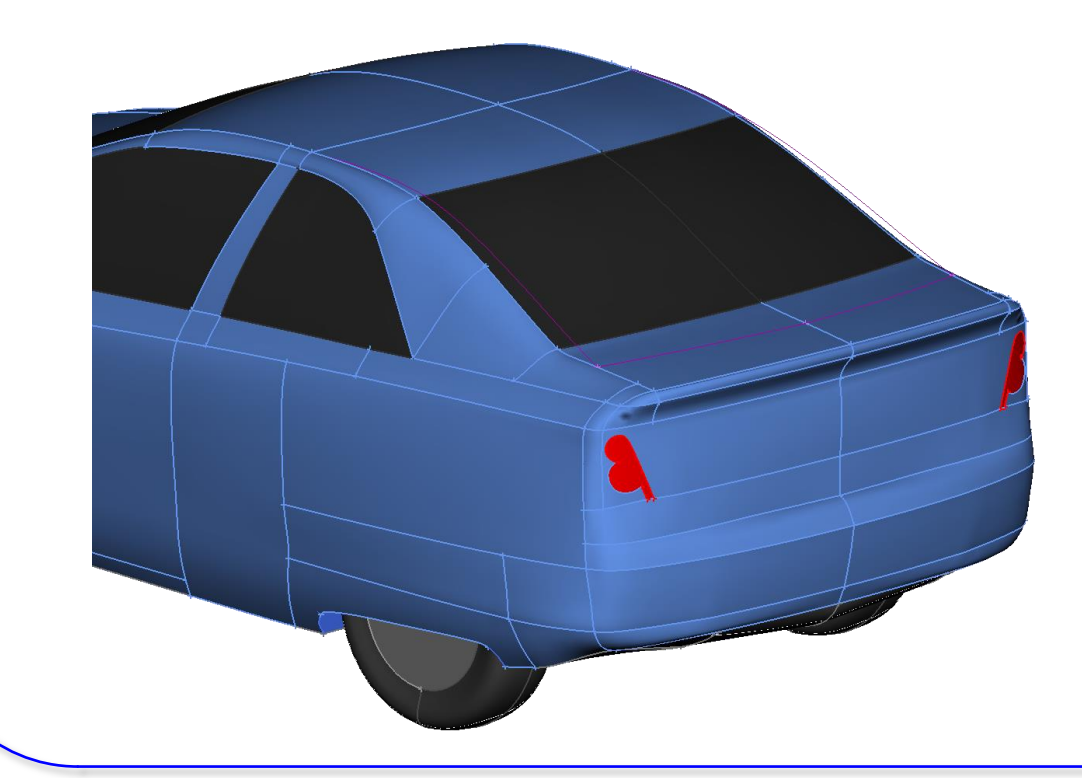

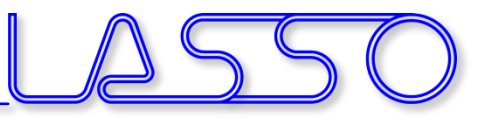

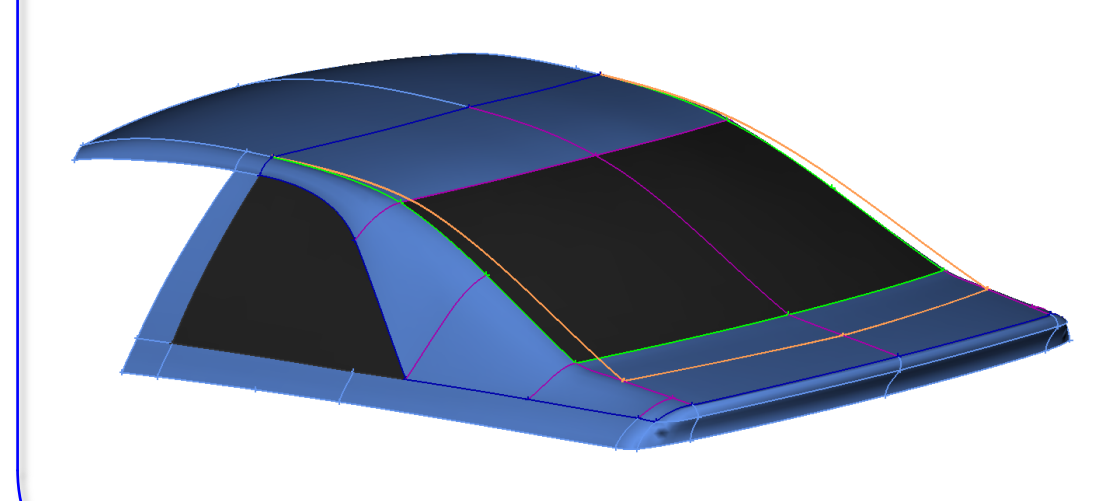

- Origin
- Target
- Morphed Entities
- Boundary

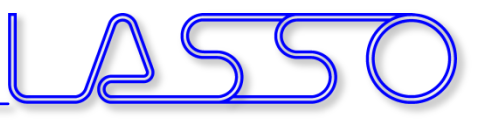

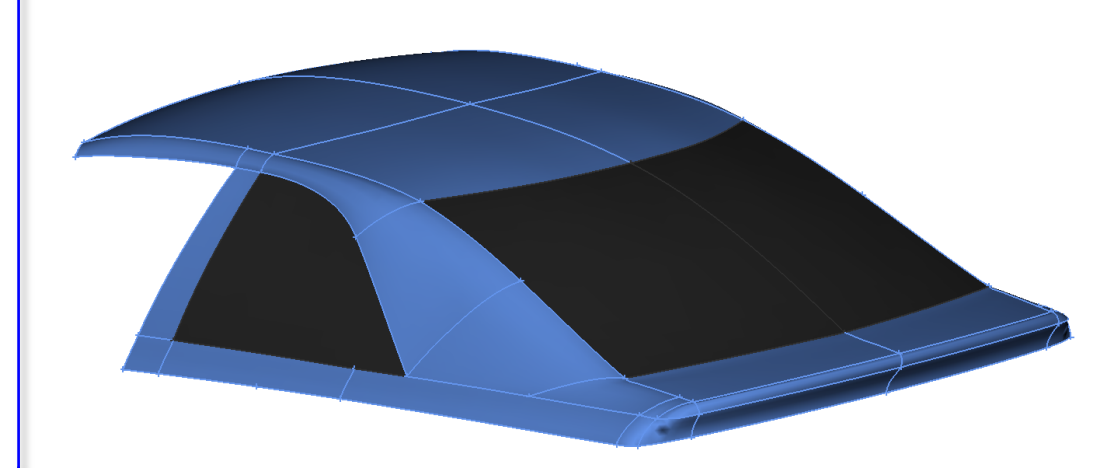

- Origin
- Target
- Morphed Entities
- Boundary
- Morphing

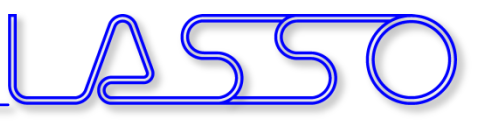

#### Fit surfaces – e.g. fit existing FE-mesh onto new CAD-geometry

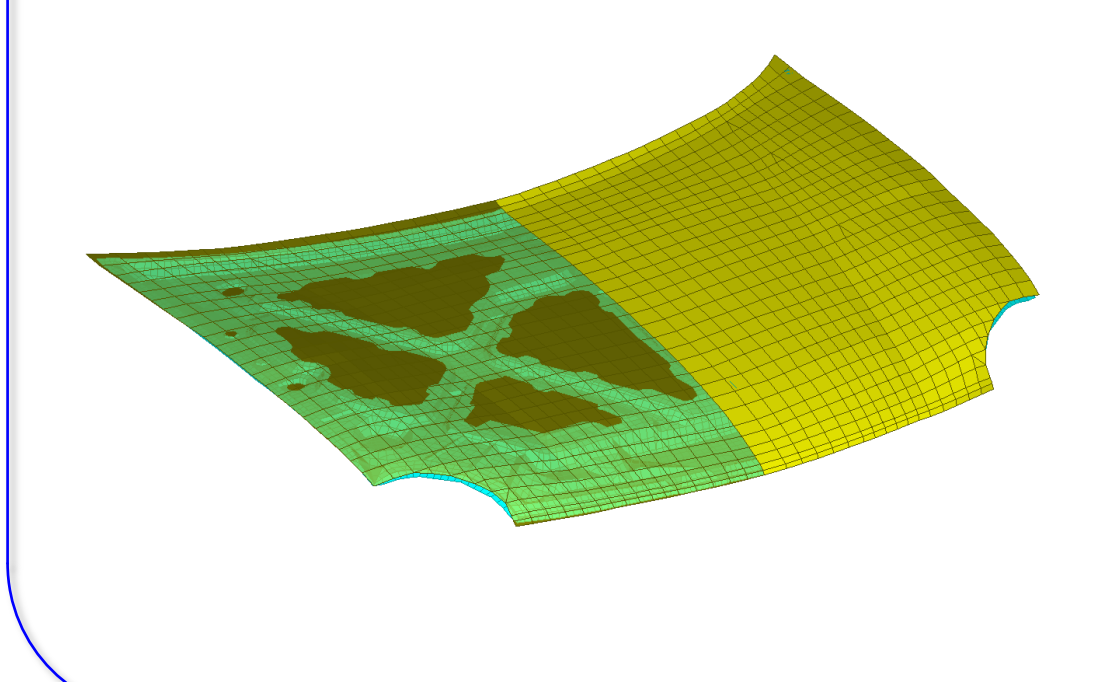

• Original FE-surface (with additional underlying parts)

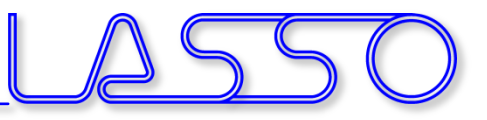

#### Fit surfaces – e.g. fit existing FE-mesh onto new CAD-geometry

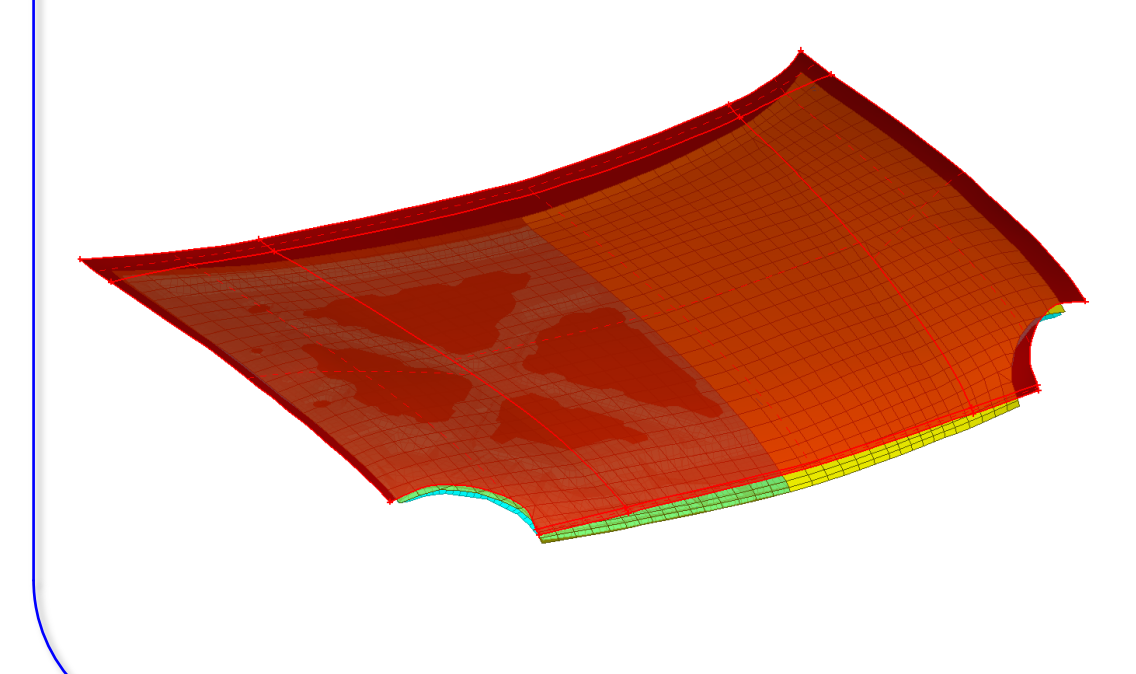

- Original FE-surface (with additional underlying parts)
- Target CAD-surface

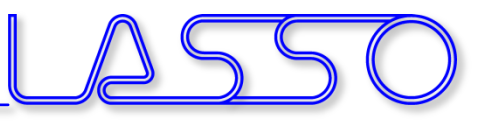

#### Fit surfaces – e.g. fit existing FE-mesh onto new CAD-geometry

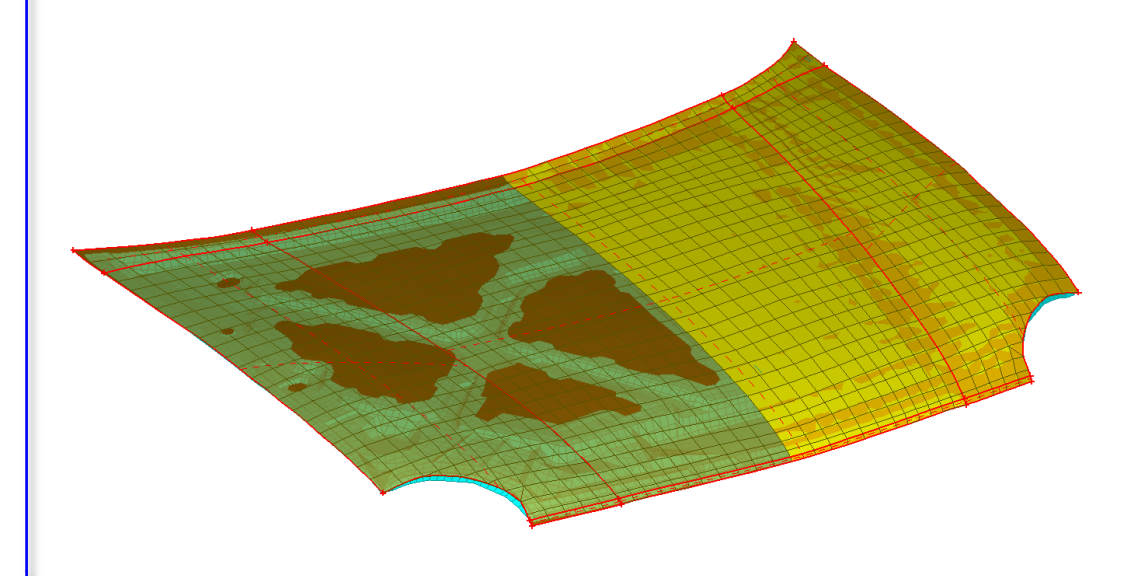

- Original FE-surface (with additional underlying parts)
- Target CAD-surface
- Morphing

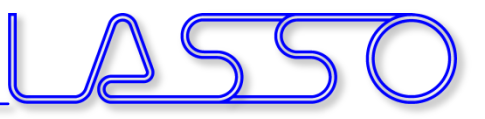

### Fit cross sections (applicable on FE-mesh and geometry)

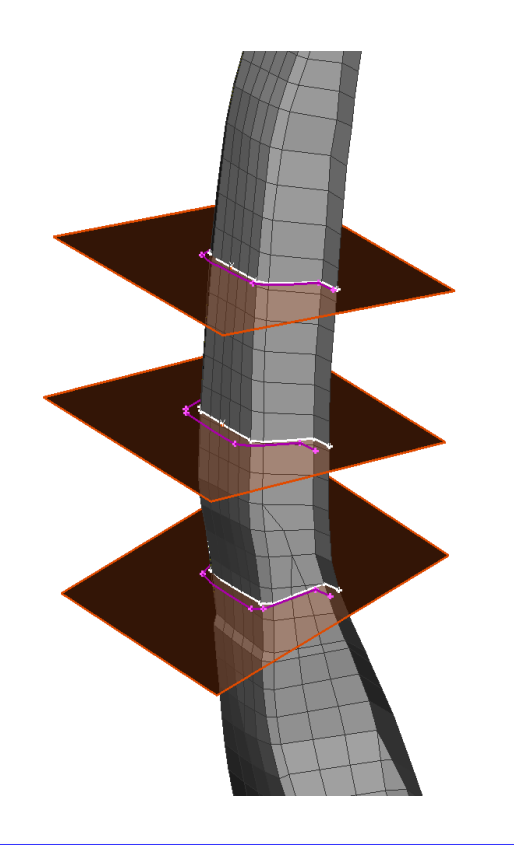

• Original cross section

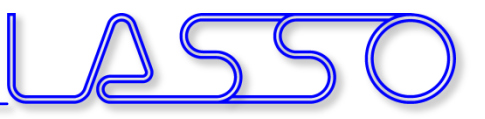

### Fit cross sections (applicable on FE-mesh and geometry)

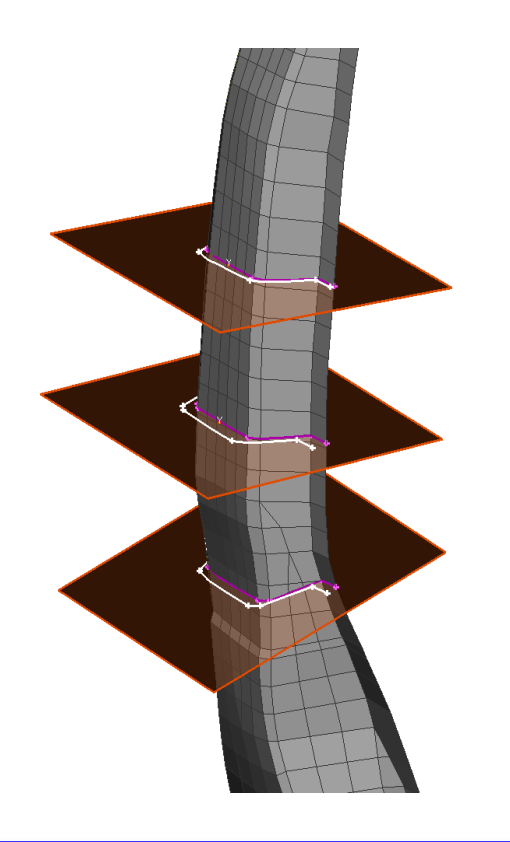

- Original cross section
- Target cross section

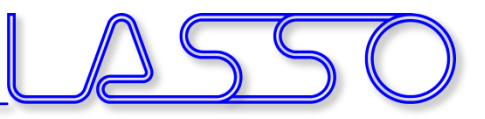

### Fit cross sections (applicable on FE-mesh and geometry)

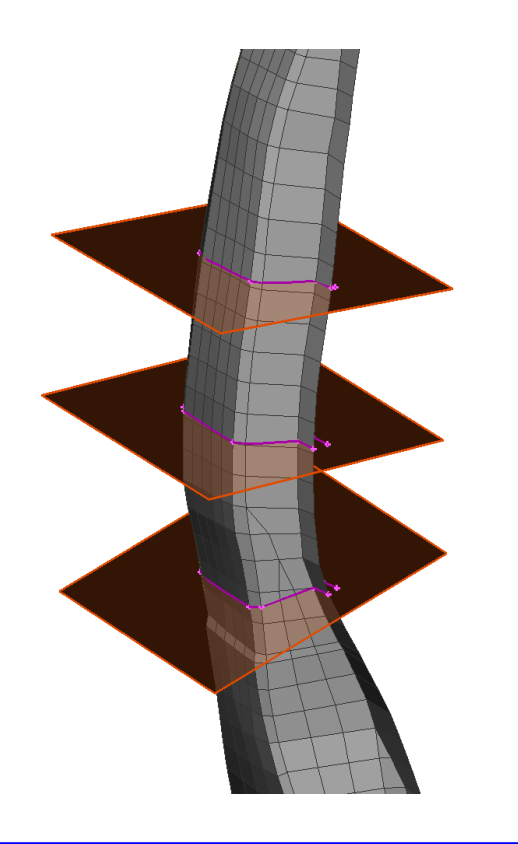

- Original cross section
- Target cross section
- Morphing

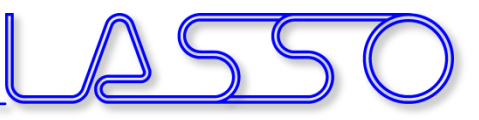

### Direct Morphing Generation & modification of beads and embosses

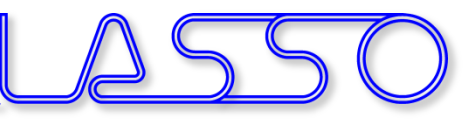

#### Generation & modification of beads and embosses

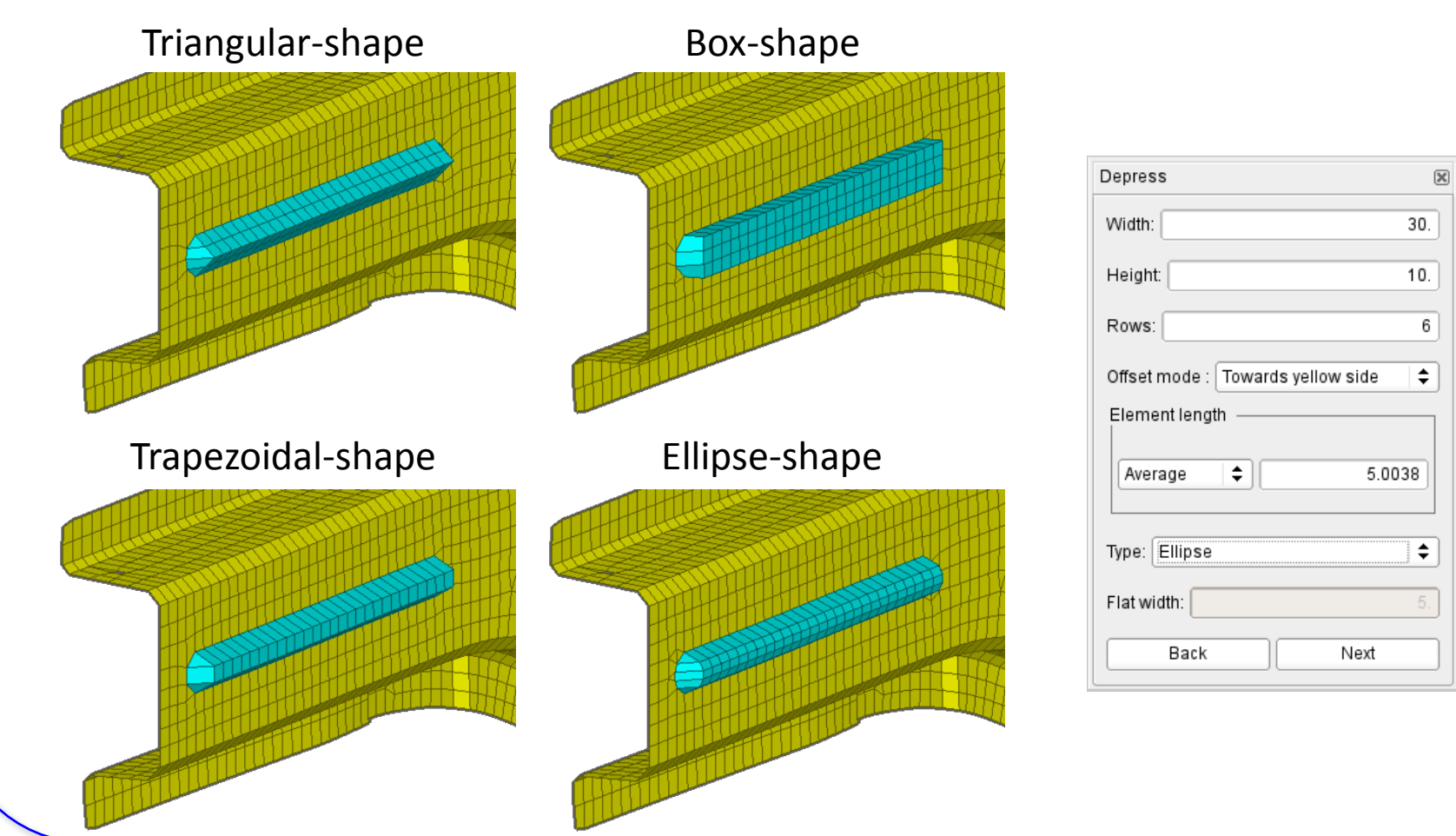

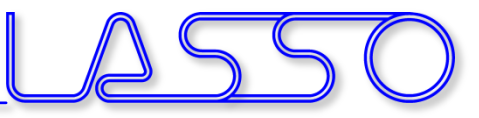

### Direct Morphing Generation & modification of beads and embosses

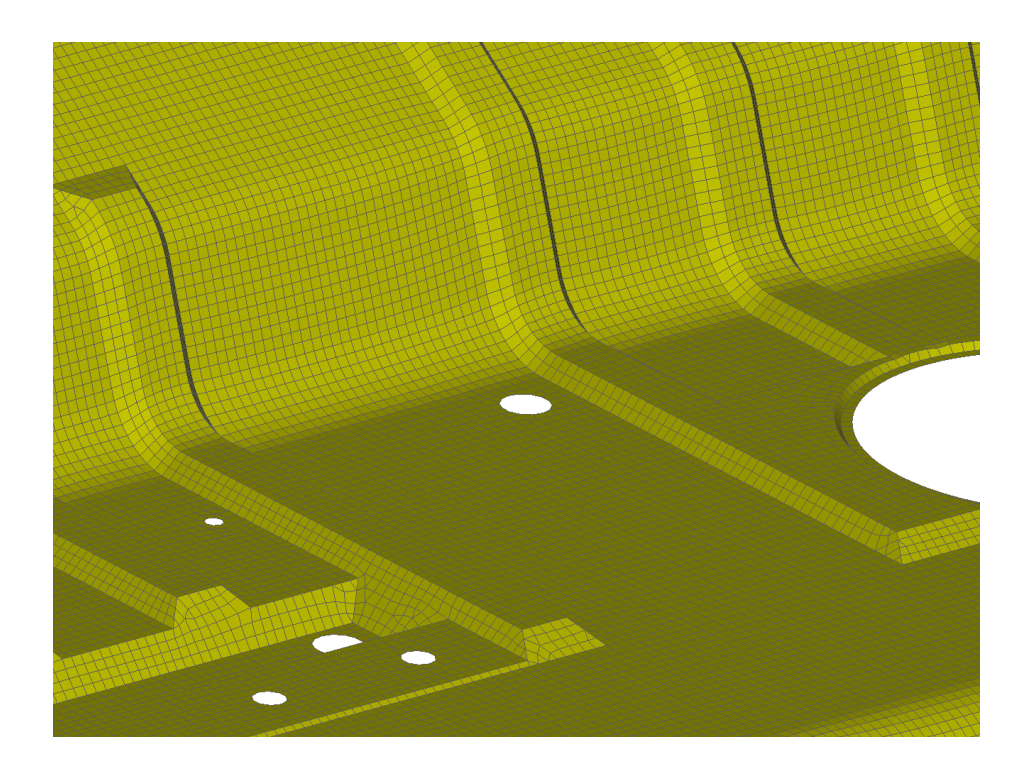

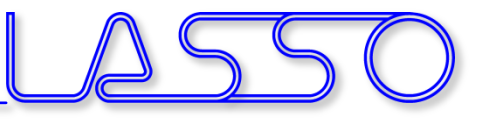

### Direct Morphing Generation & modification of beads and embosses

Curves

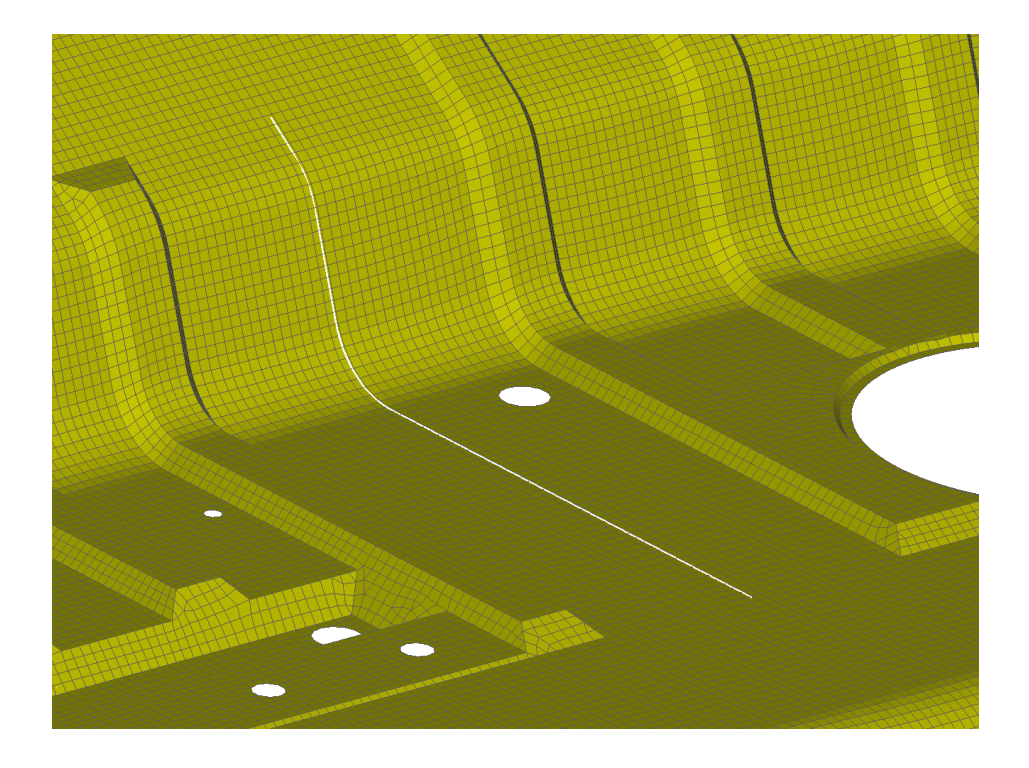

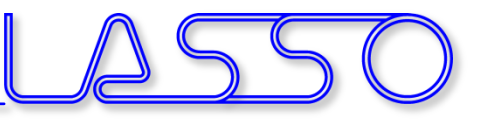

### Direct Morphing Generation & modification of beads and embosses

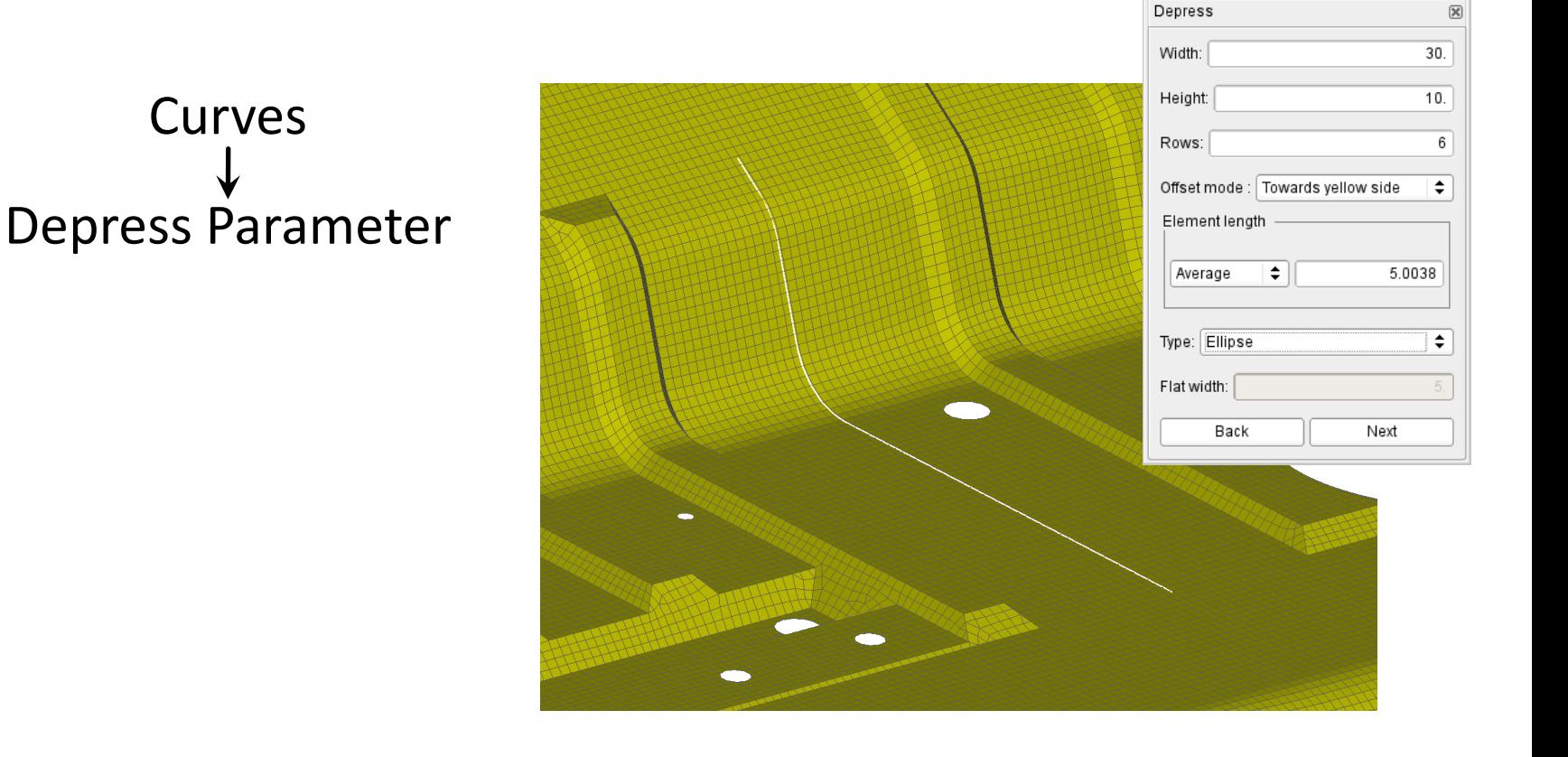

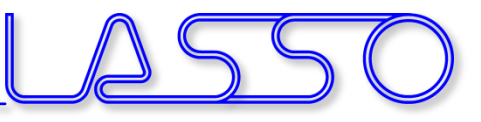

### Direct Morphing Generation & modification of beads and embosses

Depress Parameter Depression Curves

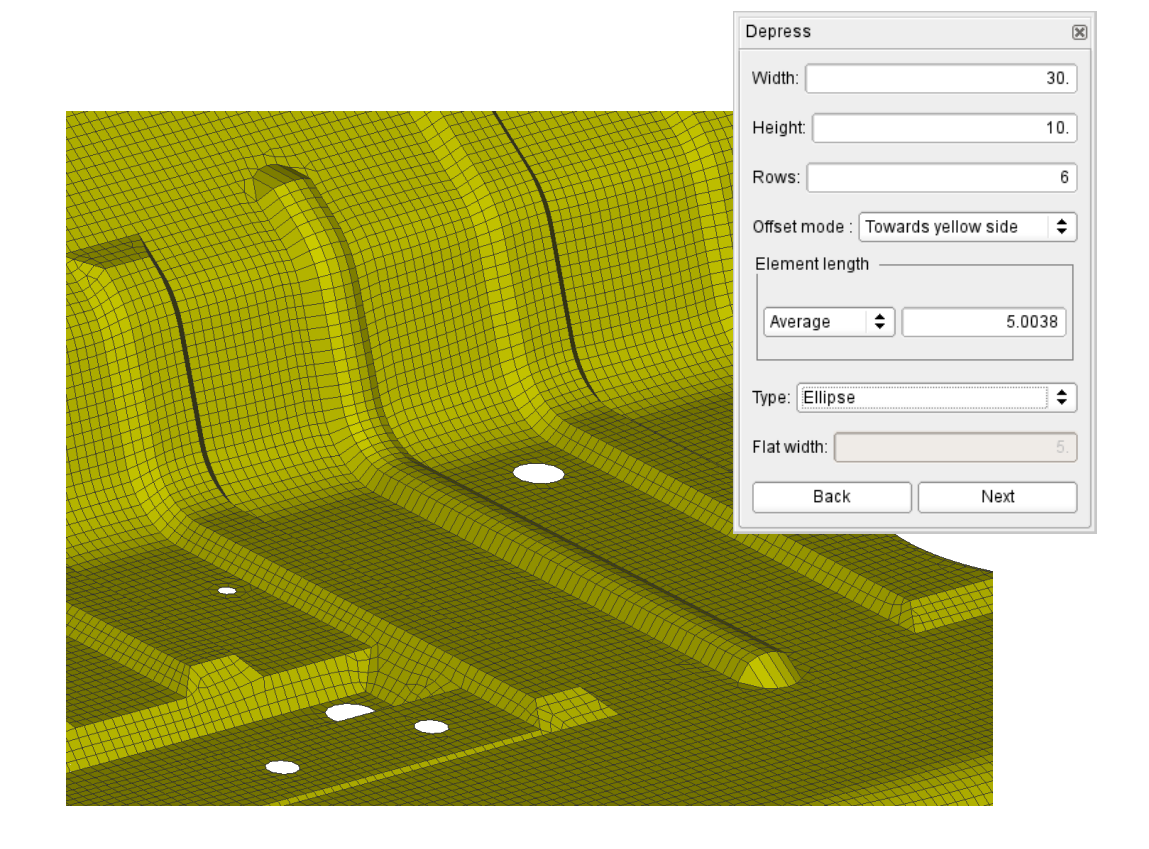

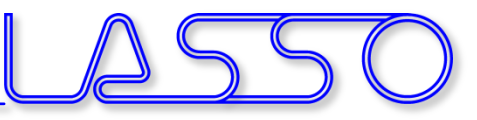

### Direct Morphing Generation & modification of beads and embosses

Depress Parameter Depression Reconstruct Curves

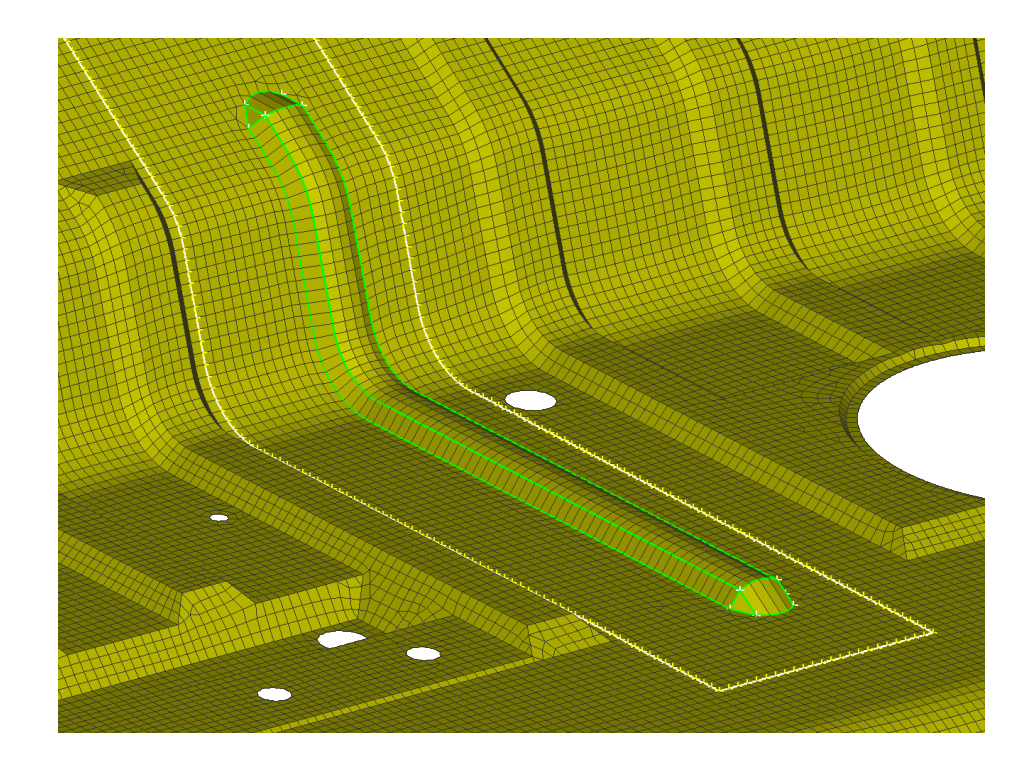

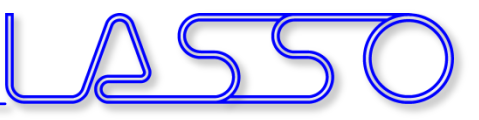

### Direct Morphing Generation & modification of beads and embosses

Depress Parameter Depression Reconstruct Curves

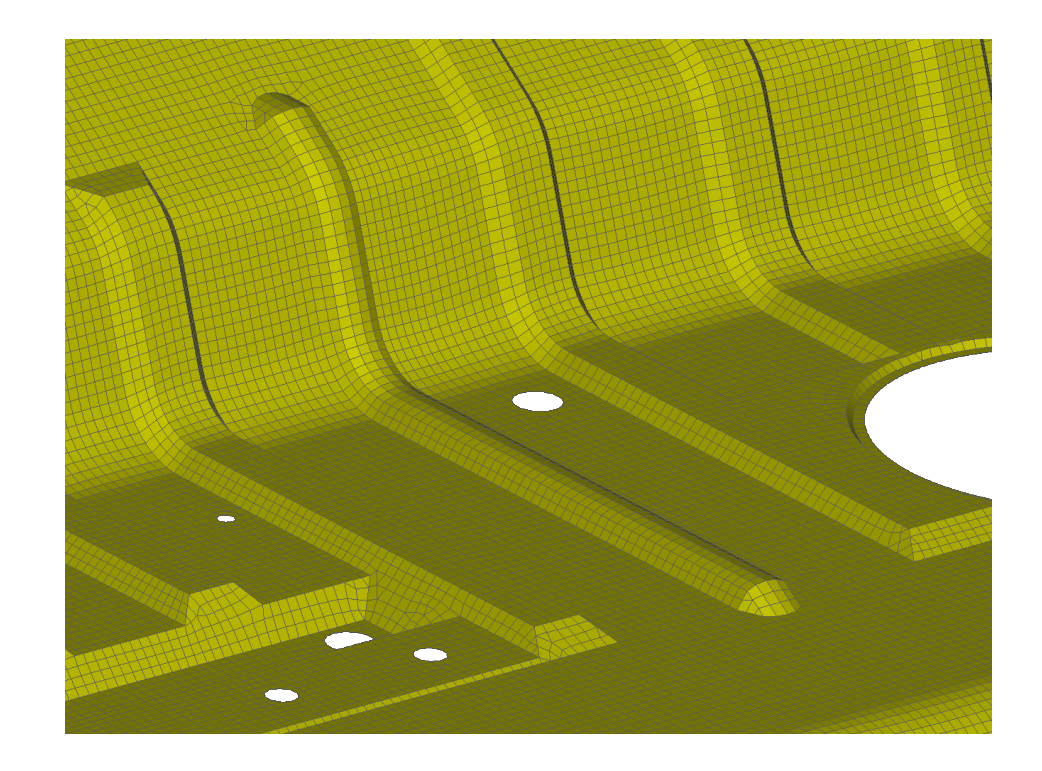

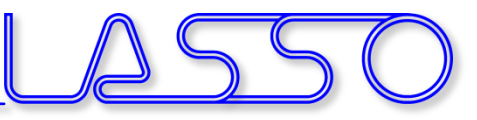

### Direct Morphing Generation & modification of beads and embosses

Depress Parameter Depression Reconstruct Auto-created morph boxes and parameters Curves

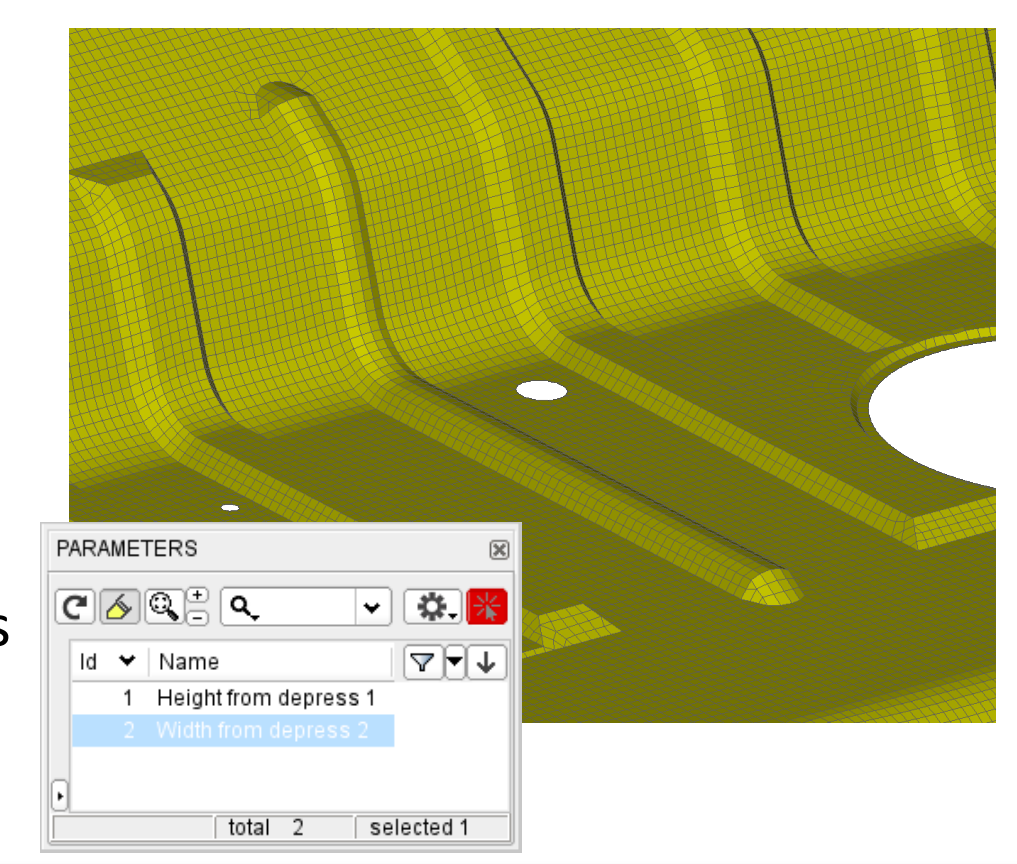

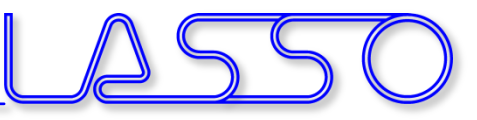

### Direct Morphing Generation & modification of beads and embosses

Depress Parameter Depression Reconstruct Auto-created morph boxes and parameters Curves

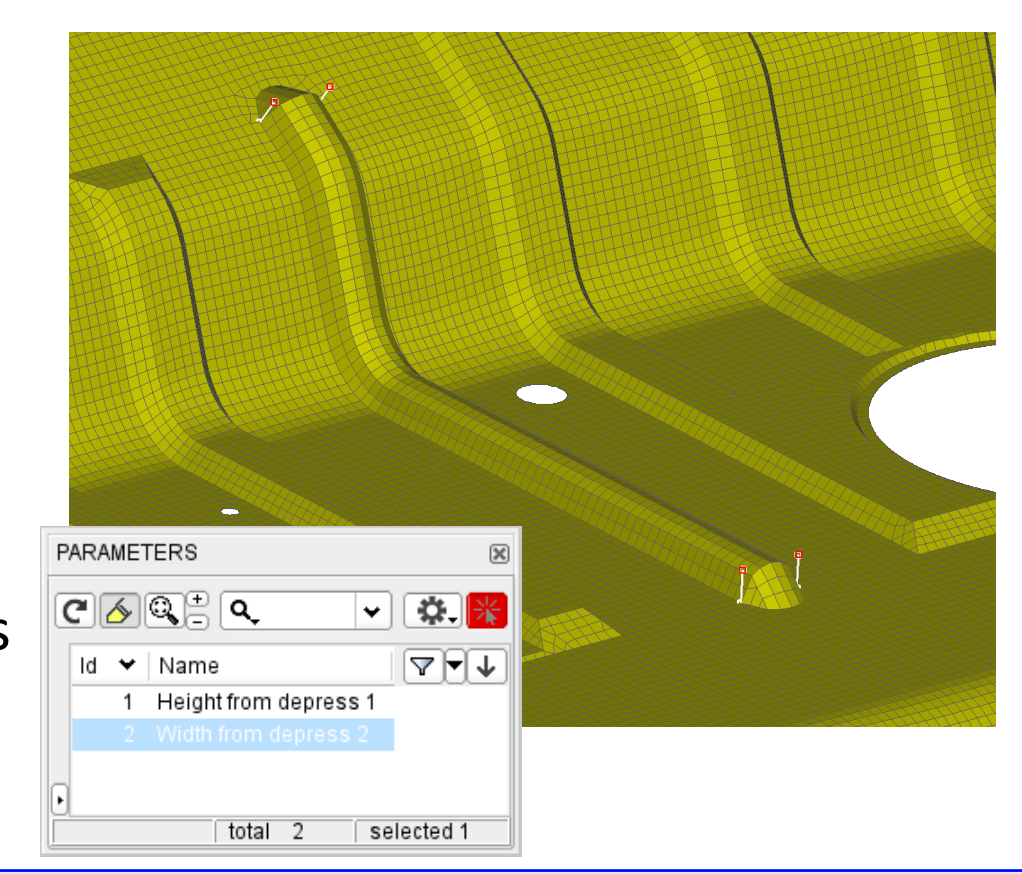
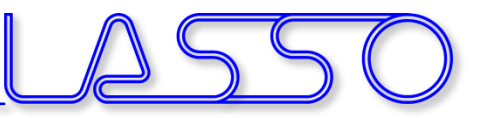

#### Direct Morphing Slide Feature

- Features of any shape (e.g. holes, beads, ribs) slide on underlying surface
- Mesh of origin and target areas is reconstructed
- Features are moved or copied

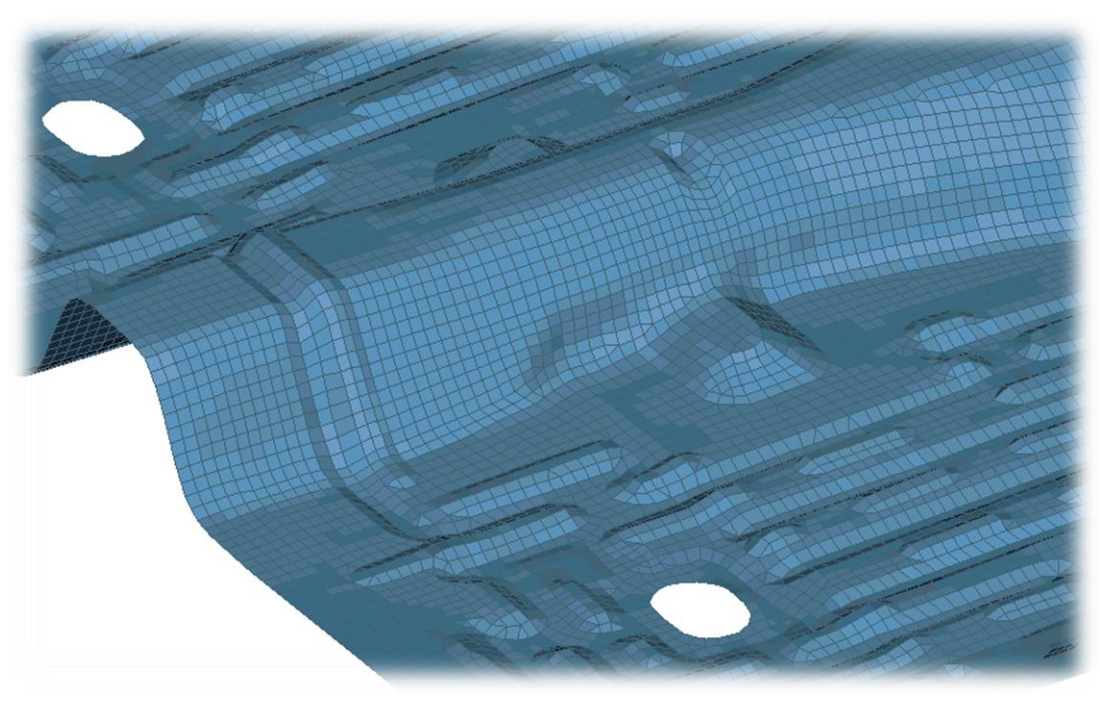

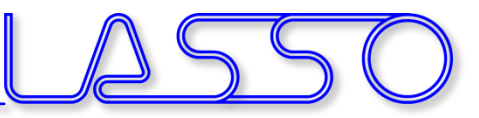

#### Direct Morphing Slide Member

- Movement of members on their underlying surface
- Flanges and sidewalls are adapted on target position

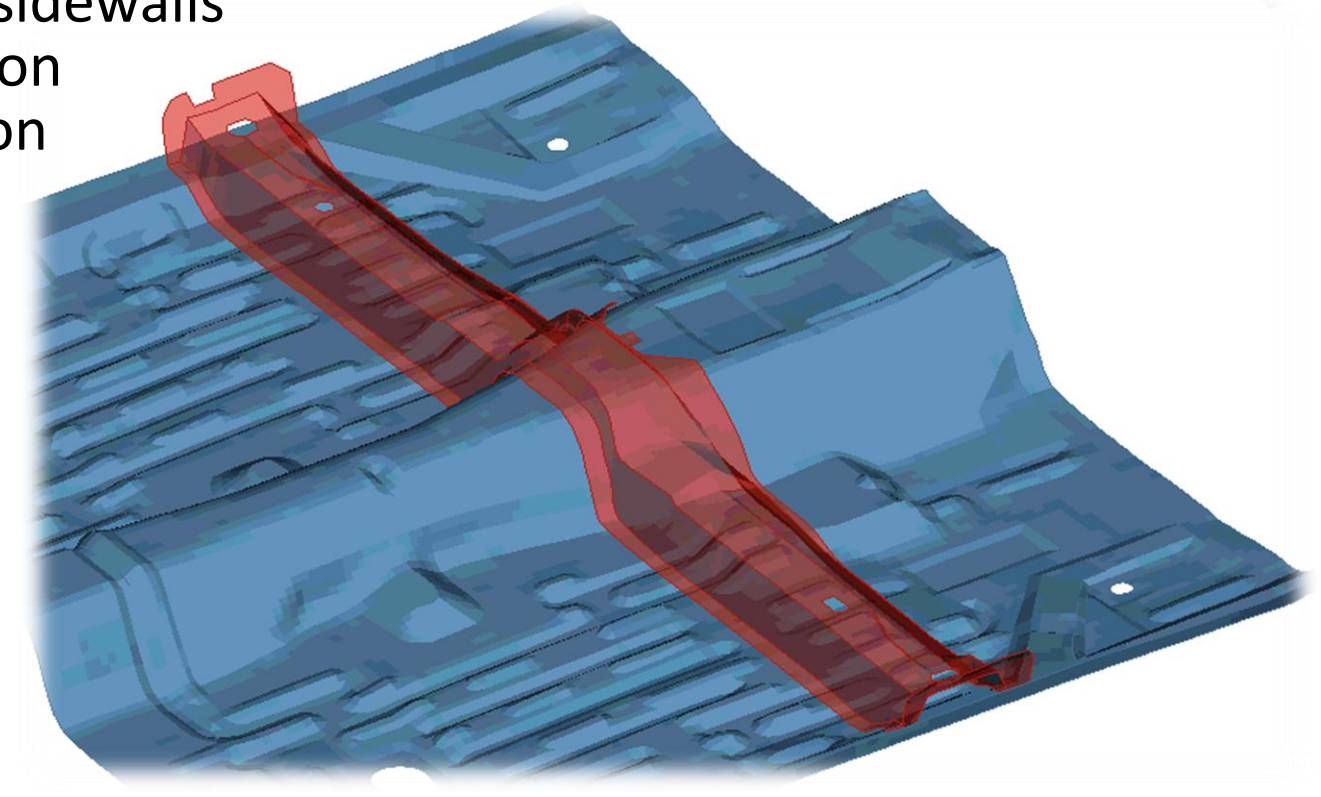

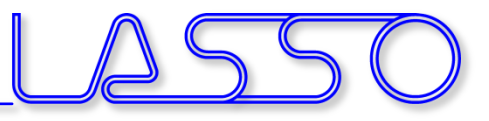

- Nested Elements for Box and Direct Morphing
- Additional Constraints (e.g. Planar, Rigid, Path Follower) for DFM
- Freeze, rigidize, constrain feature-movement during morphing

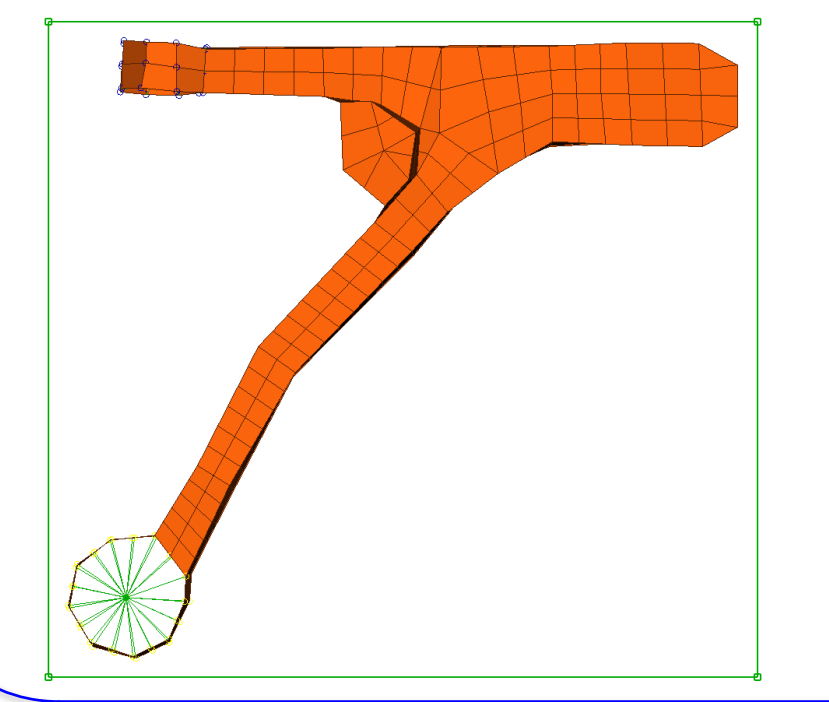

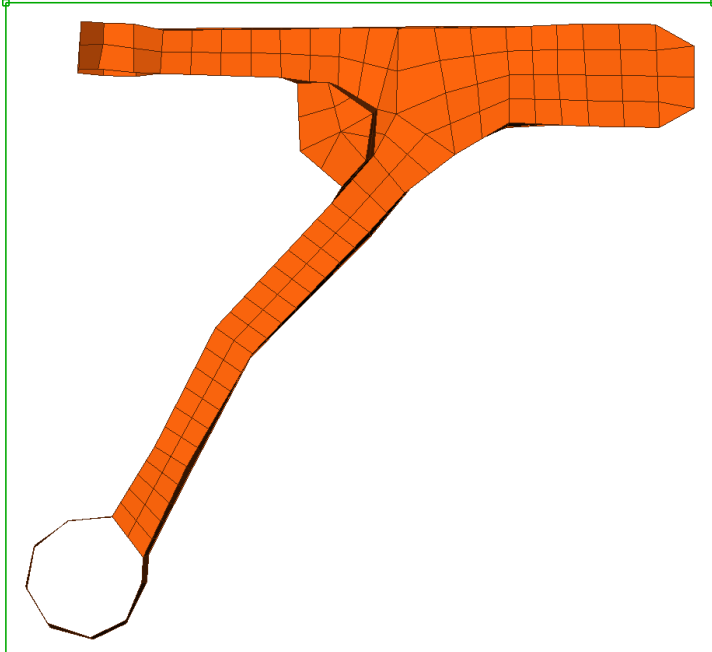

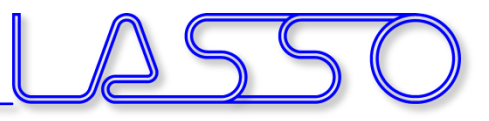

- Nested Elements for Box and Direct Morphing
- Additional Constraints (e.g. Planar, Rigid, Path Follower) for DFM
- Freeze, rigidize, constrain feature-movement during morphing

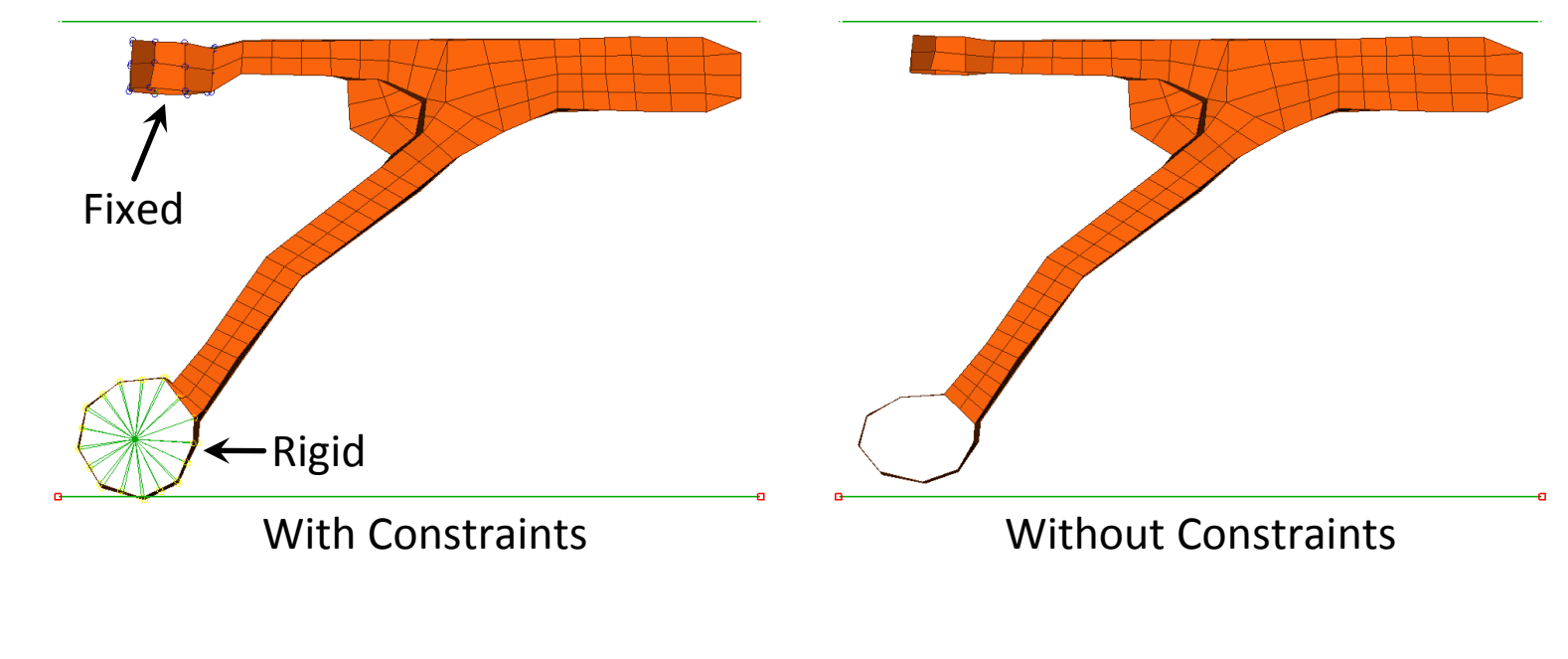

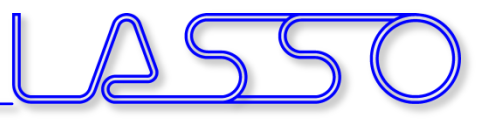

- Nested Elements for Box and Direct Morphing
- Additional Constraints (e.g. Planar, Rigid, Path Follower) for DFM
- Freeze, rigidize, constrain feature-movement during morphing

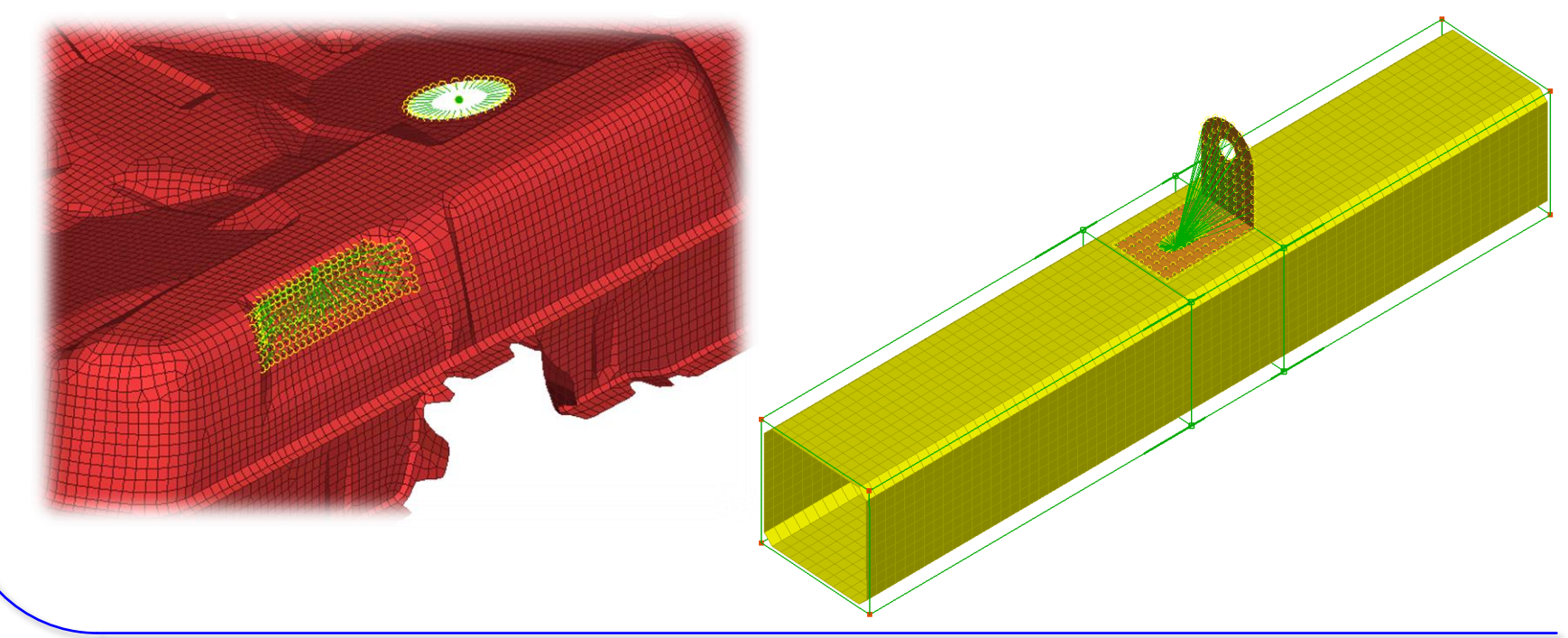

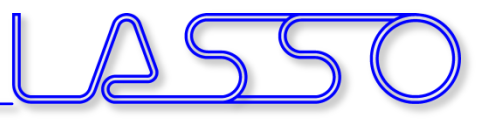

- Nested Elements for Box and Direct Morphing
- Additional Constraints (e.g. Planar, Rigid, Path Follower) for DFM
- Freeze, rigidize, constrain feature-movement during morphing

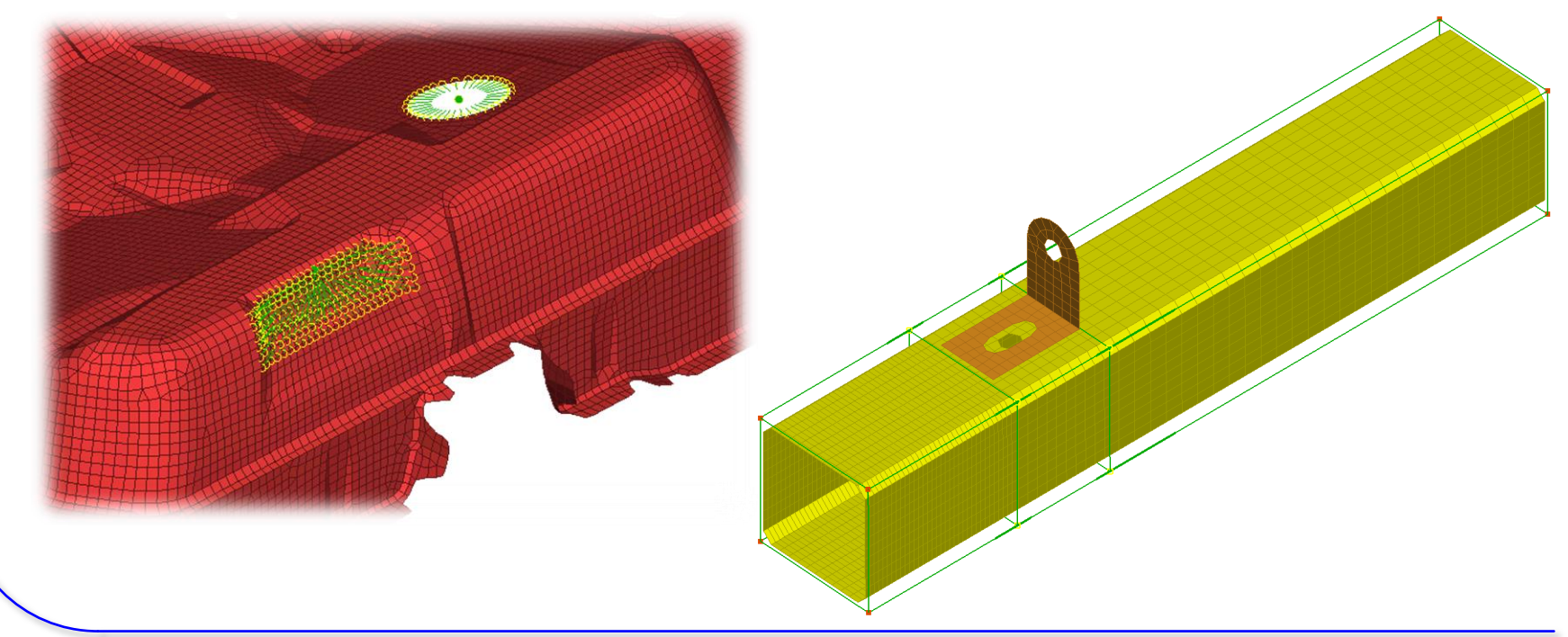

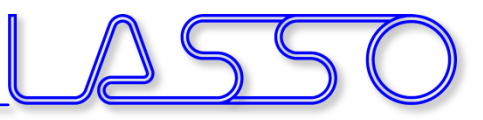

- Records any Box or Direct Morphing action
- Get any interpolation / extrapolation between undeformed and deformed shape with a single parameter

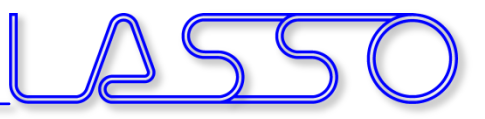

- Records any Box or Direct Morphing action
- Get any interpolation / extrapolation between undeformed and deformed shape with a single parameter

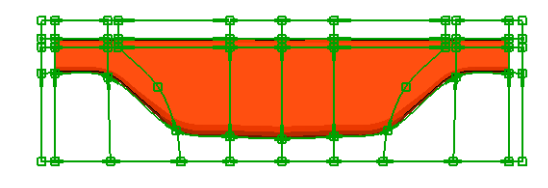

Initial shape – start recording

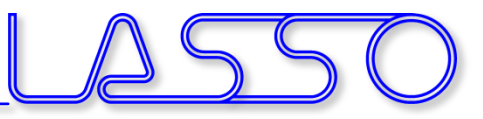

- Records any Box or Direct Morphing action
- Get any interpolation / extrapolation between undeformed and deformed shape with a single parameter

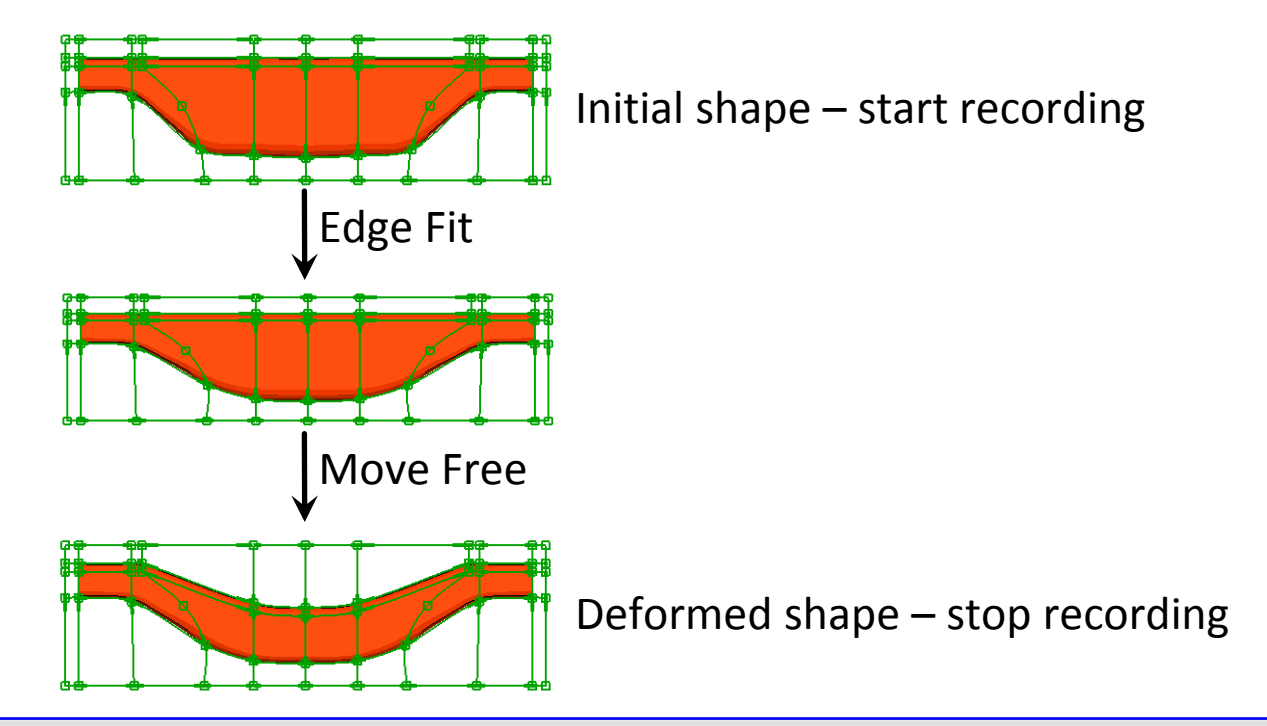

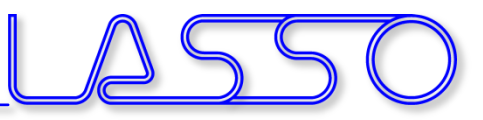

- Records any Box or Direct Morphing action
- Get any interpolation / extrapolation between undeformed and deformed shape with a single parameter

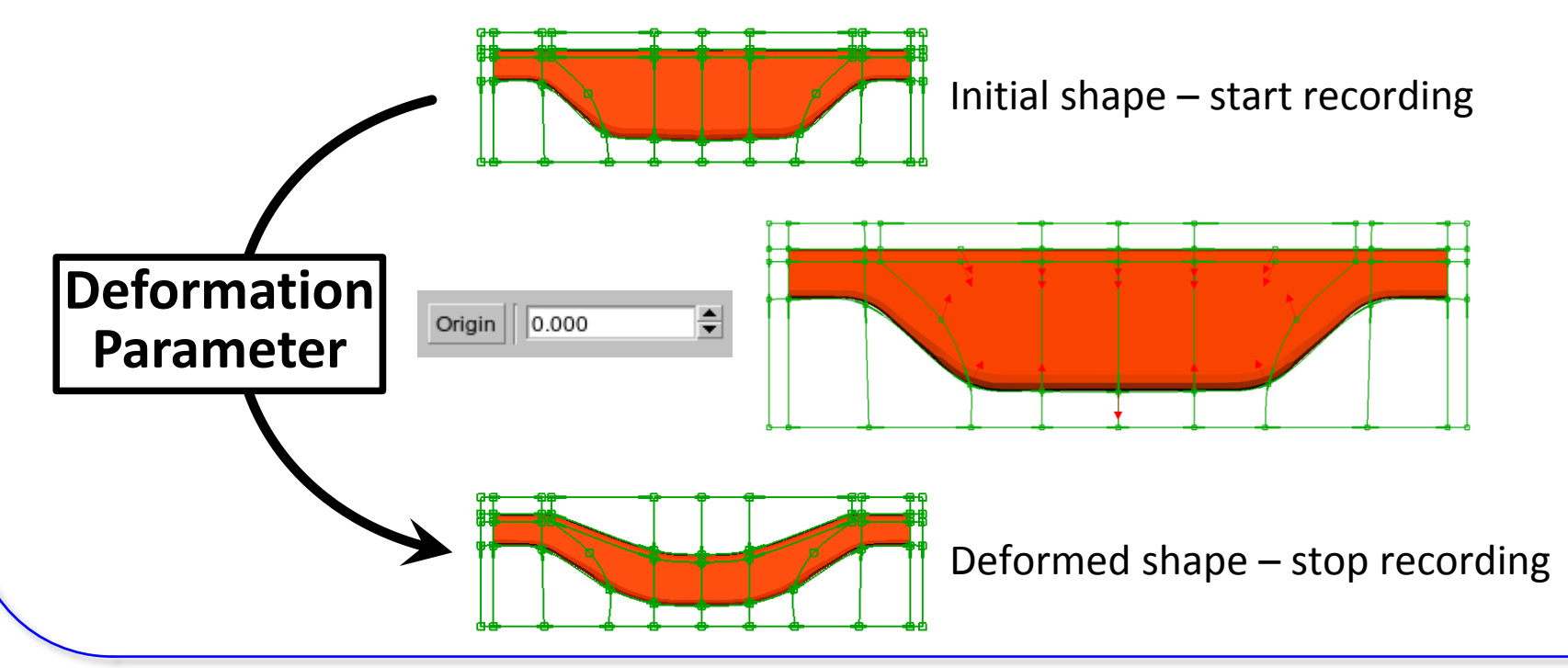

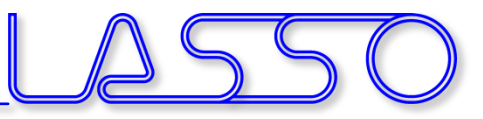

- Records any Box or Direct Morphing action
- Get any interpolation / extrapolation between undeformed and deformed shape with a single parameter

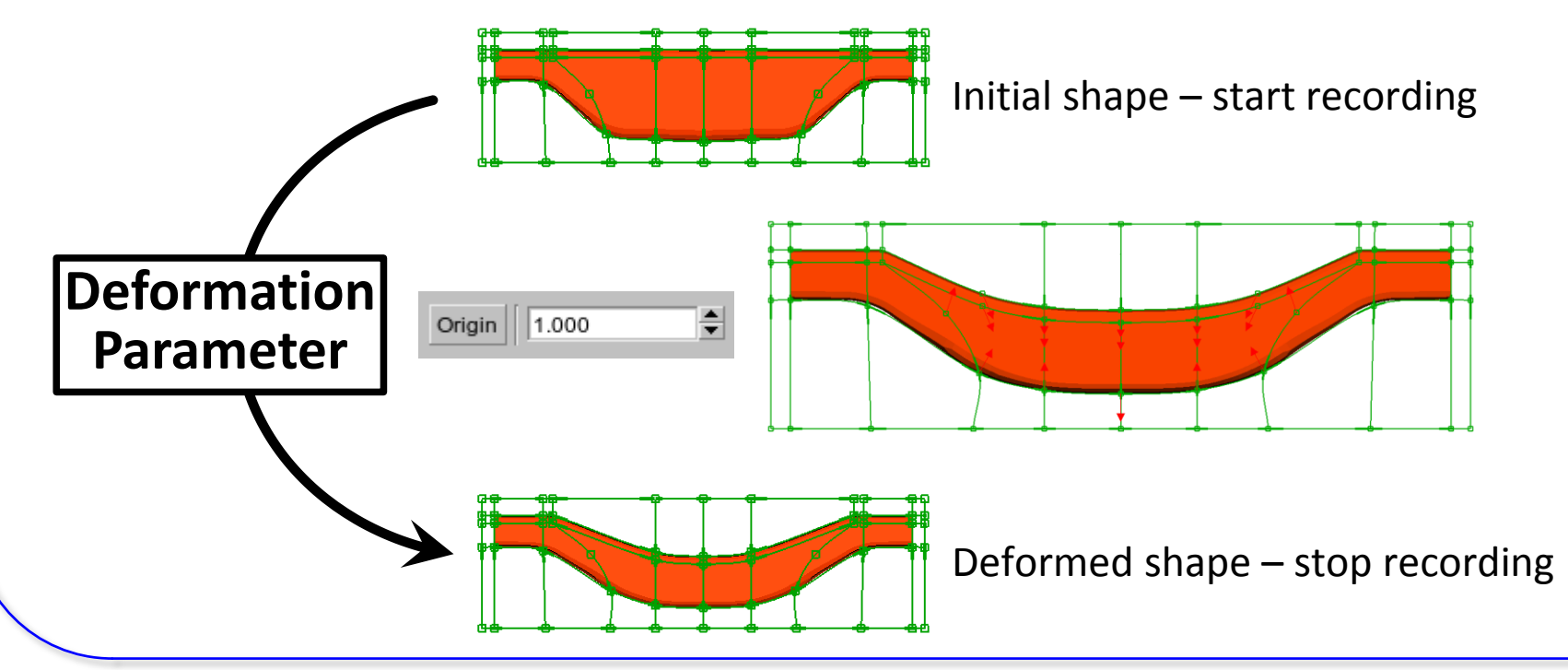

COMPUTER AIDED ENGINEERING

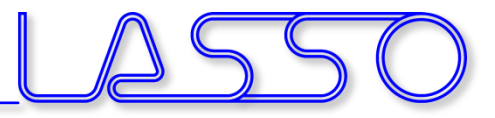

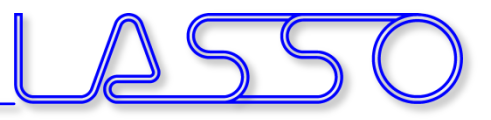

- Morph according existing deformation field:
	- Deformation Parameter
	- History States
	- DESVAR of Nastran SOL 200
	- $-$  Text file

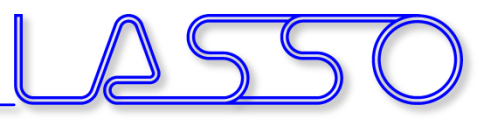

- Morph according existing deformation field:
	- Deformation Parameter
	- History States
	- DESVAR of Nastran SOL 200
	- $-$  Text file
- E.g. Modify geometry according optimized FE-model

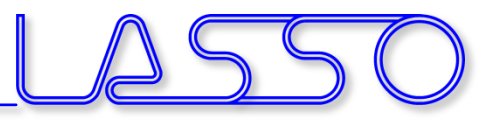

- Morph according existing deformation field:
	- Deformation Parameter
	- History States
	- DESVAR of Nastran SOL 200
	- $-$  Text file
- E.g. Modify geometry according optimized FE-model

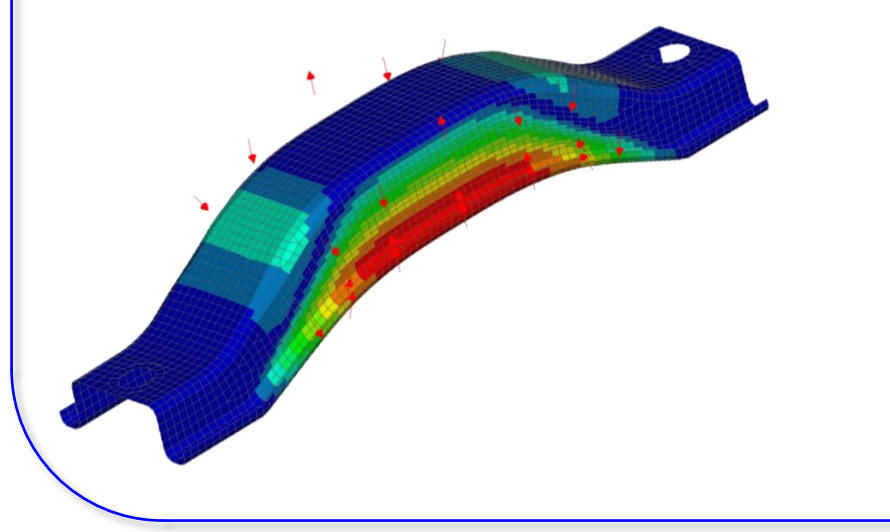

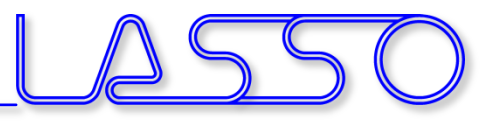

- Morph according existing deformation field:
	- Deformation Parameter
	- History States
	- DESVAR of Nastran SOL 200
	- $-$  Text file
- E.g. Modify geometry according optimized FE-model

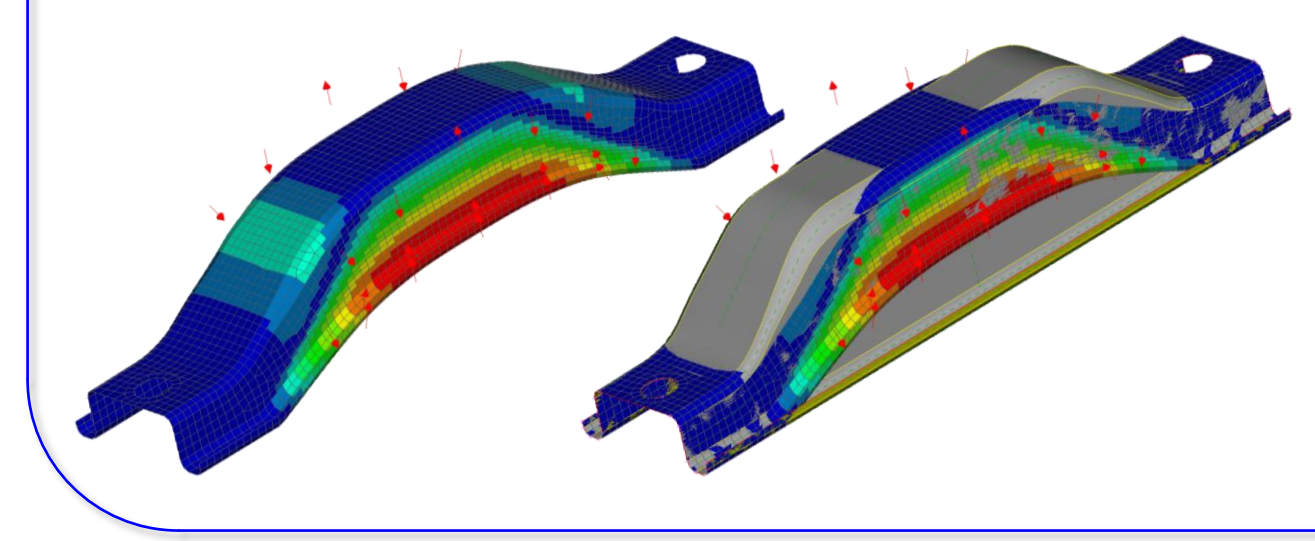

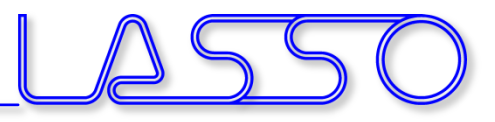

- Morph according existing deformation field:
	- Deformation Parameter
	- History States
	- DESVAR of Nastran SOL 200
	- $-$  Text file
- E.g. Modify geometry according optimized FE-model

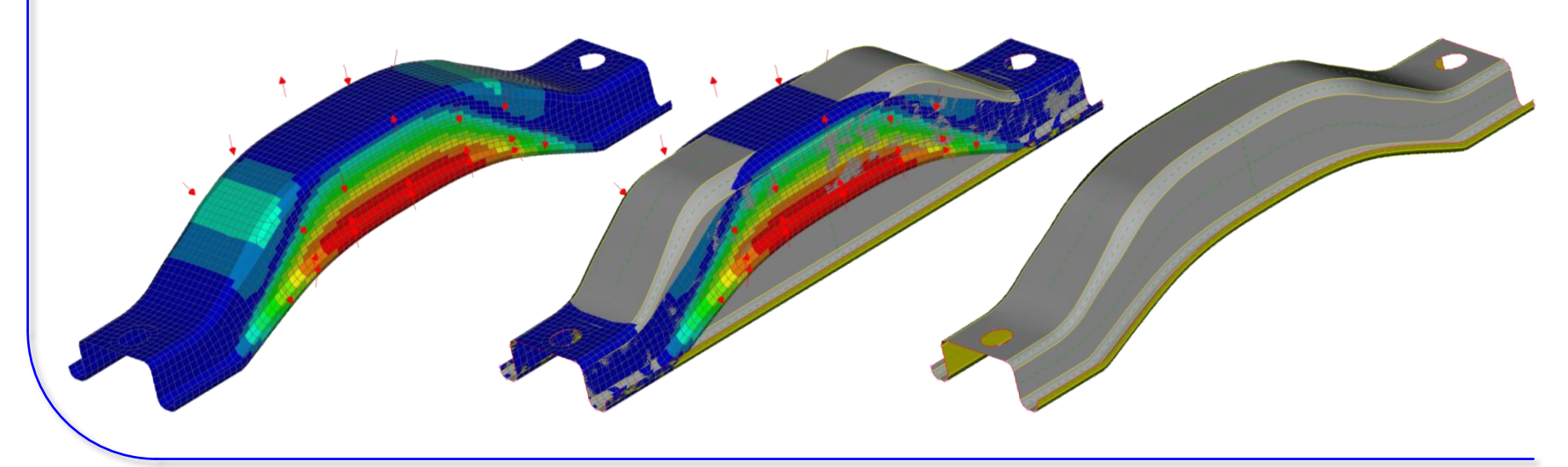

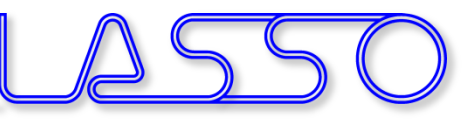

#### Functionalities assisting Morphing 3D Points and Curves

- Act as initial or target positions for fittings
- Suitable for Box and Direct Morphing
- Obtained from FE mesh or CAD geometry

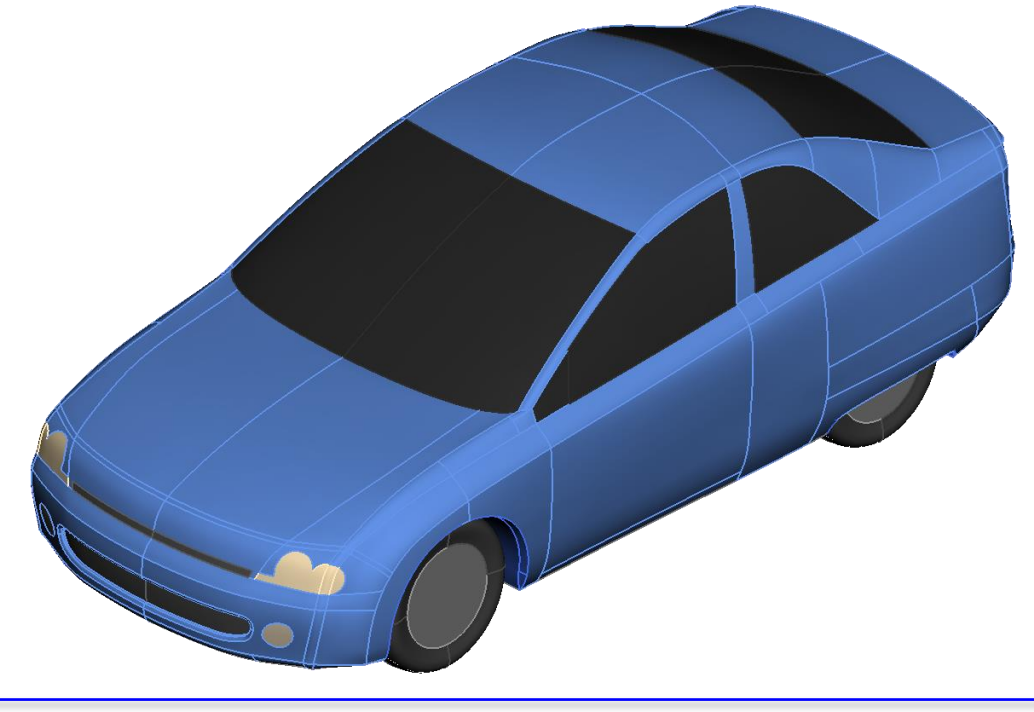

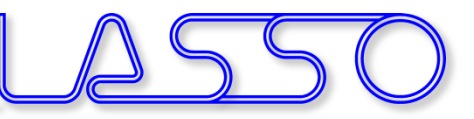

#### Functionalities assisting Morphing 3D Points and Curves

- Act as initial or target positions for fittings
- Suitable for Box and Direct Morphing
- Obtained from FE mesh or CAD geometry

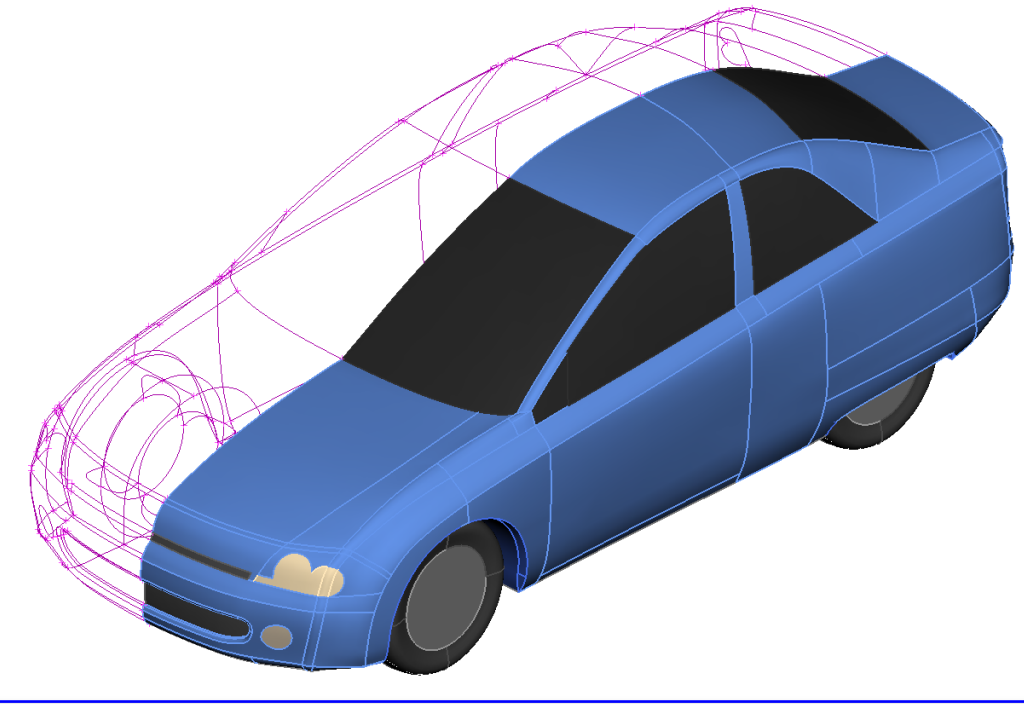

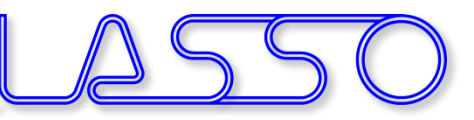

#### Functionalities assisting Morphing Model Browser

- Useful for Box Morphing (esp. complex configurations)
- To organize morph contents

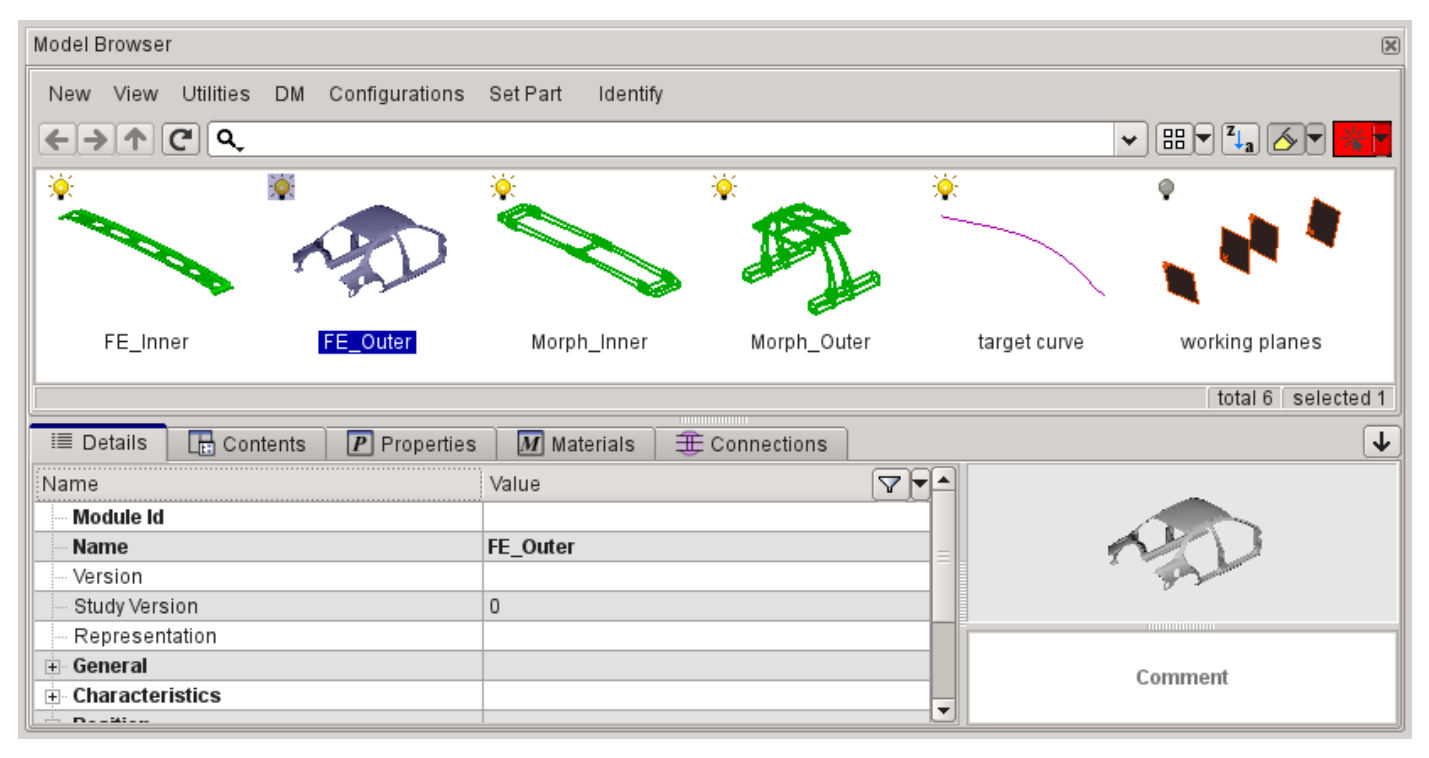

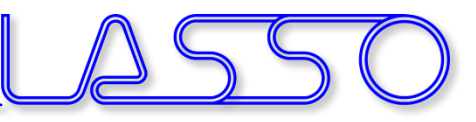

# Functionalities assisting Morphing Reconstruct / Smooth morphed mesh

- Suitable for Box and Direct Morphing
- Improve mesh after morphing with large deformations

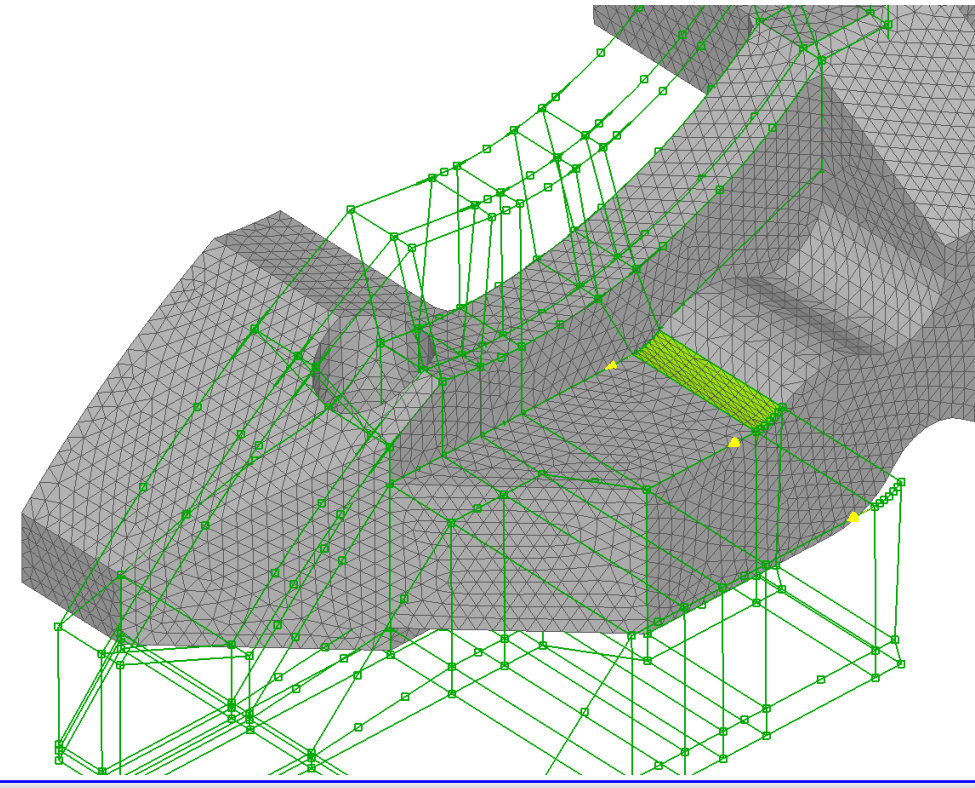

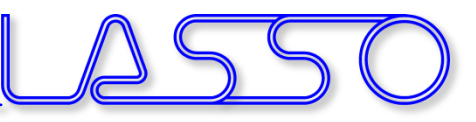

# Functionalities assisting Morphing Reconstruct / Smooth morphed mesh

- Suitable for Box and Direct Morphing
- Improve mesh after morphing with large deformations

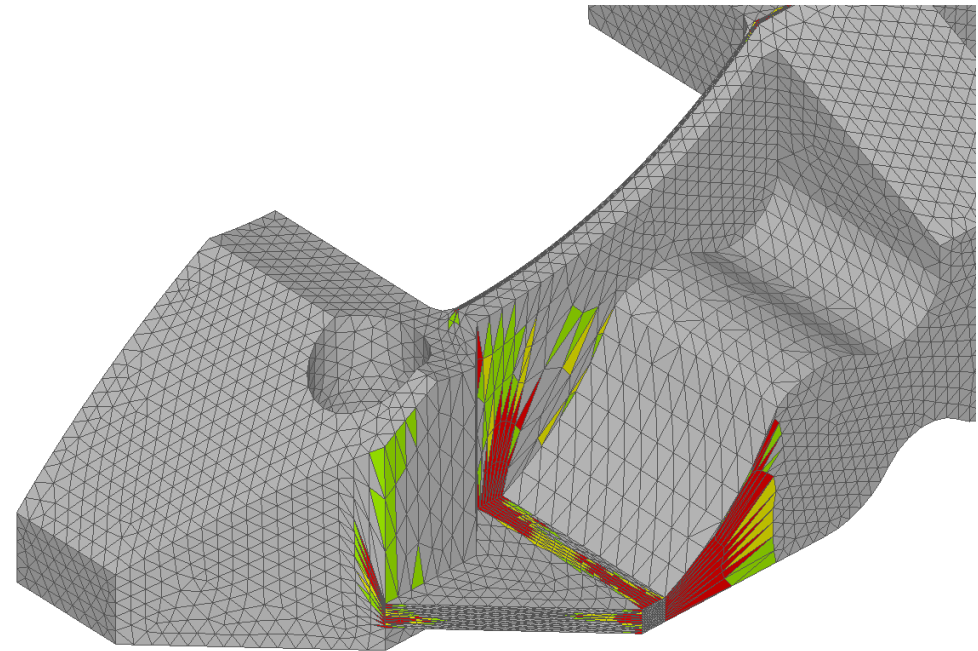

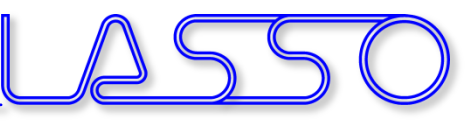

# Functionalities assisting Morphing Reconstruct / Smooth morphed mesh

- Suitable for Box and Direct Morphing
- Improve mesh after morphing with large deformations

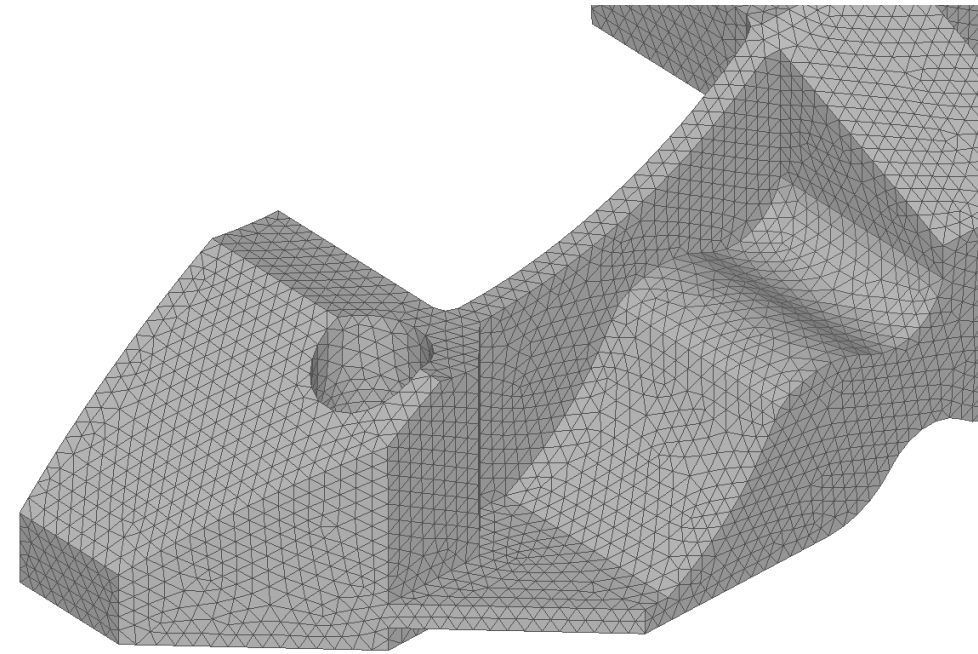

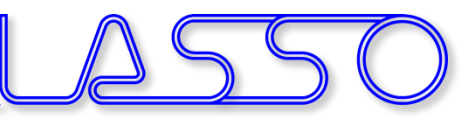

- Suitable for Box and Direct Morphing
- Measurement Tool
- Fringe Plot of deformed shape

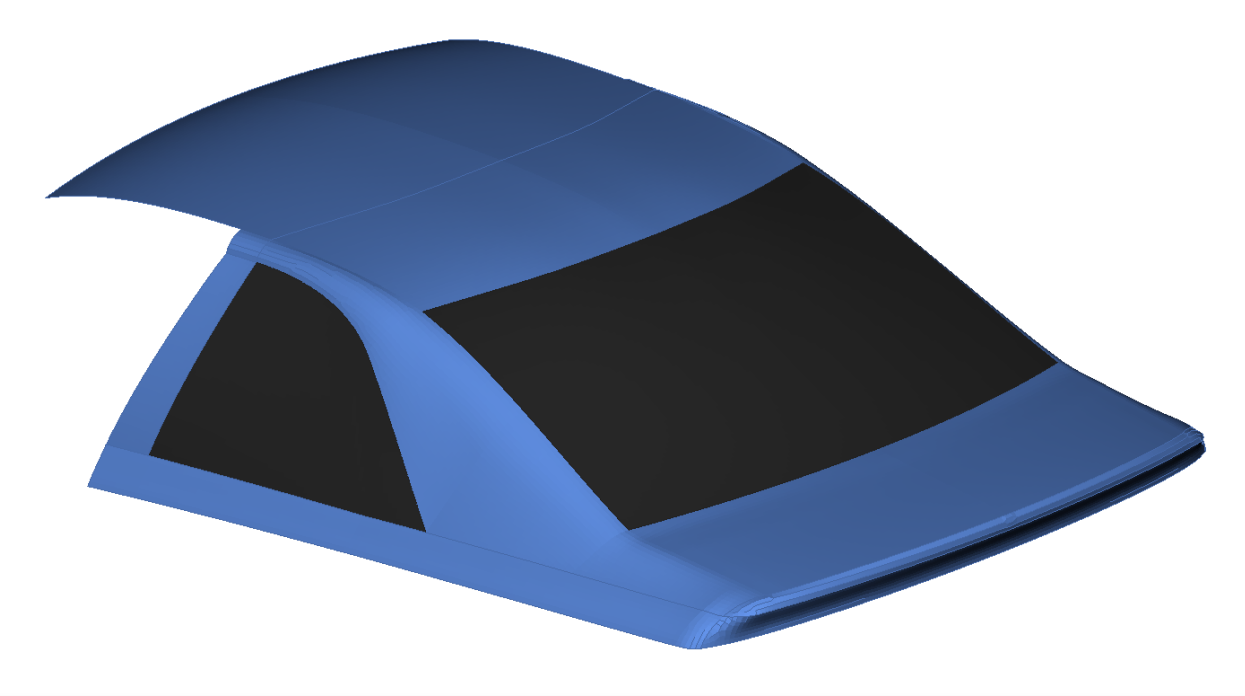

![](_page_96_Picture_1.jpeg)

- Suitable for Box and Direct Morphing
- Measurement Tool
- Fringe Plot of deformed shape

![](_page_96_Figure_6.jpeg)

![](_page_97_Picture_1.jpeg)

- Suitable for Box and Direct Morphing
- Measurement Tool
- Fringe Plot of deformed shape

![](_page_98_Picture_1.jpeg)

- Suitable for Box and Direct Morphing
- Measurement Tool
- Fringe Plot of deformed shape

![](_page_99_Picture_1.jpeg)

#### • For parameterization of solver card entries

![](_page_99_Picture_21.jpeg)

![](_page_100_Picture_1.jpeg)

- For parameterization of solver card entries
- Different types; Expressions

![](_page_100_Picture_29.jpeg)

![](_page_100_Picture_30.jpeg)

![](_page_101_Picture_1.jpeg)

- For parameterization of solver card entries
- Different types; Expressions

![](_page_101_Picture_28.jpeg)

![](_page_102_Picture_1.jpeg)

- For parameterization of solver card entries
- Different types; Expressions
- Import from / Export to \*PARAMETER

![](_page_102_Picture_37.jpeg)

↧

![](_page_103_Picture_1.jpeg)

#### • For parameterization of composite properties, e.g.:

![](_page_103_Figure_4.jpeg)

![](_page_104_Picture_1.jpeg)

- For parameterization of composite properties, e.g.:
	- fabric orientation

![](_page_104_Figure_5.jpeg)

![](_page_105_Picture_1.jpeg)

- For parameterization of composite properties, e.g.:
	- fabric orientation
	- layer thickness

![](_page_105_Figure_6.jpeg)

![](_page_105_Figure_7.jpeg)

![](_page_106_Picture_1.jpeg)

#### • For parameterization of connection properties, e.g.:

![](_page_106_Picture_21.jpeg)

![](_page_107_Picture_1.jpeg)

- For parameterization of connection properties, e.g.:
	- distance between weld spots

![](_page_107_Picture_28.jpeg)
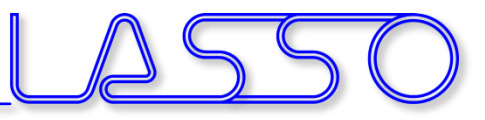

## ANSA Parameter

- For parameterization of connection properties, e.g.:
	- distance between weld spots
	- diameter of weld spots

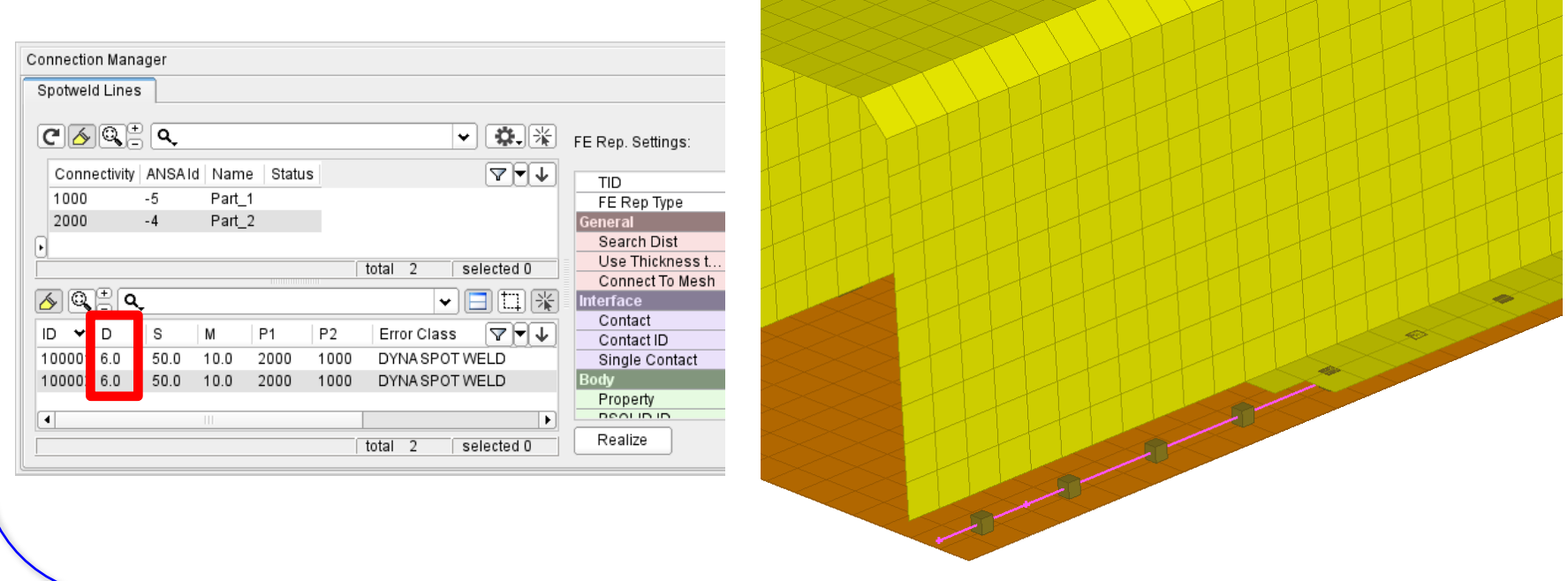

Infotag ANSA/LS-OPT/META, 29.02.2016

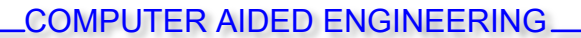

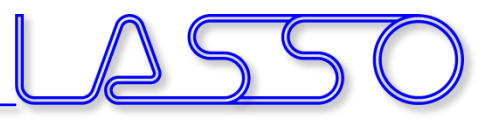

## **Ευχαριστώ πολύ**

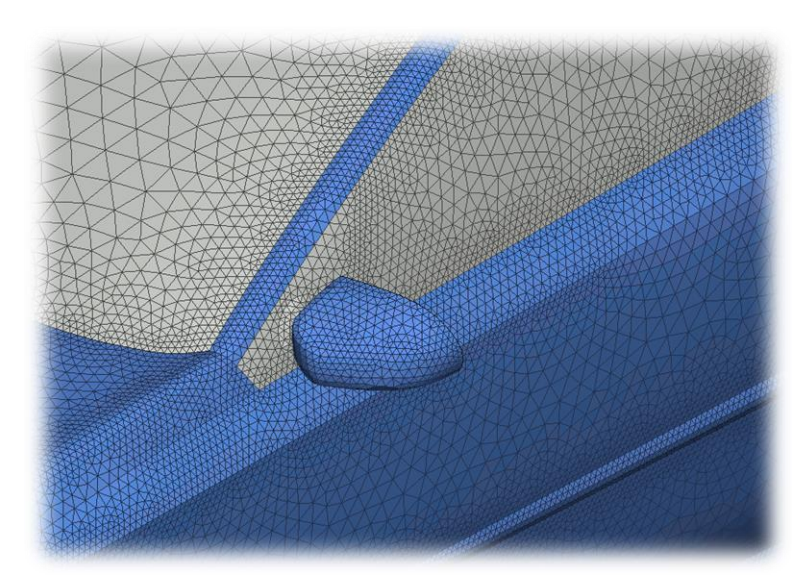

Web: [www.lasso.de](http://www.lasso.de/) Mail: ansa@lasso.de

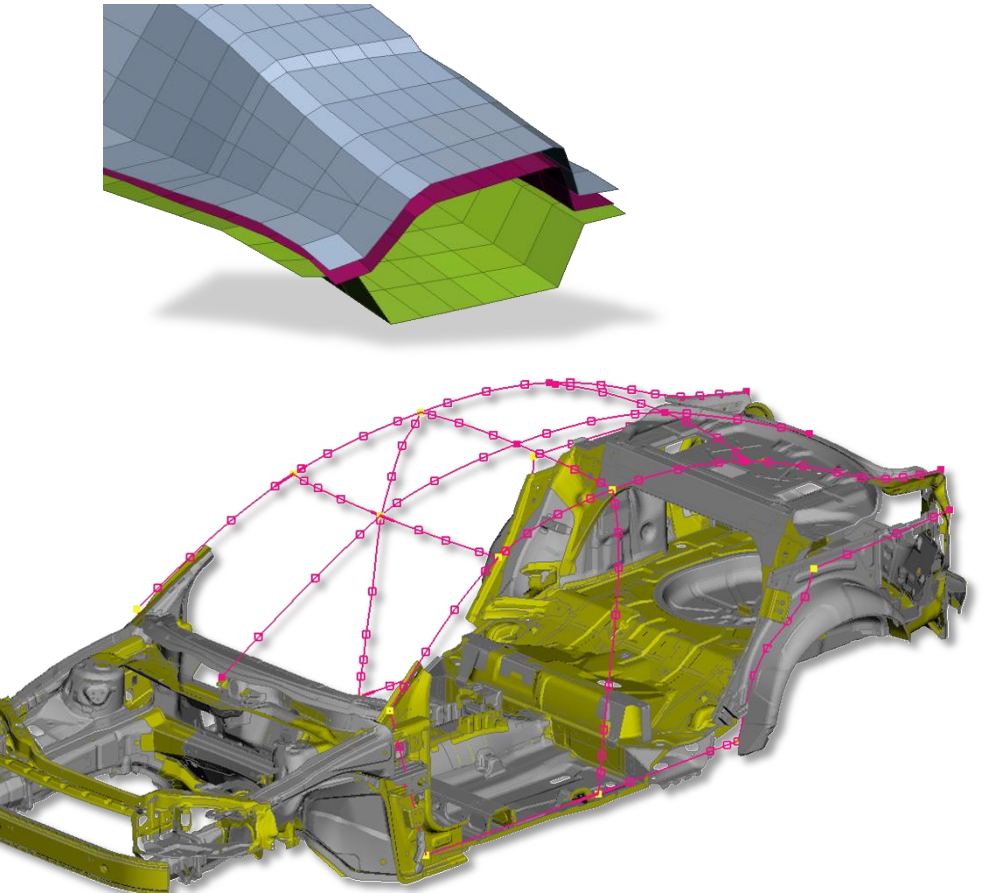

Infotag ANSA/LS-OPT/META, 29.02.2016